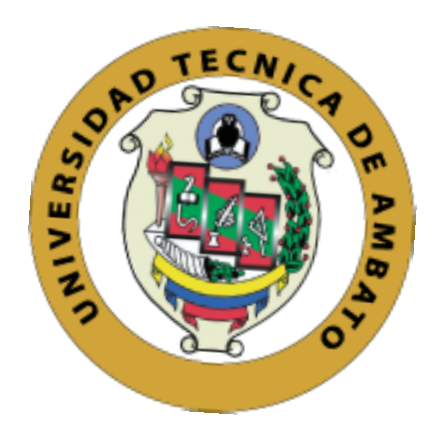

# **UNIVERSIDAD TÉCNICA DE AMBATO**

# **FACULTAD DE INGENIERÍA EN SISTEMAS, ELECTRÓNICA E INDUSTRIAL**

# **CARRERA DE INGENIERÍA EN SISTEMAS COMPUTACIONALES E INFORMÁTICOS**

**Tema:**

DESARROLLO DE UNA APLICACIÓN MOVIL MULTIPLATAFORMA PARA GESTIONAR AGENTES MOTORIZADOS EN LA EMPRESA DE ENCOMIENDAS GABITOS EXPRESS.

**Trabajo de Titulación Modalidad:** Proyecto de Investigación, presentado previo la obtención del título de Ingeniera en Sistemas Computacionales e Informáticos.

**ÁREA:** Software

LINEA DE INVESTIGACIÓN: Desarrollo de Software

**AUTOR:** Sylvia Inés Guanoluisa Taco

**TUTOR:** Ing. David Omar Guevara Mg.

**Ambato - Ecuador**

**marzo - 2022**

# **APROBACIÓN DEL TUTOR**

<span id="page-1-0"></span>En calidad de tutor del Trabajo de Titulación con el tema: DESARROLLO DE UNA APLICACIÓN MOVIL MULTIPLATAFORMA PARA GESTIONAR AGENTES MOTORIZADOS EN LA EMPRESA DE ENCOMIENDAS GABITOS EXPRESS, desarrollado bajo la modalidad Proyecto de Investigación por la señorita Sylvia Inés Guanoluisa Taco, estudiante de la Carrera de Ingeniería en Sistemas Computacionales e Informáticos, de la Facultad de Ingeniería en Sistemas, Electrónica e Industrial, de la Universidad Técnica de Ambato, me permito indicar que la estudiante ha sido tutorada durante todo el desarrollo del trabajo hasta su conclusión, de acuerdo a lo dispuesto en el Artículo 15 del Reglamento para obtener el Título de Tercer Nivel, de Grado de la Universidad Técnica de Ambato, y el numeral 7.4 del respectivo instructivo.

Ambato, marzo 2022.

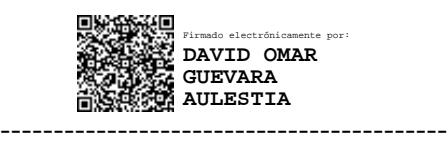

Ing. David Omar Guevara Mg. **TUTOR** 

# **AUTORÍA**

El presente Proyecto de Investigación titulado DESARROLLO DE UNA APLICACIÓN MOVIL MULTIPLATAFORMA PARA GESTIONAR AGENTES MOTORIZADOS EN LA EMPRESA DE ENCOMIENDAS GABITOS EXPRESS, es absolutamente original, auténtico y personal. En tal virtud, el contenido, efectos legales y académicos que se desprenden del mismo son de exclusiva responsabilidad del autor.

Ambato, marzo 2022.

 $#4$ 

Sylvia Inés Guanoluisa Taco C.C. 1804404315 AUTOR

# **APROBACIÓN TRIBUNAL DE GRADO**

<span id="page-3-0"></span>En calidad de par calificador del Informe Final del Trabajo de Titulación presentado por la señorita Sylvia Inés Guanoluisa Taco, estudiante de la Carrera de Ingenieria en Sistemas Computacionales e Informáticos, de la Facultad de Ingeniería en Sistemas, Electrónica e Industrial, bajo la Modalidad Proyecto de Investigación, titulado DESARROLLO DE UNA APLICACIÓN MOVIL MULTIPLATAFORMA PARA GESTIONAR AGENTES MOTORIZADOS EN LA EMPRESA DE ENCOMIENDAS GABITOS EXPRESS, nos permitimos informar que el trabajo ha sido revisado y calificado de acuerdo al Artículo 17 del Reglamento para obtener el Título de Tercer Nivel, de Grado de la Universidad Técnica de Ambato, y al numeral 7.6 del respectivo instructivo. Para cuya constancia suscribimos, conjuntamente con la señora Presidenta del Tribunal.

Ambato, marzo 2022.

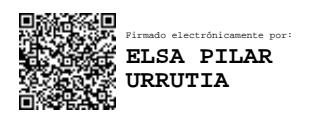

Ing. Pilar Urrutia, Mg. PRESIDENTA DEL TRIBUNAL

------------------------------------------

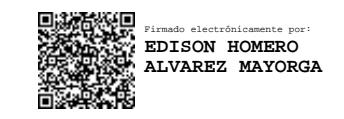

Ing. Edison Alvarez PhD. Julio Balarezo PROFESOR CALIFICADOR PROFESOR CALIFICADOR

------------------------------- ------------------------------- Firmado electrónicamente por: **JULIO ENRIQUE BALAREZO LOPEZ**

# **DERECHOS DE AUTOR**

Autorizo a la Universidad Técnica de Ambato, para que haga uso de este Trabajo de Titulación como un documento disponible para la lectura, consulta y procesos de i<sup>n</sup>vestigación.

Cedo los d<sup>e</sup>rechos d<sup>e</sup>mi Trabajo de Titulación en favor de la Universidad Técnica d<sup>e</sup> Ambato, con fines de difusión pública. Ad<sup>e</sup>má<sup>s</sup>, autorizo su reproducción total <sup>o</sup> parcial d<sup>e</sup>ntro de las regulaciones de la institució<sup>n</sup>.

Arnbato, marzo 2022.

2926 --��--------�--------�---

Sylvia Inés Guanoluisa Tac<sup>o</sup> C.C. 1804404315 AUTOR

V

# **DEDICATORIA**

<span id="page-5-0"></span>Dedico este trabajo primero a Dios que es fundamental en mi vida, a mi madre y hermano por motivarme para culminar mis estudios.

**Sylvia** 

# <span id="page-6-0"></span>**AGRADECIMIENTO**

Agradezco a Dios por permitirme cumplir este sueño junto a mi madre y mi hermano.

A mi madre Blanquita, a mi hermano Yulais y a mi amiga Lety, por su apoyo incondicional.

A todos los docente de la FISEI por guiar este arduo camino con paciencia y dedicación para convertirme en una profesional con bases necesarias y ser una ayuda en la sociedad, aportando mis habilidades y conocimientos adquiridos.

**Sylvia** 

# ÍNDICE GENERAL

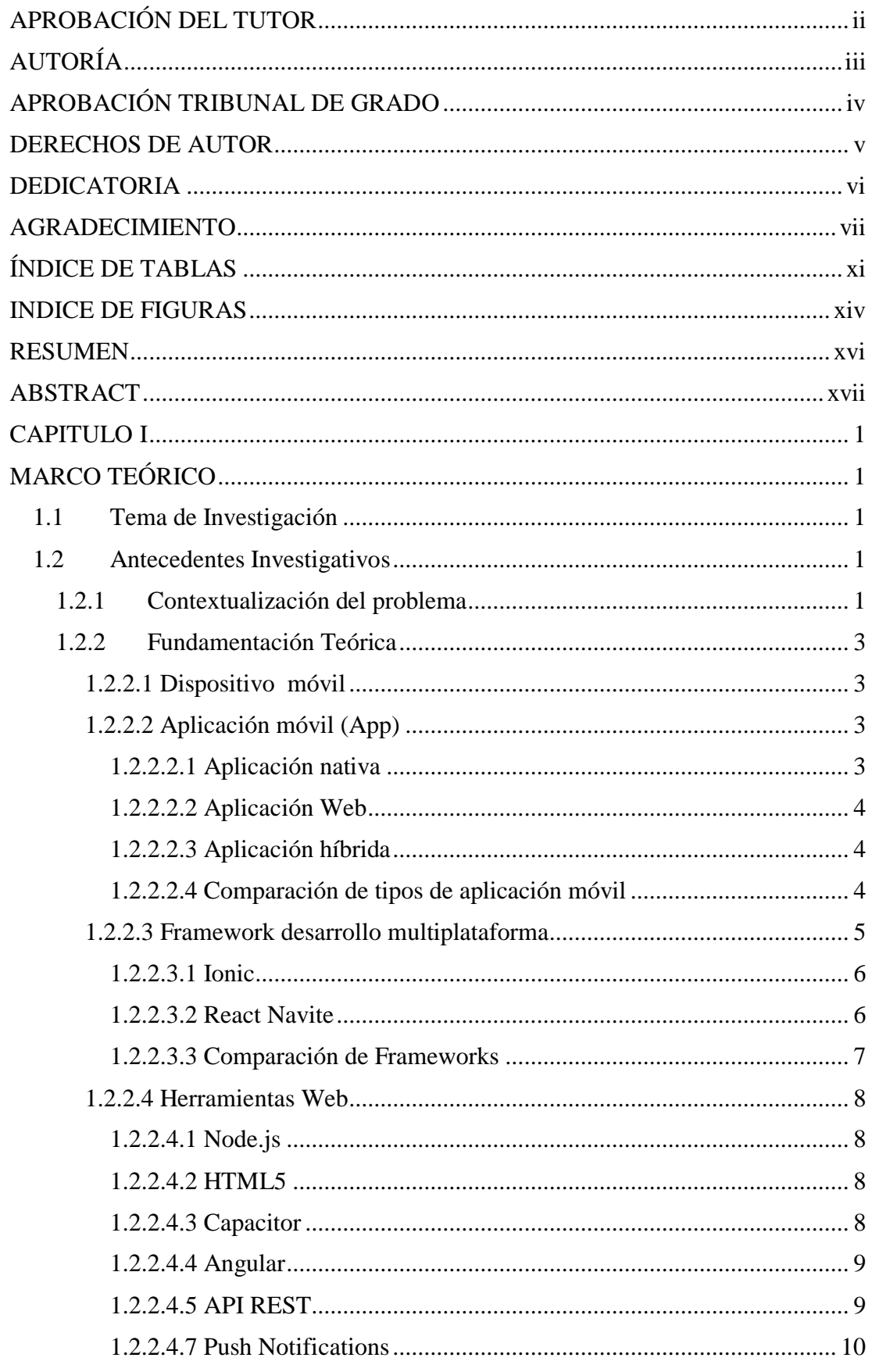

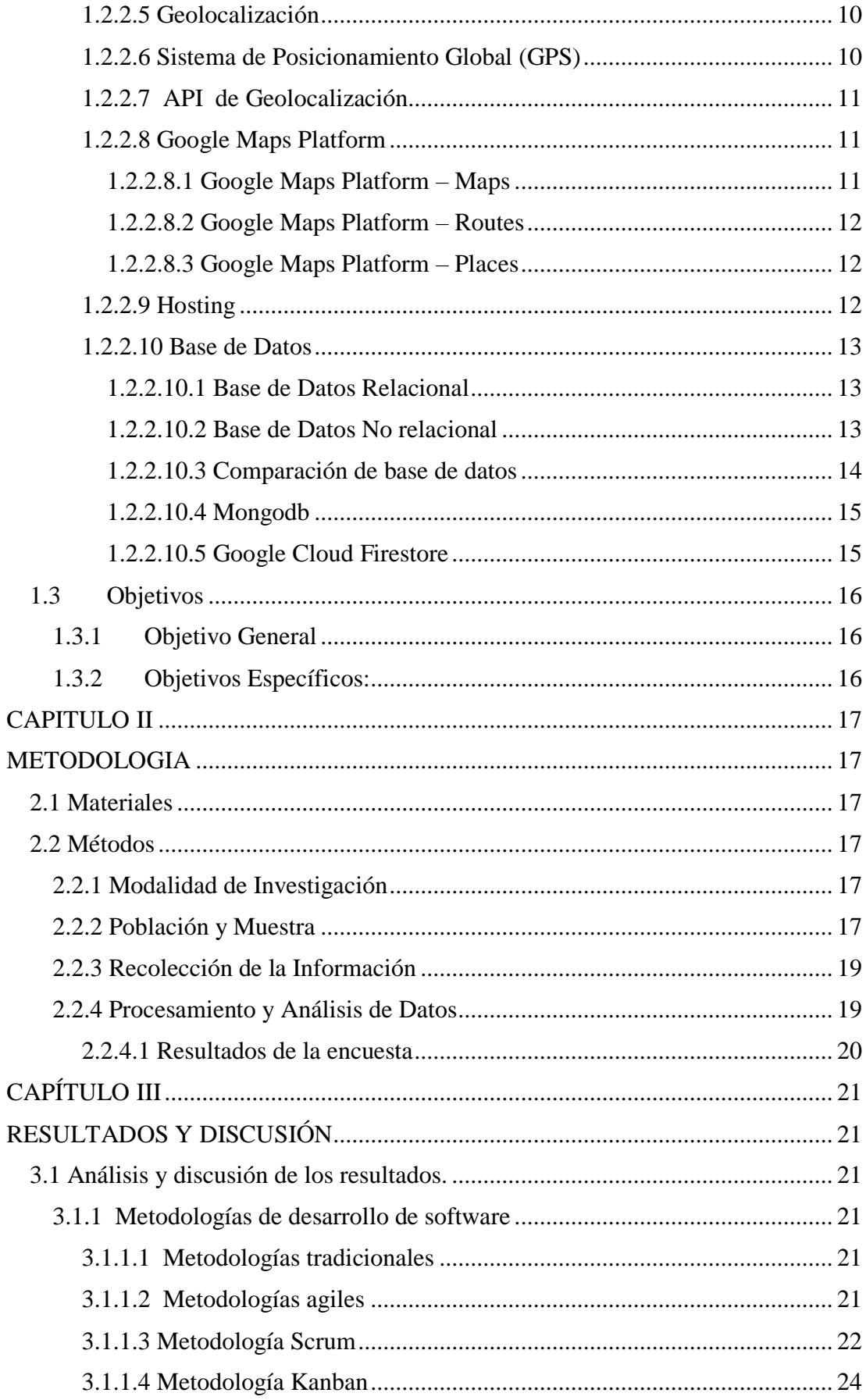

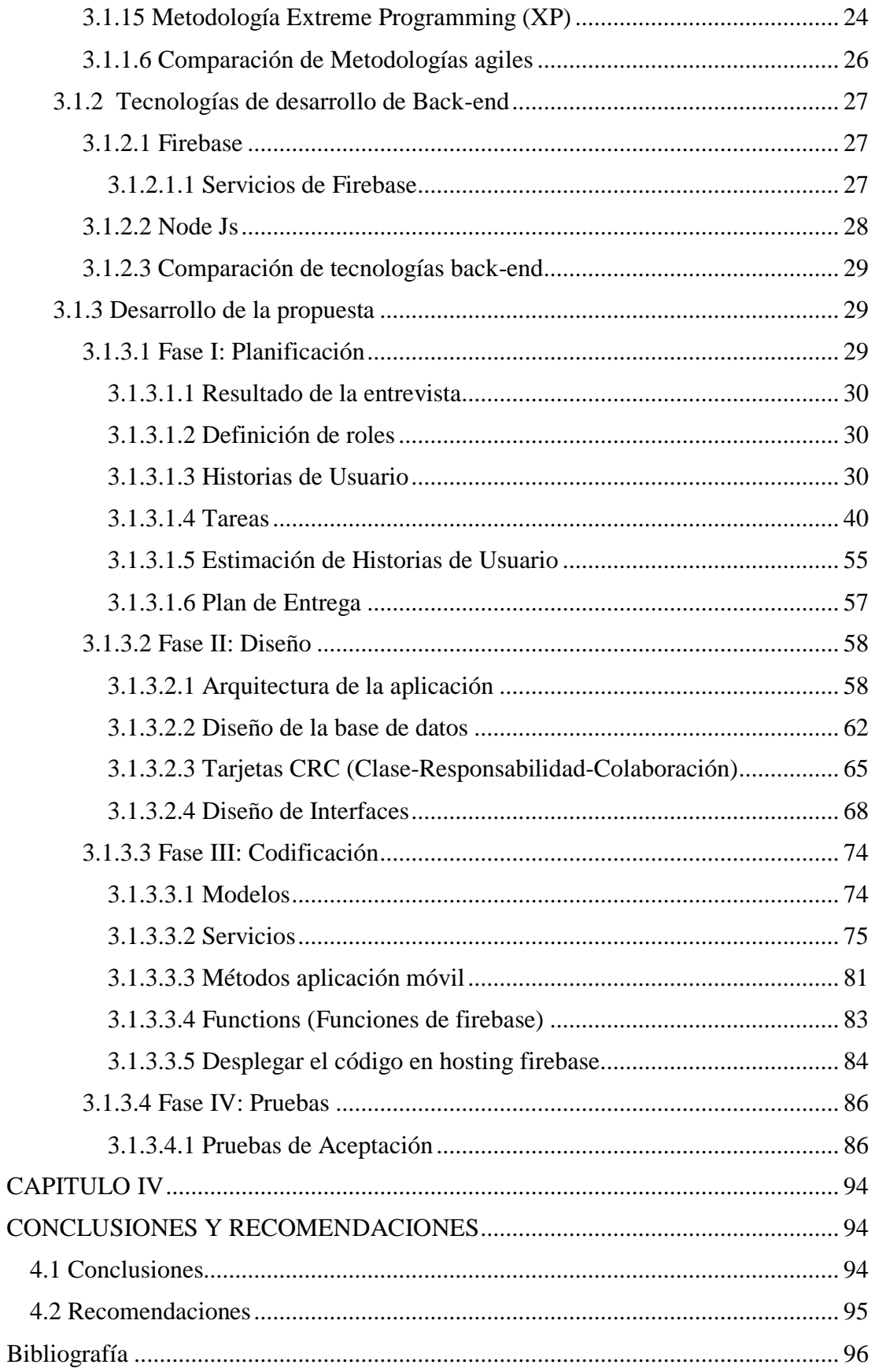

# <span id="page-10-0"></span>ÍNDICE DE TABLAS

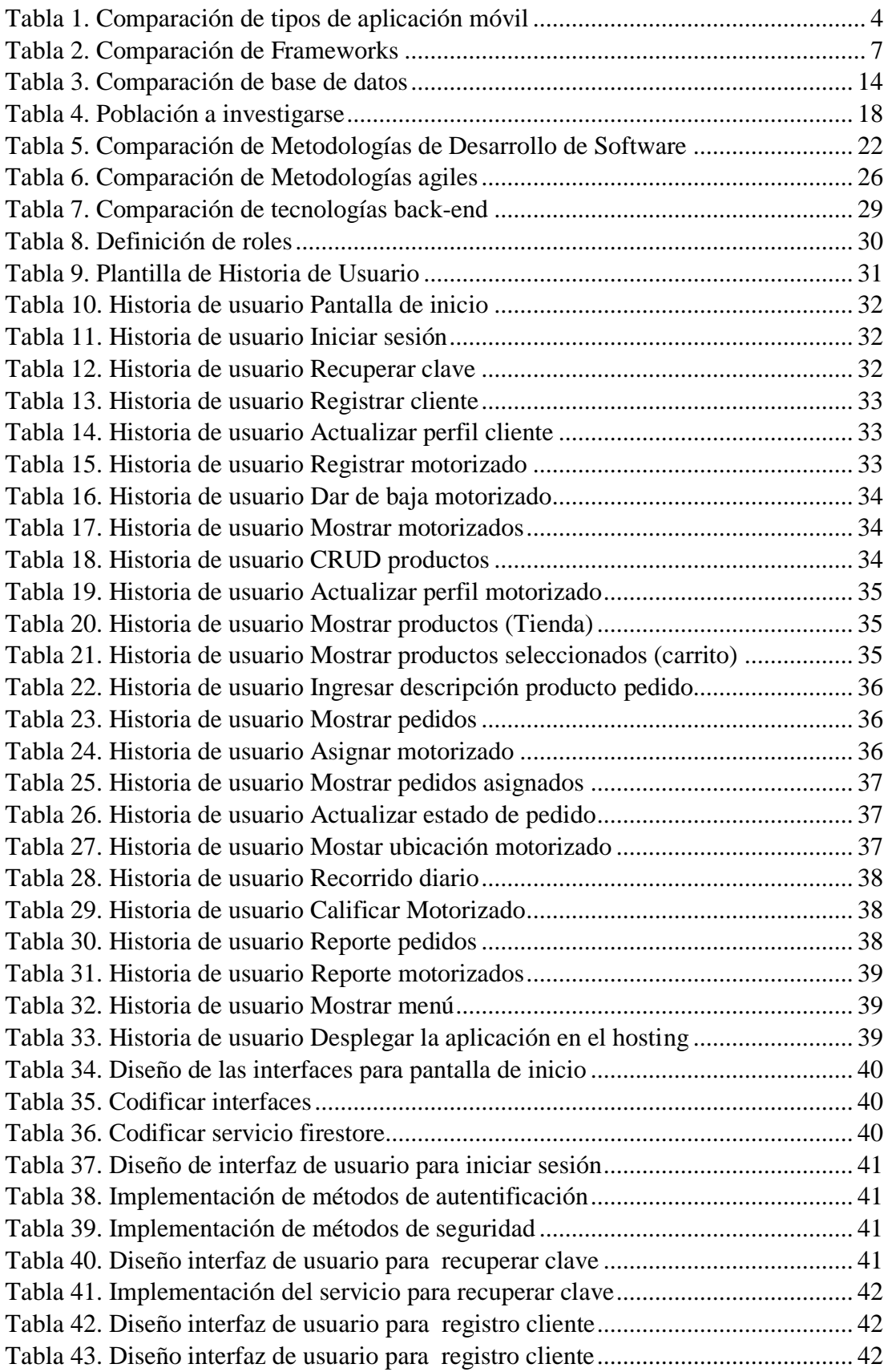

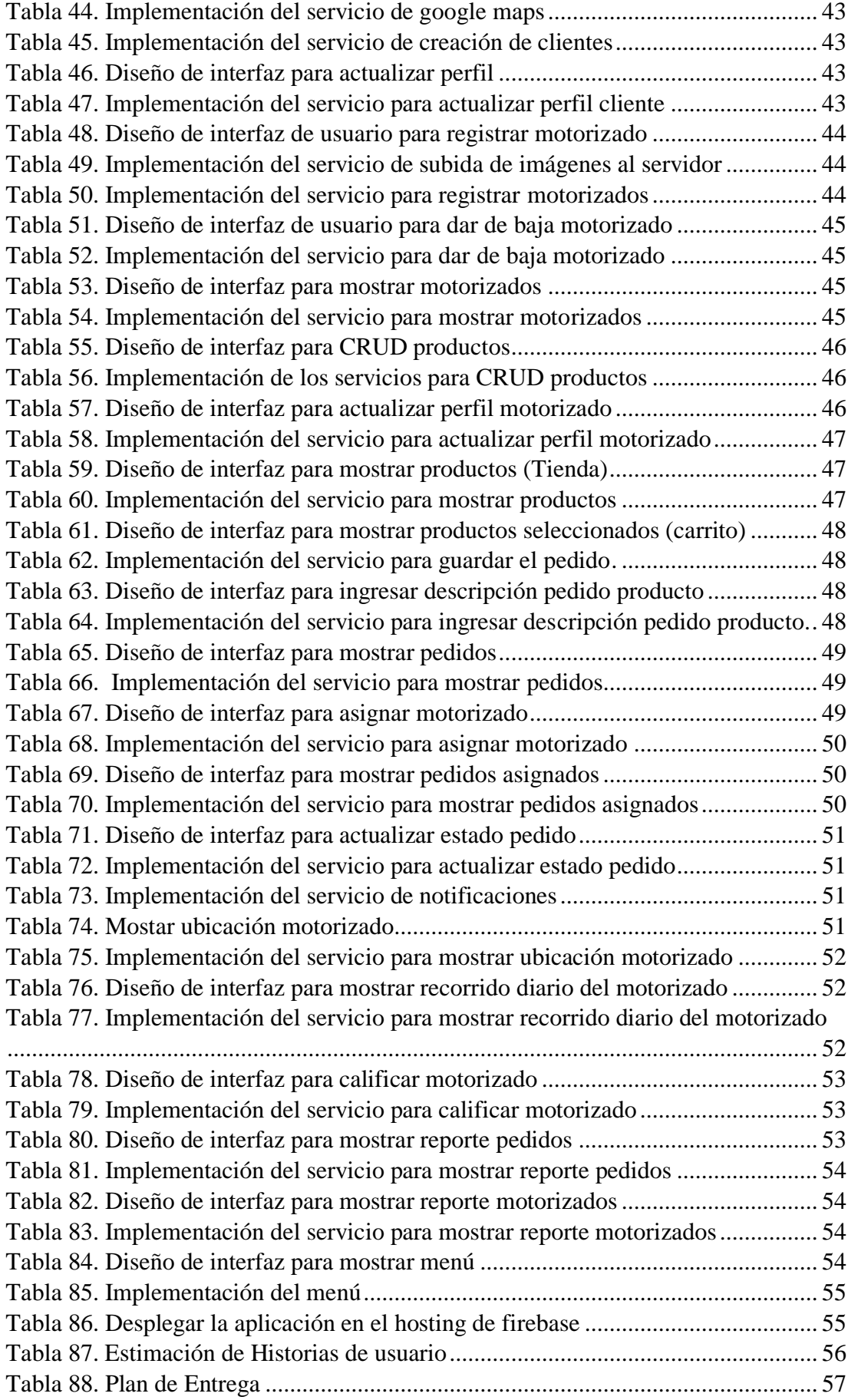

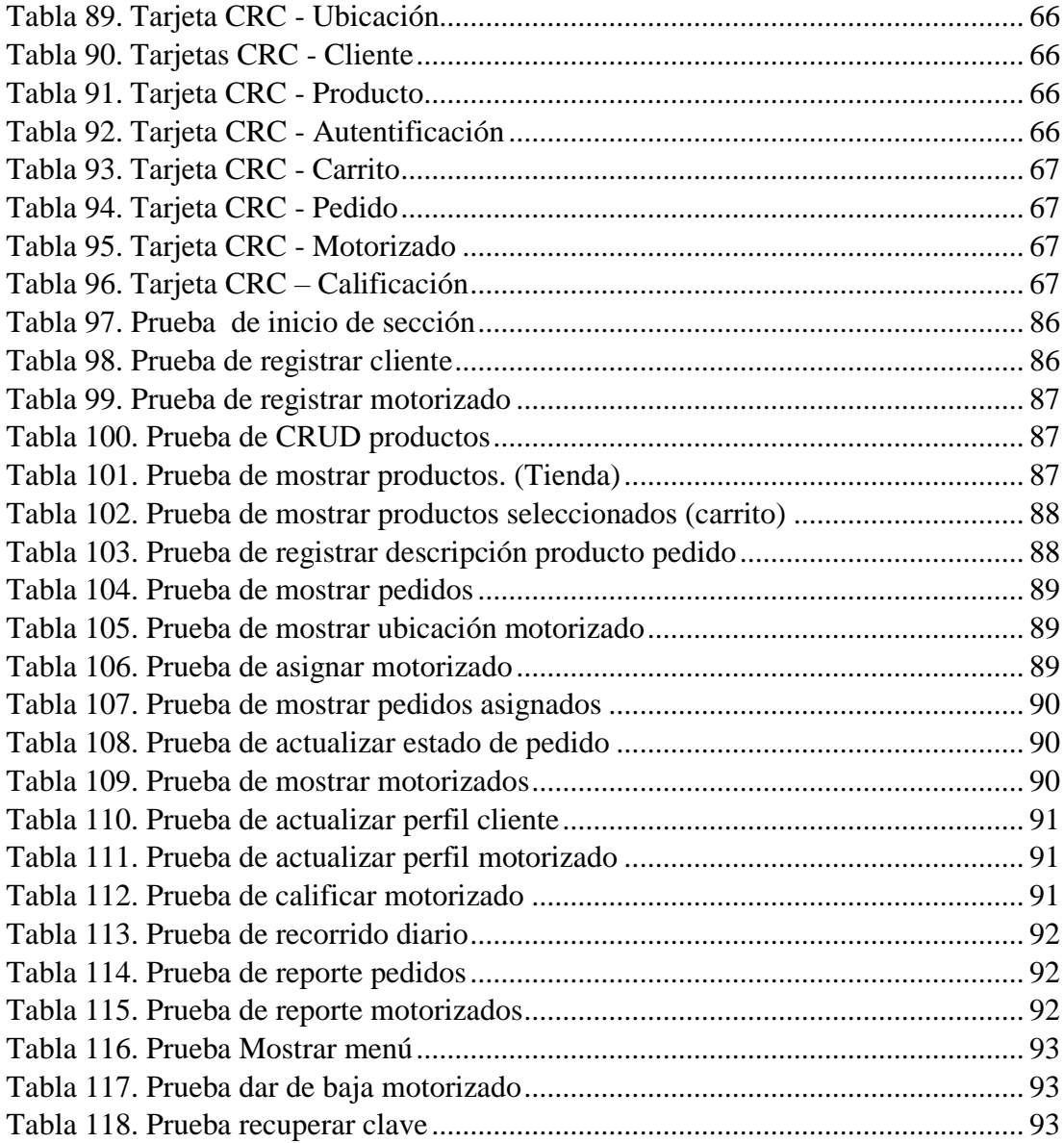

# <span id="page-13-0"></span>**INDICE DE FIGURAS**

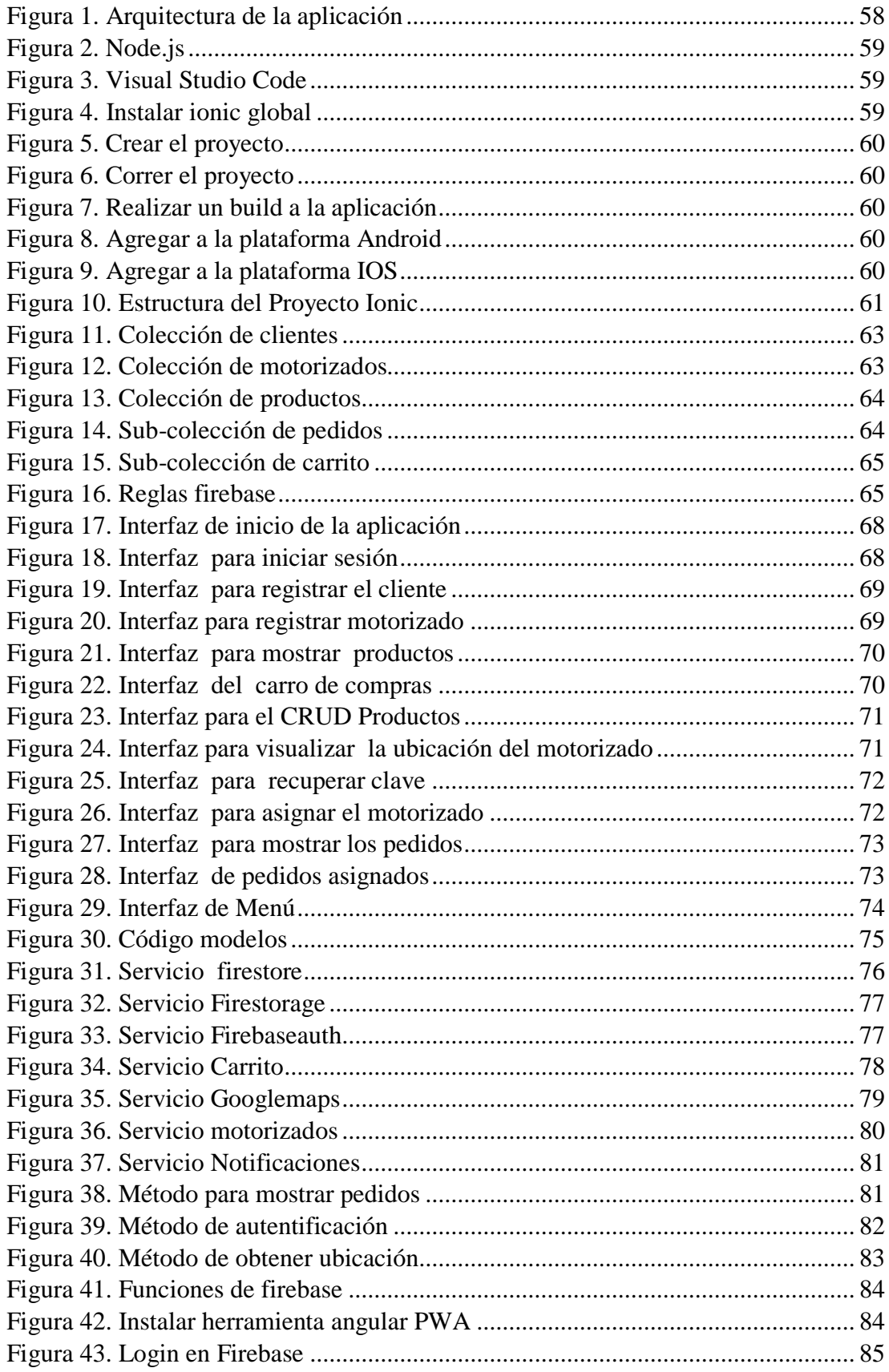

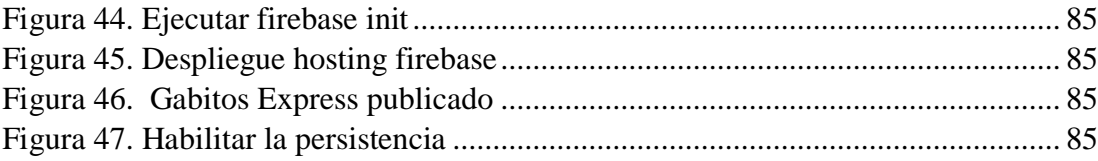

#### **RESUMEN EJECUTIVO**

<span id="page-15-0"></span>Actualmente, las aplicaciones móviles tienen gran acogida a nivel mundial, por su facilidad de uso y acceso, destinados para diferentes actividades y en constante desarrollo. Por tal motivo, se han convertido en herramientas necesarias e indispensables para la vida diaria o empresarial de una persona.

El presente proyecto de investigación detalla el desarrollo de una aplicación móvil multiplataforma para gestionar a los agentes motorizados en base a los pedidos, así como la disponibilidad y ubicación a través de la geolocalización, además permite visualizar las notificaciones después de cada proceso, con el objetivo de mejorar el servicio que ofrece la Empresa de Encomiendas Gabitos Express.

El proyecto está desarrollado mediante la Metodología XP, apta para el desarrollo de proyectos pequeños de poca duración, y su entorno de desarrollo con la tecnología Ionic en su versión 5, al igual que Angular para el lado del cliente, Capacitor se utilizó para acceder a funciones nativas Android e iOS, por otro lado, se utilizó la tecnología Firebase en el lado del servidor; aportando servicios extras como Firestore Database utilizada como base de datos NoSql, Storage como servicio de almacenamiento y su hosting para el despliegue de una aplicación PWA. Los recursos utilizados para la visualización del mapa y geolocalización fue mediante la implementación de API's que ofrece google maps.

**Palabra Clave:** Ionic, geolocalización, angular, firebase, API´s, capacitor

#### **ABSTRACT**

<span id="page-16-0"></span>Currently, the mobile applications are very well received worldwide, for their ease of use and access, intended for different activities and in constant development. For this reason, they have become necessary and indispensable tools for the daily or business life of a person

This research project details the development of a multiplatform mobile application to manage motorized agents based on orders, as well as availability and location through geolocation, as well as allowing notifications to be displayed after each process, with the objective to improve the service offered by the Gabitos Express Parcel Company.

The project is developed using the XP Methodology, suitable for the development of small projects of short duration, and its development environment with Ionic technology in its version 5, as well as Angular for the client side, Capacitor was used to access native Android and iOS functions, on the other hand, Firebase technology was used on the server side; providing extra services such as Firestore Database used as a NoSql database, Storage as a storage service and its hosting for the deployment of a PWA application. The resources used for the visualization of the map and geolocation were through the implementation of APIs offered by google maps.

**Keywords**: Ionic, geolocation, angular, firebase, API's, capacitor

# **CAPITULO I**

# **MARCO TEÓRICO**

#### <span id="page-17-2"></span><span id="page-17-1"></span><span id="page-17-0"></span>**1.1 Tema de Investigación**

DESARROLLO DE UNA APLICACIÓN MOVIL MULTIPLATAFORMA PARA GESTIONAR AGENTES MOTORIZADOS EN LA EMPRESA DE ENCOMIENDAS "GABITOS EXPRESS".

#### <span id="page-17-3"></span>**1.2 Antecedentes Investigativos**

#### <span id="page-17-4"></span>**1.2.1 Contextualización del problema**

En los últimos años, el incremento del uso de dispositivos móviles al igual que las aplicaciones se han convertido en herramientas indispensables para las personas en su vida cotidiana, lo que conduce a desarrollar aplicaciones móviles con distintos y nuevos frameworks basados en diversos lenguajes de programación, cuyo objetivo es acelerar el proceso de desarrollo y la reutilización de código ya existente.

La expectativa consiste en que sea ejecutable en la mayor cantidad de dispositivos, es decir, que sea multiplataforma, combinado lo mejor de la programación nativa y web, esto brindara un entorno confiable para el desarrollo de aplicaciones capaces de usar de forma eficiente los recursos del dispositivo y este sea utilizado en el mayor número de plataformas. Reduciendo el tiempo y costo por mantenimiento o crecimiento del software desarrollado.

Uno de los frameworks más utilizado para el desarrollo de aplicaciones móviles multiplataforma actualmente es IONIC, caracterizado por utilizar HTML5 (Hyper Text Markup Language) como lenguaje de programación para las vistas de las aplicaciones front-end, se puede integrar marcos como Angular, React o Vue para la programación de controladores y funcionalidades, lo cual permite crear aplicaciones rápidas y altamente interactivas.

Según el Instituto Nacional de Estadística y Censos (INEC), Ecuador registra un porcentaje de 76.8% de personas que tienen un teléfono inteligente en el periodo fiscal 2019, esto indica que la probabilidad de aceptación del desarrollo de aplicaciones móviles sea cada vez más considerable, el mismo que abre paso al desarrollo e implementación de estas aplicaciones móviles en diferentes áreas como salud, educación y a nivel empresarial, identificando necesidades para mejorar la productividad en cada uno de los procesos a realizar [1].

En la Provincia de Tungurahua, cantón Ambato existen pocas empresas que brindan el servicio de encomiendas, siendo la Empresa de Encomiendas Gabitos Express una de ellas, la empresa realiza todo el proceso de forma manual, llevando un registro en papel y apoyándose con la aplicación Whatsapp, mensajes de texto o por llamadas telefónicas para registrar la encomienda y de la misma manera la coordinación y gestión de los agentes motorizados, provocando retraso en la entrega de las encomiendas o en muchas ocasiones asignar el mismo pedido a varios motorizados, todo ello, por desconocer sí el motorizado está disponible, si mantiene encomiendas asignadas o si ya se encuentra en proceso de entrega, ya que en casos extremos no se puede localizar a los agentes motorizados, por tanto se ha considerado oportuno desarrollar una aplicación móvil multiplataforma que cumpla con estos requerimiento, agilizando y optimizando el trabajo requerido.

Por lo antes mencionado, es necesario dar una solución al problema establecido mediante el desarrollo de un prototipo de aplicación móvil multiplataforma en la empresa de encomiendas "Gabitos Express". El Aplicativo brindara las facilidades para la gestión de los agentes motorizados en la entrega de encomiendas, además de adaptarse a cualquier entorno de trabajo sin importar la plataforma en la que se utilice, la aplicación brindaría un gran apoyo en este proceso que es un eje fundamental en el desarrollo de la empresa.

#### <span id="page-19-0"></span>**1.2.2 Fundamentación Teórica**

#### <span id="page-19-1"></span>**1.2.2.1 Dispositivo móvil**

Un dispositivo móvil se puede definir como un aparato de pequeño tamaño, que posee varias funciones, entre ellas podemos mencionar, el procesamiento e intercambio de información, la conexión a alguna red, además se puede instalar diversas aplicaciones móviles según la necesidad, todo esto a través de una memoria interna e ilimitada.

Aunque su principal función es la comunicación de voz, como el teléfono convencional, su rápido desarrollo ha incorporado funciones adicionales como mensajería instantánea (sms), agenda, juegos, cámara fotográfica, acceso a Internet, reproducción de video y mp3 e incluso GPS [2].

#### <span id="page-19-2"></span>**1.2.2.2 Aplicación móvil (App)**

Una aplicación móvil o app (en inglés) es una aplicación informática diseñada para ser ejecutada en teléfonos inteligentes, tablets y otros dispositivos móviles. Generalmente se encuentran disponibles a través de plataformas de distribución, operadas por las compañías propietarias de los sistemas operativos móviles como Android, iOS, BlackBerry 10, entre otros [3].

## <span id="page-19-3"></span>**1.2.2.2.1 Aplicación nativa**

Una aplicación nativa es aquella que han sido desarrollada con el software que ofrece cada sistema operativo de las compañías propietarias, llamado genéricamente Software Development Kit o SDK [4].

También ofrecen un diseño acorde al sistema operativo en el que se ejecuta, tomando la librería de gráficos propios de cada plataforma. Ofreciendo una mejor experiencia de usuario ya que estos están acostumbrados a la interfaz de su sistema operativo Aplicación Web [5].

#### <span id="page-20-0"></span>**1.2.2.2.2 Aplicación Web**

Una aplicación web está desarrollada mayormente con HTML y CSS, con el objetivo de ser ejecutada en cualquier navegador de Internet y en cualquier dispositivo móvil o pc, sin ser instalada, debido a que los archivos de configuración, así como los datos de la aplicación se guardan en la nube llamados servidores web (hosting).

Es imprescindible el internet para hacer uso de estas aplicaciones al igual que una URL (Localizador de Recursos Uniforme) para acceder a ella, al no estar instalada la aplicación en el dispositivo móvil no se puede aprovechar al máximo los componentes del mismo [6].

## <span id="page-20-1"></span>**1.2.2.2.3 Aplicación híbrida**

Se denomina aplicación hibrida a la combinación entre aplicación web y aplicación móvil nativa. Su desarrollo es parecido a una aplicación web usando HTML, CSS (Cascading Style Sheets) y JavaScript, cuando ya está terminada se procede a compilar obteniendo algo similar a una aplicación nativa. Esto permite casi con un mismo código obtener diferentes aplicaciones, por ejemplo, para Android y iOS, y distribuirlas en cada una de sus tiendas [4].

Las aplicaciones híbridas, encapsulan la misma mediante el webkit de cada plataforma nativa; logrando publicarlas para Android en la tienda Google Play Store y para iOS en App Store, sin ningún problema. Además, este tipo de aplicación permite integrar API's de cada plataforma de manera simple, accediendo a funcionalidades como notificaciones push, cámara, GPS, sensores, entre otras, propias de las aplicaciones nativas [7].

<span id="page-20-3"></span>

| Tabla 1. Comparación de tipos de aplicación móvil |                    |                |            |  |  |
|---------------------------------------------------|--------------------|----------------|------------|--|--|
| Aplicación                                        | <b>Nativa</b>      | <b>Hibrida</b> | Web        |  |  |
| Lenguaje de                                       | Net, Java, C,      | Html, Css,     | Html, Css, |  |  |
| desarrollo                                        | Objective C, Swift | Javascript     | Javascript |  |  |

<span id="page-20-2"></span>**1.2.2.2.4 Comparación de tipos de aplicación móvil** 

|                    | Alto: Es necesario |                     |                |
|--------------------|--------------------|---------------------|----------------|
|                    | desarrollar una    |                     | Bajo: Se       |
| Tiempo de          | app para cada      | Bajo: Se desarrolla | desarrolla una |
| desarrollo         | sistema operativo  | una sola vez.       | sola vez.      |
|                    |                    | Optimo a excepción  | Baja, Su       |
|                    |                    | de aplicaciones que | desempeño      |
|                    |                    | utilizan mucho      | depende de la  |
|                    |                    | hardware, como      | velocidad de   |
| <b>Rendimiento</b> | Optimo             | juegos.             | internet.      |
| Accedo a           |                    |                     | Pueden acceder |
| recursos del       |                    | Prácticamente       | a pocos        |
| dispositivo        | Completo           | completo.           | componentes.   |
| Costo              | Alto costo         | Bajo el costo       | Bajo Costo     |
| Interfaz de        |                    |                     |                |
| usuario            | Optima             | Optima              | Baja           |
| Publicación        |                    |                     |                |
| <b>App Store</b>   | SI                 | SI                  | NO             |

*Elaborado por: El Investigador*

En la tabla 1. Se analizó las características expuestas de cada tipo de aplicación móvil, con el fin de justificar la elección de la aplicación hibrida, considerando como la mejor opción ya que satisface los requerimientos de la empresa Gabito's Express, a bajo costo y tiempo de desarrollo.

## <span id="page-21-0"></span>**1.2.2.3 Framework desarrollo multiplataforma**

Se conoce como framework de desarrollo multiplataforma a un esquema de reutilización de software conformado por componentes y relaciones entre estos, por ejemplo: la abstracción de clases, objetos o componentes que la conforman; además, provee diferentes componentes de conexión a base de datos relacionales o no relacionales [8].

Actualmente, existen muchos frameworks para el desarrollo de aplicaciones móvil multiplataforma destinados a videojuegos, realidad aumentada, inteligencia artificial, aplicaciones en tiempo real, geolocalización, etc.

Debido a la simplicidad, eficiencia, seguridad y bajo costo, que un Framework basado en JavaScript, HTML5 y CSS ofrece a los desarrolladores, Frameworks como IONIC y React Navite, tienen una acogida gran escala para el desarrollo de aplicaciones multiplataforma.

#### <span id="page-22-0"></span>**1.2.2.3.1 Ionic**

Ionic es un framework de código abierto, diseñado para integrarse a la perfección con los mejores marcos como Angular, React, Vue o incluso ningún marco con JavaScript vanilla. Los componentes de Ionic están escritos en HTML, CSS y JavaScript, lo que facilita la creación de interfaces de usuario modernas y de alta calidad [9].

Ionic proporciona el entorno necesario para desarrollar aplicaciones híbridas, mediante capacitor, una herramienta fundamental para implementar en dispositivos móviles o en una pc como aplicación web de forma nativa, con un solo código [10].

Además, Ionic trabaja bajo el concepto MVC (Modelo-Vista-Controlador), un patrón de diseño que separa los datos, la lógica y las interfaces de usuario; cuenta con información bien documentado y con una comunidad muy activa.

No se recomienda utilizar el framework para el desarrollo de video juegos u otras aplicaciones que utilicen cantidad de recursos, ya que presentará bajo rendimiento a diferencia de una aplicación nativa [9].

#### <span id="page-22-1"></span>**1.2.2.3.2 React Navite**

React Native de Facebook ha causado una gran sensación en la industria del desarrollo de aplicaciones móviles. Es un marco JavaScript completo que permite a los desarrolladores crear software multiplataforma, similar a las aplicaciones nativas; se basa en la librearía de JavaScript React para la creación de componentes visuales, en lugar de ser ejecutados en navegador, correr directamente sobre las plataformas móviles nativas, en este caso iOS y Andorid.

Es decir, en lugar de desarrollar una aplicación web híbrida o en HTML5, lo que se obtiene como resultado es una aplicación real nativa, indistinguible que se podrá desarrollar el código en Objective-C o Java.

React Native usa el mismo paradigma fundamental de construcción de bloques de UI (componentes visuales con los que interacciona el usuario) que las aplicaciones nativas reales de Android e iOS, pero gestiona la interacción entre los mismos utilizando las capacidades de JavaScript y React. Además, React Native ofrece una experiencia de desarrollo similar al de la Web, como es el caso de la recarga en tiempo real de su aplicación durante el desarrollo, algo que es muy agradable [11].

## <span id="page-23-1"></span><span id="page-23-0"></span>**1.2.2.3.3 Comparación de Frameworks**

| Aplicación                                    | <b>IONIC</b>                                                                                            | <b>React Native</b>                                                                                 |
|-----------------------------------------------|----------------------------------------------------------------------------------------------------|----------------------------------------------------------------------------------------------------|
| Categoría                                     | Web Hibrido                                                                                             | Nativo Hibrido                                                                                      |
| Multiplataforma                               | Si                                                                                                    | Si                                                                                                  |
| Reutilización de<br>código                    | Si: Una base de<br>código, la base de<br>código de la interfaz<br>de usuario permanece<br><i>igual.</i> | No: diferentes bases de<br>código de interfaz de<br>usuario mientras más<br>sea más personalizable. |
| <b>Plataformas</b><br>compatibles             | Android, iOS y<br>aplicación web<br>progresiva.                                                         | Android, iOS y<br>aplicación web<br>progresiva.                                                     |
| <b>Inversión</b>                              | Mínima inversión en<br>personal y tiempo                                                                | Mediana inversión en<br>personal y tiempo                                                           |
| Acceso a API /<br><b>Funciones</b><br>nativas | Si: a través de<br>complementos                                                                         | Si: a través de<br>complementos                                                                     |
| Comunidad                                     | Extensa                                                                                                 | Mediana                                                                                             |

Tabla 2. Comparación de Frameworks

*Elaborado por: El Investigador*

En la tabla 2. Se analizó varias características con el fin de justificar la elección del framework Ionic, donde se destaca la reutilización de código, mismo que facilita personalizar la interfaz de usuario libremente con una sola base de código, a diferencia de React Navite mientras más se desee personalizar se trabajará con tres bases de códigos separadas, dos para la administración de interfaz y una para el controlador.

#### <span id="page-24-0"></span>**1.2.2.4 Herramientas Web**

#### <span id="page-24-1"></span>**1.2.2.4.1 Node.js**

Node.js es básicamente un framework para implementar operaciones de entrada y salida. Está basado en eventos, streams y construido encima del motor de Javascript V8, que es con el que funciona el Javascript de Google Chrome.

Node.js puede soportar miles de conexiones al mismo tiempo mediante el bucle de eventos, al ser un framework de código abierto con un lenguaje de programación Javascript [12].

## <span id="page-24-2"></span>**1.2.2.4.2 HTML5**

Se conoce como HTML5 a la nueva versión del lenguaje que se usa para estructurar páginas web, que surge como una evolución lógica de las especificaciones anteriores con los siguientes objetivos: separar totalmente la información, y la forma de presentarla, resumir, simplificar y hacer más sencillo el código utilizado, incorporar nuevas etiquetas semánticas, páginas compatibles con todos los navegadores web incluyendo los de los teléfonos móviles y otros dispositivos utilizados en la actualidad para navegar en Internet [13].

Dado que Ionic es un framework basado en HTML5, necesita de un componente para ejecutar el proyecto, como una aplicación nativa, esto lo podemos conseguir utilizando un contenedor como Cordova o Capacitor. Se pone a consideración Capacitor debido a las nuevas características implementadas.

#### <span id="page-24-3"></span>**1.2.2.4.3 Capacitor**

Capacitor es un framework de código abierto que permite "transformar" una WebApp en una App Mobile o Desktop mediante el uso de WebView. Capacitor se integran completamente con Ionic y Angular. No solo desde los schematics, sino también al momento de compilar, no es necesario hacer ajustes en los scripts como en el caso de Apache Cordova.

Es compatible con todos los Plugins de Cordova y los de Ionic a la vez, lo que permite utilizar Capacitor sin riesgos de compatibilidad con algún plugin en particular [14].

#### <span id="page-25-0"></span>**1.2.2.4.4 Angular**

Angular es un framework Javascript muy potente, adecuado para el desarrollo de aplicaciones front-end moderna, creado por Google, cuya finalidad es facilitar el desarrollo de aplicaciones web SPA (Single Page Application) y ofrecer herramientas para trabajar con elementos de una web de manera más sencilla y óptima; lo que hace perfecto para el desarrollo de aplicaciones altamente interactivas, además contempla una gama de herramientas y servicios que hacen que la ejecución de Ionic sea bastante simple.

Angular usa TypeScript para la programación. TypeScript es una extensión del lenguaje Javascript, que agrega características importantes para las aplicaciones empresariales, como el tipado de datos o los decoradores; la compilación de TypeScript a Javascript compatible con los navegadores se realiza mediante las herramientas del Angular CLI, por lo que no agrega ninguna dificultad en el flujo de desarrollo [15].

#### <span id="page-25-1"></span>**1.2.2.4.5 API REST**

API REST (Representational State Transfer) es un conjunto de reglas que permite la comunicación e integración de datos o servicios entre aplicaciones o dispositivos; utilizando métodos HTTP como: POST, con este método se puede insertar datos en el servidor; con GET se puede consultar los datos, con DELETE se puede borrar la información del servidor y con el método PUT se puede realizar modificaciones [16].

Una API REST ofrece [17]:

- **Escalabilidad**: Al mantener separado la parte del cliente y el servidor, es posible integrar recursos de manera óptima.
- **Multiplataforma**: Los métodos de API REST devuelven los datos en formato JSON, lo que permite pintar dichos datos sin ningún problema, independientemente del fron-end que esté utilizando.

#### **1.2.2.4.6 Visual Studio Code**

Se conoce a Visual Studio Code como un editor de código liviano, pero potente que se ejecuta en su escritorio y está disponible para Windows, macOS y Linux. Viene con soporte incorporado para JavaScript, TypeScript y Node.js, además tiene un rico ecosistema de extensiones para otros lenguajes (como  $C + \frac{1}{2}$ ,  $C \neq \frac{1}{2}$ , Java, Python, PHP, Go) y tiempos de ejecución (como .NET y Unity) [18] .

#### <span id="page-26-0"></span>**1.2.2.4.7 Push Notifications**

Se denomina push notification a los mensajes emergentes que se visualiza en los dispositivos al visitar un sitio web o al utilizar una APP. Las push notifications proporcionan el mismo comportamiento tanto en una APP y en un sitio web, es un medio por el cual se puede notificar o avisar a los usuarios de los cambios realizados, sin recargar la página o volver a ingresar a la app [19].

## <span id="page-26-1"></span>**1.2.2.5 Geolocalización**

Se denomina geolocalización a la capacidad de conocer la posición geográfica, las coordenadas, o ubicación de un objeto ya sea un teléfono móvil, tablet, ordenador, coche entre otros. Cualquier tipo de teléfono móvil puede ser localizado, ya que contamos con varios modos de geolocalizar.

Mediante las coordenadas geográficas como la latitud y longitud se puede encontrar a un dispositivo, utilizando el GPS, Wi-Fi, torres telefónicas o radiofrecuencia, los cuales aportan la información para identificar la ubicación [20].

#### <span id="page-26-2"></span>**1.2.2.6 Sistema de Posicionamiento Global (GPS)**

GPS es una red compuesta por al menos 30 satélites que orbitan alrededor de la Tierra. Los teléfonos móviles incorporan receptores de GPS. Al menos 4 de estos satélites son visibles para nuestro dispositivo y cada satélite emite una señal sobre su ubicación cada cierto tiempo. Teniendo en cuenta la latitud, longitud, altura y tiempo se calcula la ubicación. Mientras más satélites tomen parte del proceso, más exacta será la triangulación.

A medida que la tecnología avanza, las empresas presentan nuevos dispositivos móviles, los cuales en su gran mayoría ya integran GPS [21].

#### <span id="page-27-0"></span>**1.2.2.7 API de Geolocalización**

Se conoce a una API de geolocalización como una herramienta que permite ubicar dispositivos con gran precisión en cualquier lugar de la superficie de la Tierra. Para ello, se basa en señales de teléfonos móviles, GPS y WiFi que son detectadas por el dispositivo.

API (Application Programming Interface) es un conjunto de herramientas que se utiliza para comunicar e integrar diferentes sistemas [22].

#### <span id="page-27-1"></span>**1.2.2.8 Google Maps Platform**

Google presenta una plataforma donde enlista diferentes APIs, preparadas para ser implementadas, en aplicaciones móviles o en sitios web.

## <span id="page-27-2"></span>**1.2.2.8.1 Google Maps Platform – Maps**

Presenta a Maps y Street View, que permiten integrar mapas estáticos o interactivos. A continuación se enlista las APIs que ofrece Google Maps [23]:

- SDK de Maps para iOS.
- SDK de Maps para Android.
- API Street View.
- API Static de Maps.
- URLs de Maps.
- API JavaScript de Maps.

Las Google Maps APIs se pueden incorporar mediante el SDK o peticiones HTTP y el API KEY obtenido mediante la consola de desarrolladores de google. Mencionando que no todas las APIs de Google son gratuitas.

# <span id="page-28-0"></span>**1.2.2.8.2 Google Maps Platform – Routes**

Permite administrar rutas ya sea para planear una entrega u otra actividad relacionada de manera eficiente y en tiempo real.

- **Directions**: Proporciona rutas en tiempo real.
- **Distance Matrix:** Muestra el tiempo y distancia en referencia algún sitio.
- **Roads:** Permite crear itinerarios.

# <span id="page-28-1"></span>**1.2.2.8.3 Google Maps Platform – Places**

- **Place Details:** Detalla la información de un lugar en específico.
- **Current Place:** Identificar un sitio en base a cierta información.
- **Find Place:** Encontrar un sitio en base al número de celular u otra información.
- **Llenado automático**: Visualiza las recomendaciones de sitios en el momento de la búsqueda
- **Geocoding:** Convierte las coordenadas geográficas en direcciones y vice-versa.
- **Geolocation:** Visualiza el sitio exacto del dispositivo mediante una red Wifi.
- **Time Zone:** Visualiza la zona horaria sin importar donde se encuentre.

Las APIs que ofrece google Places son [23]:

- API Places.
- SDK do Places para iOS.
- SDK do Places para Android.
- API Geocoding.
- Places Library, API JavaScript de Maps.
- API Geolocation.
- API Time Zone.
- API Elevation.

# <span id="page-28-2"></span>**1.2.2.9 Hosting**

Se conoce como hosting al sitio donde se aloja el dominio y todo el contenido de la página web. El mismo debe proporcionar medidas de seguridad que garanticen el

rendimiento y la protección de ataques cibernéticos a la información almacenada en el mismo.

Otro punto muy importante, el hosting debe proporcionar las medidas de seguridad adecuadas, evitando posibles ataques informáticos [24].

#### <span id="page-29-0"></span>**1.2.2.10 Base de Datos**

Una base de datos es una colección de información organizada de forma que un programa de ordenador pueda seleccionar rápidamente los fragmentos de datos que necesite, una base de datos es un sistema de archivos electrónico [25].

#### <span id="page-29-1"></span>**1.2.2.10.1 Base de Datos Relacional**

Las bases de datos relacionales (SQL) son el tipo que más tiempo lleva en el mercado de la tecnología y son las más utilizadas tradicionalmente. Su composición está hecha con bases de datos llenas de tablas con filas que contienen campos estructurados.

La organización de estas bases de datos son a través de identificadores, los mismos que sirven para integrarse o realizar una consulta; un registro es un sistema completo de campos y un archivo es una colección de registros. La base de datos relacional más usada y conocida es MySQL junto con Oracle, seguida por SQL Server y PostgreSQL, entre otras [26].

Para modificar algún dato, en este tipo de base de datos, después de determinar su estructura, tiende a presentar complicaciones por sus tablas relacionadas.

#### <span id="page-29-2"></span>**1.2.2.10.2 Base de Datos No relacional**

Una base de datos NoSQL como su nombre lo indica es una base de datos no relacional que se utiliza para almacenar y recuperar los datos. Funcionan mejor con big data y aplicaciones web en tiempo real. Aquí los datos están en una estructura en forma de árbol. Por ejemplo, la nueva información se agrega como una rama, y luego las sub-ramas y puede seguir agregando.

Estas bases de datos nos ofrecen un esquema flexible, con diferentes modelos de datos como documentos, clave valor o gráficos, los mismos que pueden ser en memoria y búsqueda. Presentan una gran acogida por la facilidad de desarrollar, y el resultado obtenido en referencia a la funcionalidad y rendimiento [26].

#### <span id="page-30-0"></span>**1.2.2.10.3 Comparación de base de datos**

<span id="page-30-1"></span>

| <b>Base de datos</b>     | radia 9. Comparación de base de adios<br>Sql                                                                            | No Sql                                                              |
|--------------------------|----------------------------------------------------------------------------------------------------|---------------------------------------------------------------------|
| Tipo de esquema          | Esquema estático                                                                                                    | Esquema dinámico                                                    |
| <b>Rendimiento</b>       | Medio                                                                                                    | Alto                                                                |
| <b>Almacenamiento</b>    | La información se organiza en<br>tablas separadas.                                                                      | La información se<br>organiza normalmente<br>mediante documentos.   |
| <b>Migración</b>         | Implica un proceso muy<br>amplio.                                                                                       | Se pueden adaptarse a<br>otro tipo de sistema de<br>manera sencilla |
| <b>Escalabilidad</b>     | Escalan verticalmente.                                                                                                  | Escalan<br>horizontalmente.                                         |
| <b>Identificador</b>     | Es necesario un identificador.                                                                                          | No depende de un<br>identificador.                                  |
| SQL                      | Se recomiendan utilizar para<br>consultas complejas.                                                                    | Se recomiendan utilizar<br>para consultas sencillas.                |
| Manipulación de<br>datos | Lenguaje específico que utiliza<br>instrucciones Select, Insert y<br>Update, p. ej., SELECT fields<br>FROM table WHERE. | A través de APIs<br>orientadas a objetos                            |

*Tabla 3. Comparación de base de datos*

*Elaborado por: El Investigador*

En la tabla 3. Se analizó varios parámetros determinando como opción favorable a la base de datos No Sql, por basarse en un esquema dinámico siendo ideales para manejar grandes volúmenes de datos que se generan rápidamente, almacenándolos mediante documentos. Además funcionan muy bien en aplicaciones a tiempo real, cumpliendo el requisito del proyecto a desarrollar.

Entre las bases de datos NoSql podemos mencionar Mongdb y Firebase con más acogida, para este tipo de proyectos

#### <span id="page-31-0"></span>**1.2.2.10.4 Mongodb**

Es un sistema de base de datos NoSQL multiplataforma de licencia libre, orientado a documentos de esquema libre, lo que implica que cada registro puede tener un esquema de datos distinto, (los atributos no tiene que repetirse entre los diferentes registros).

En MongoDB, cada registro o conjunto de datos se denomina documento, que pueden ser agrupados en colecciones, (equivalente a las tablas de las bases de datos relacionales pero sin estar sometidos a un esquema fijo). Se pueden crear índices para algunos atributos de los documentos [27].

#### <span id="page-31-1"></span>**1.2.2.10.5 Google Cloud Firestore**

Cloud Firestore es una base de datos NoSQ, flexible y escalable que ofrece Firebase, trabaja a través de documentos, los mismo que contienen campos y se almacenan como colecciones y subcolecciones, para facilitar realizar consultas, siendo perfecta para crear aplicaciones móviles y web utilizando los SDKs tanto para iOS y Android.

Además, Cloud Firestore incorpora un método para trabajar de manera normal sin conexión a internet, con una base descargada en su cache del cliente hasta obtener una conexión optima, otro añadido que nos ofrece es la integración con otros servicios como Cloud Functions y otras bibliotecas de código abierto [28].

Mediante un análisis las bases de datos NoSql propuestas para el desarrollo del proyecto, se decide optar por Google Cloud Firestore, debido a su estructura de base de datos, la integración con otras funcionalidades de firebase y la recuperación de los datos en tiempo real, perfecto para aplicaciones que necesitan manejar en varios dispositivos.

# <span id="page-32-0"></span>**1.3 Objetivos**

## <span id="page-32-1"></span>**1.3.1 Objetivo General**

Desarrollar una Aplicación móvil multiplataforma para la gestión de agentes motorizados en la empresa de encomiendas "Gabitos Express".

# <span id="page-32-2"></span>**1.3.2 Objetivos Específicos:**

- Analizar el proceso actual de gestión de agentes motorizados y pedidos para el desarrollo de la aplicación móvil multiplataforma.
- Identificar una metodología adecuada para la creación de la aplicación móvil multiplataforma para la gestión de agentes motorizados en la empresa de encomiendas "Gabito Express".
- Implementar una Aplicación móvil multiplataforma para la gestión de agentes motorizados en la empresa de encomiendas "Gabitos Express".

# **CAPITULO II**

## **METODOLOGIA**

#### <span id="page-33-2"></span><span id="page-33-1"></span><span id="page-33-0"></span>**2.1 Materiales**

Los materiales utilizados para el desarrollo del presente proyecto fueron artículos científicos, libros, revistas y sitios web como fuentes documentales bibliográficas; además se realizó una entrevista basada en un cuestionario de preguntas con el personal de la empresa para la recolección de información respecto a los procesos que realiza la empresa. De igual manera se aplicaron los conocimientos adquiridos durante la etapa académica que implica la carrera.

## <span id="page-33-3"></span>**2.2 Métodos**

#### <span id="page-33-4"></span>**2.2.1 Modalidad de Investigación**

**Modalidad Bibliográfica o Documentada:** La investigación es bibliográfica porque permite ampliar y profundizar diferentes enfoques, teorías, conceptualizaciones y criterios de diversos autores sobre el problema en estudio, basándose en documentos referentes a base de datos y sistemas automatizados.

**Modalidad de Campo:** La investigación tendrá la modalidad de campo porque se visitara el establecimiento con el fin de recolectar información relevante de manera directa sobre el proceso del servicio, para cumplir con los objetivos propuestos del trabajo de estudio.

#### <span id="page-33-5"></span>**2.2.2 Población y Muestra**

## **Población**

La población es un conjunto de elementos que contienen ciertas características que se pretenden estudiar. Por esa razón, entre la población y la muestra existe un carácter inductivo desde lo particular a lo general, esperando que la parte observada denominada como muestra sea lo más representativa de la realidad siendo la población, para un correcto estudio [29].

En determinados casos de investigación no es posible obtener la muestra de una población, es donde se aplica métodos de muestreó no probabilísticos, los cuales permiten seleccionar casos característicos de una población limitando la muestra sólo a estos casos. Se utiliza en escenarios en las que la población es muy variable y consiguientemente la muestra es muy pequeña.

Para extraer la muestra se debe:

- Definir claramente la población que sirve de base para la muestra.
- Disponer de un registro de la población, es decir, una lista de sus elementos (marco muestral).
- Determinar el tamaño de la muestra, para obtener el resultado al menor costo, menor tiempo y con el personal indispensable.
- Lograr que la muestra sea representativa, es decir, que refleje las características de la población, en la misma proporción.
- Aplicar en la muestra los procedimientos e instrumentos de recolección de información.

<span id="page-34-0"></span>

| $\check{ }$<br><b>Detalle</b>         | Frecuencia |
|---------------------------------------|------------|
| Propietario                           |            |
| Jefe de logística                     |            |
| Agentes motorizados                   | 15         |
| Reporte de pedidos                    |            |
| Principales clientes del periodo 2020 | 5          |
| <b>TOTAL</b>                          | 23         |

*Tabla 4. Población a investigarse*

*Elaborado por: El Investigador*

#### **Muestra**

Es un subconjunto o parte del universo o población en que se llevará a cabo la investigación. Hay procedimientos para obtener la cantidad de los componentes de la muestra como fórmulas, lógica y otros. La muestra es una parte representativa de la población [30].

La muestra es la que puede determinar la problemática, siendo capaz de generar los datos que identifican las fallas dentro del proceso. Es decir, representa una parte de la población objeto de estudio.

La presente población es considerada muy pequeña por lo cual no se va a considerar el cálculo de la muestra, además dadas las características de la investigación se requiere la participación de todos los informantes.

#### <span id="page-35-0"></span>**2.2.3 Recolección de la Información**

Para la recolección de información se utilizó la técnica de la entrevista donde se determinó los requerimientos tanto funcionales como técnicos, identificando detalladamente las necesidades del administrador así como de los motorizados y clientes; Además se aplicó la técnica de observación donde se identifica con más precisión el proceso que realizan cotidianamente.

Durante y después de la revisión de requerimientos, acorde a la metodología seleccionada, se realizó retroalimentaciones con la Jefa de Logística, para ratificar la percepción de los requisitos anteriormente expresados.

## <span id="page-35-1"></span>**2.2.4 Procesamiento y Análisis de Datos**

Para el análisis de los requerimiento de la aplicación se procedió a realizar una entrevista al propietario, la jefa de logística y motorizados de la empresa basado en preguntas desarrolladas de manera estructurada con el propósito de obtener directamente la información, ya que será la primera fuente de información para recopilar los requisitos para el desarrollo de la aplicación. **Anexo 1**
Posteriormente en base a la metodología seleccionada, se identificara de mejor manera los requerimientos para el desarrollo del presente proyecto.

#### **2.2.4.1 Resultados de la encuesta**

El objetivo de la empresa es brindar el servicio a todo tipo de cliente sin distinción ya que para la empresa el factor fundamental es el cliente y ponen a su disposición el servicio de pedidos o encomiendas.

Actualmente la empresa no cuenta con ninguno tipo de aplicación para la gestión de motorizado o pedidos, por ello indica que la aplicación debe funcionar en cualquier dispositivo móvil independientemente del sistema operativo, una aplicación donde el administrador pueda registrar a los motorizados, asignar a los motorizados y visualizar la ubicación de los mismo, visualizar los pedidos, que el cliente pueda registrar y consultar los pedidos, así como calificar la entrega de los motorizados; en cuanto a los motorizados puedan ver los pedidos que se le asignaron y los acepte, cambiando el estado del pedido para todos los usuarios.

El propietario ratifica que la aplicación es una aporte fundamental, ya que al conocer mediante una notificación la entrega de un pedido, ya no sería necesario contactarse preguntando el proceso del mismo e identificar su disponibilidad, de la misma manera al conocer la ubicación del motorizado en relación a un pedido, se reducirá tiempos destinados para otras actividades muy ajenas al trabajo, evidentemente se mejorara el servicio hacia los clientes y la gestión de los motorizados.

Además menciona estar totalmente de acuerdo en apoyar económicamente para llevar la aplicación a producción, recalcando que su objetivo es brindar un mejor servicio a nuestros clientes, integrando la tecnología.

# **CAPÍTULO III**

## **RESULTADOS Y DISCUSIÓN**

#### **3.1 Análisis y discusión de los resultados.**

#### **3.1.1 Metodologías de desarrollo de software**

#### **3.1.1.1 Metodologías tradicionales**

Las metodologías de desarrollo tradicionales imponen una disciplina de trabajo fundamentada en la documentación sobre el proceso de desarrollo de software, se realiza una planificación global y total de todo el trabajo a realizar, para comenzar con el ciclo de desarrollo de software.

Otra de las características importantes son los altos costos al implementar un cambio al no ofrecer una buena solución para proyectos donde el entorno es volátil.

Entre las principales metodologías tradicionales tenemos a RUP y MSF entre otros, que centran su atención en llevar una documentación exhaustiva de todo el proyecto y cumplir con un plan de proyecto, definido en la fase inicial del desarrollo del proyecto [31].

#### **3.1.1.2 Metodologías agiles**

Las metodologías ágiles presentan como principal particularidad la flexibilidad, los proyectos en desarrollo son subdivididos en proyectos más pequeños, además son altamente colaborativos e incluye una comunicación constante con el usuario, siendo así más adaptable a los cambios.

De hecho, el cambio de requerimientos por parte del cliente es una característica especial, así como también las entregas, revisión y retroalimentación constante [32]. Existen actualmente una serie de metodologías que responden a las características de las metodologías ágiles y cada vez están teniendo más adeptos. Quienes tiene el mismo objetivo, de desarrollar software en el menor tiempo posible y con el menor costo.

| Metodología<br><b>Tradicional</b>               | Metodología Ágil                               |
|-------------------------------------------------|------------------------------------------------|
| Orientado a procesos                            | Orientado a personas                           |
| Proceso estático                                | Proceso dinámico                               |
| Se basa en un proyecto<br>global                | Un proyecto dividido en<br>proyectos pequeños. |
| Poca comunicación con el<br>cliente             | Comunicación constante<br>con el cliente       |
| Entrega de software al<br>finalizar el proyecto | Entregas constantes de<br>software             |
| Documentación extensa                           | Poca documentación                             |

*Tabla 5. Comparación de Metodologías de Desarrollo de Software*

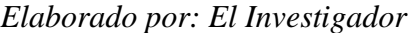

En la tabla 5. Se analizó varios parámetros los cuales indican que la Metodología Ágil es la indicada para el desarrollo del presente proyecto, al ser un proceso dinámico con constate contacto con el cliente, el cual reduce un porcentaje considerable de error en el desarrollo, el mismo que se realiza en fases incrementales con iteraciones de lapsos cortos.

A continuación se detalla las metodologías más utilizadas:

#### **3.1.1.3 Metodología Scrum**

Scrum es un proceso creado para generar varios procesos y técnicas con el propósito de mejorar continuamente el software a desarrollar, el equipo y el entorno donde se realiza el trabajo [32].

## **Roles de Scrum**

A continuación se detalla los roles de la metodología Scrum [33]:

- **Product owner:** Es el encargado de llevar al máximo el trabajo realizado por el equipo de desarrollo, además él debe mantener constante comunicación con el cliente.
- **Scrum Master:** Delegado para eliminar problemas presentados un sprint.

 **Scrum Team:** Son los encargados de valorar las actividades o tareas del product backlog.

 **Stakeholders:** Son básicamente todas las demás personas que intervienen en el proyecto pero que no forman parte del Equipo de Scrum, por ejemplo los Stakeholders que son los usuarios finales.

#### **Reuniones de Scrum**

Las reuniones que se realizan en la metodología Scrum son las siguientes [33]:

 **Sprint:** Al sprint se le considera como el corazón de la Metodología Scrum, planificado en un intervalo de tiempo no mayor a un mes.

 **Planificación del Sprint:** Es una reunión donde se define las actividades o tareas a realizar en base a preguntas como que y como se va a realizar dichas tareas.

 **Ejecución de sprint:** Reunión diaria donde se expone las actividades anteriores y las presentes, dentro de un intervalo de tiempo no mayor a 15 minutos.

 **Revisión de sprint:** Es una reunión con el cliente donde se presenta el desarrollo y funcionamiento del proyecto, en un lapso no mayor a 4 horas.

 **Retrospectiva de sprint:** Es un punto fundamental para revisar o identificar mejoras para el proyecto.

#### **Artefactos**

**Product backlog**

Se denomina product backlog a conjunto de tareas o actividades de un proyecto, donde cada una de ellas es definida con un tiempo estimado según la prioridad establecida por el Product Owner en conjunto con el cliente, ordenándolas desde las de mayor prioridad hasta las de menor [33].

#### **3.1.1.4 Metodología Kanban**

Se denomina Metodología Kanban por la unión de sus palabras Kan y Ban, siendo el significado de Kan, plano visual, y Ban, tarjeta. Esta una metodología ágil que permite visualizar claramente lo que se termina, lo que se está realizando y lo que se va a realizar, por medio de las tarjetas; facilitando la implementación de la misma en proyectos pequeños y medianos de una empresa.

La forma de trabajo de esta metodología es mediante un tablero visible para todos, donde se expone la información clara y completa. Además, Kanban expone cierto fundamentos para su implementación [34]:

- **Visualizar el flujo de trabajo:** Se realiza mediante el tablero que presenta todas las tareas.
- **Limitar la cantidad de Trabajo en Proceso:** Determinar tareas según la prioridad del proyecto.
- **Lectura fácil de indicadores visuales:** Al trabajar con colores en cuanto a tarjetas, facilita su identificación y por ende la información que contiene.
- **Realizar un seguimiento del tiempo:** Se lleva un control constante de tiempos de entrega.

#### **3.1.15 Metodología Extreme Programming (XP)**

La Metodología XP es una metodología ágil destinada al desarrollo de software cuyo objetivo es asegurar la producción del software con alta calidad, cumpliendo con los requerimientos del usuario.

Es una metodología exitosa por la flexibilidad que brinda al implementar cambios en los requerimientos del cliente, en alguna fase del desarrollo del proyecto [35].

## **Valores de XP**

- **Comunicación:** Es un valor fundamental en esta metodología por priorizar la comunicación.
- **Simplicidad**: Propone realizar lo necesario, evitando desperdiciar recursos.
- **Retroalimentación:** Con una retroalimentación constante es posible obtener un diseño simple y que se puede modificar a futuro.
- **Coraje**: Hace referencia al valor de cambiar o aceptar cambios sin mayor problema.
- **Respeto:** Valor importante al comunicar comentarios constructivos del proyecto.

## **Roles**

Los roles definen a quienes participan en el proyecto en base a la Metodología XP y se detallan a continuación [35]:

- **El cliente**: es la persona que requiere la aplicación y expone las historias de usuario.
- **El programador:** responsable de la codificación completa del proyecto, en base a las historias de usuario ya recopiladas.
- **El entrenador:** es quien supervisa el trabajo del equipo o busca alternativas para mejorar el desarrollo del proyecto.
- **El rastreador**: es la persona que monitorea constantemente el avance del desarrollo del software.
- **El probador**: responsable de realizar las pruebas necesarias para verificar el funcionamiento del proyecto.
- **El pronosticador:** es quien monitorea y advierte de inconvenientes encontrados en el proyecto.

#### **Fases de desarrollo**

Las fases de desarrollo de la metodología XP son [36]:

 **Fase de planificación:** En esta fase se identificarán las historias de usuario, que son esquemas donde se detalla de manera general la funcionalidad del proyecto desde la perspectiva del cliente. Estas deben ser valoradas según la prioridad que tengan el desarrollo del proyecto.

 **Fase de diseño:** En la fase de diseño se trabajará de manera sencilla con un código simple para cumplir con la funcionalidad de la historia de usuario, también se hace uso de tarjetas CRC (Clase Responsabilidad Colaboración), donde se describe las clases utilizadas en la programación de una historia.

 **Fase de codificación:** En esta fase comienza la programación. La programación debe hacerse bajo estándares ya que mantiene el código consistente y facilita su comprensión y escalabilidad.

 **Fase de pruebas:** La fase de pruebas es muy importante ya que evalúa el funcionamiento en base a la historia de usuario, donde se puede modificar requerimientos o errores y continuar con el desarrollo del proyecto.

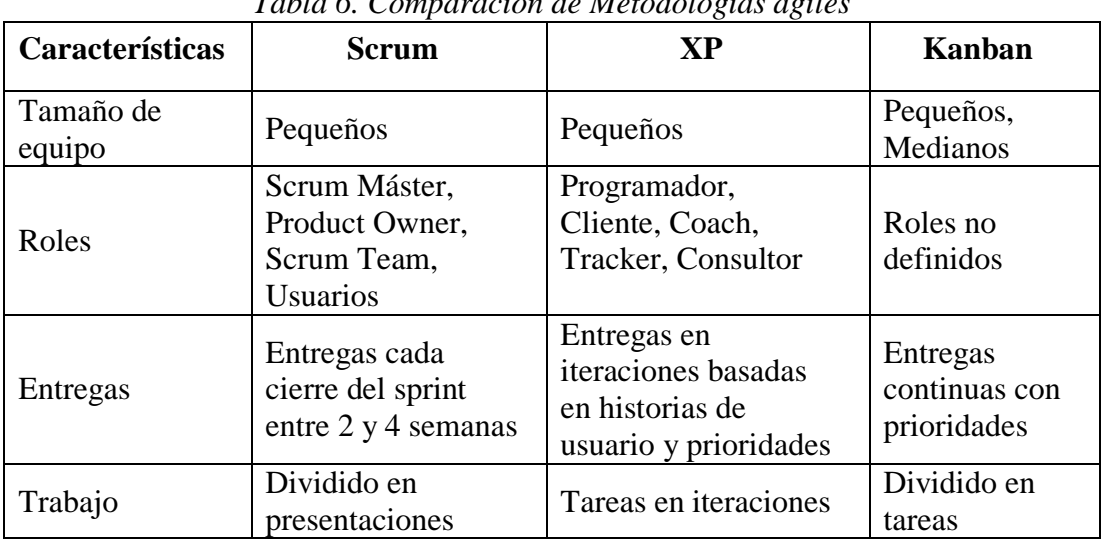

#### **3.1.1.6 Comparación de Metodologías agiles**

*Tabla 6. Comparación de Metodologías agiles*

|         | <b>Sprints</b>                 |                      |                         |
|---------|--------------------------------|----------------------|-------------------------|
| Cambios | Solo al finalizar el<br>ciclo. | En el mantenimiento. | En cualquier<br>momento |
|         | En modelos donde               | En modelos donde se  | En situaciones          |
|         | las prioridades son            | basa en la           | de trabajo en           |
| Uso     | fijadas al inicio y            | simplicidad          | donde existan           |
|         | no sufren cambios              | comunicación y       | prioridad de            |
|         | en el proceso.                 | retroalimentación    | tareas.                 |

*Elaborado por: El Investigador*

En la tabla 6. Se analizó varios parámetros los cuales determinan la Metodología XP, como la metodología más óptima para el desarrollo de la aplicación por estar dedicada al desarrollo de software, para proyectos a corto plazo y para realizarlo en equipos de trabajo pequeño, y como aspecto fundamental tiene la comunicación e integración constante del cliente al desarrollo del proyecto.

#### **3.1.2 Tecnologías de desarrollo de Back-end**

El presente proyecto está enfocado a ser una aplicación multiplataforma, definido a trabajar en el front end con Ionic y angular, por lo que se pretende elegir una tecnología de desarrollo back end con cierta similitud en el lenguaje de desarrollo, se pone a consideración a Firebase y NodeJS, tecnologías de desarrollo back end con una gran acogida en el mercado.

## **3.1.2.1 Firebase**

Se conoce a Firebase como una plataforma creada para el desarrollo de aplicaciones tanto móvil como web, facilitando el mismo al contar con herramientas que simplifican el desarrollo y mantenimiento. Es muy útil cuando el desarrollador no quiere involucrarse mucho en el back end [37].

## **3.1.2.1.1 Servicios de Firebase**

Firebase incorpora los siguientes servicios [37]:

**Realtime Database:** Es una base de datos NoSQL que trabaja en tiempo real.

 **Cloud Firestore:** Es una base de datos NoSQL alojada en la nube a la que pueden acceder las apps para iOS, Android y Web directamente desde los SDK nativos.

 **Autenticación:** Ofrece un método de registro por medio del correo electrónico y clave, además de otras plataformas de redes sociales.

 **Almacenamiento en la nube:** Es una herramienta fundamental que ofrece esta plataforma para guardar los ficheros.

 **Hosting:** La plataforma de Firebase incluye un servidor donde se puede desplegar las apps muy fácil y seguros, ya que al momento del despliegue automáticamente se instala los certificados de seguridad SSL y HTTP2.

#### **3.1.2.2 Node Js**

NodeJs es un marco de JavaScript y un entorno de ejecución, donde ejecuta código JavaScript fuera del navegador web. Además, es un lenguaje de programación que cambió drásticamente el desarrollo web y ha sido utilizado por especialistas de TI en todo el mundo desde 1995.

Node.js pertenece a la categoría de software que permite a los desarrolladores codificar aplicaciones y ejecutarlas simultáneamente.

Las principales características de Node.js son:

- Es un marco de servidor.
- Es de código abierto.
- Es adecuado para diferentes plataformas.

Cuenta con el apoyo de una gran comunidad de desarrolladores que trabajan constantemente para mejorarlo. Realiza transmisión de datos de alto nivel. También es adecuado para desarrollar software para diferentes plataformas independientemente del sistema operativo subyacente.

#### **3.1.2.3 Comparación de tecnologías back-end**

| Tecnología      | Ventajas                                                                                                    | Desventajas                                                                               |
|-----------------|----------------------------------------------------------------------------------------------------|-------------------------------------------------------------------------------------------|
| <b>NodeJs</b>   | Multiplataforma<br>El desarrollo se realiza en<br>JavaScript.                                                                                                    | Cuello de botella en el<br>rendimiento<br><b>API</b> inestable<br>Paquetes independientes |
| <b>Firebase</b> | Multiplataforma<br>El desarrollo se realiza en<br>TypeScript<br>Integración con<br>Notificaciones Push<br>Base de datos en tiempo<br>real.<br>(Functions) Funciones en<br>la nube.<br>Plan de prueba gratuita. | Pruebas limitadas.<br>Servicios de pago.                                                  |

Tabla 7. Comparación de tecnologías back-end

*Elaborado por: El Investigador*

En la tabla 7. Se analizó las tecnologías en base a sus características, ventajas y desventajas los cuales determinan a firebase, como la tecnología back-end óptima para el desarrollo de la aplicación, debido a su integración con diversos servicios, contar con functions que permite integrar código propio y por su lenguaje de programación TypeScript, el mismo que se utiliza en el front-end.

Además, firebase proporciona bases de datos en tiempo real, un hosting y un plan gratuito para desplegar la aplicación, disponible para cualquier dispositivo, requerimiento fundamental de este proyecto.

## **3.1.3 Desarrollo de la propuesta**

#### **3.1.3.1 Fase I: Planificación**

Es la primera fase, donde el cliente plantea los requerimientos para transformarlas en historias de usuario facultando el inicio al desarrollo del proyecto.

#### **3.1.3.1.1 Resultado de la entrevista**

Como resultado de la entrevista realizada en el punto 2.2.4.1, se obtiene la siguiente información.

Es imprescindible mencionar que la aplicación debe funcionar en cualquier dispositivo móvil, una aplicación donde el administrador pueda registrar a los motorizados, visualizar los pedidos, asignar a los motorizados y visualizar la ubicación de los mismos, que el cliente pueda registrar y consultar los pedidos o encomiendas, así como calificar la entrega de los motorizados; en cuanto a los motorizados puedan ver los pedidos que se le asignaron y los acepte, donde el estado del pedido cambiara para todos los usuarios; además que todos estos procesos sean notificados en momento de cada acción.

## **3.1.3.1.2 Definición de roles**

Los roles permiten determinar a todos los involucrados en el desarrollo de la aplicación.

| <b>Encargado</b>            | Descripción                           | Rol Xp  |
|-----------------------------|---------------------------------------|---------|
| Sylvia Guanoluisa           | responsable de Programador<br>Persona |         |
| Tesista                     | planificar, diseñar, codificar        | Tester  |
|                             | y probar la aplicación móvil.         |         |
| Ing. David Guevara          | Persona encargada de revisar          | Coach   |
| Tutor del<br>proyecto<br>de | el cumplimiento mensual de Consultor  |         |
| investigación               | las actividades realizadas en         |         |
|                             | base al cronograma.                   |         |
| Sr. Gabriel Romo            | Persona que necesita el               | Cliente |
| Gerente propietario de la   | desarrollo de la aplicación y         |         |
| Empresa de encomiendas      | conoce los procesos del               |         |
| "Gabitos Express"           | servicio.                             |         |

*Tabla 8. Definición de roles*

*Elaborado por: El Investigador*

## **3.1.3.1.3 Historias de Usuario**

Las historias de usuario son indispensable para el desarrollo del proyecto, se basa en recoger y trasmitir una lista de características por parte del cliente en su producto final, para ello se procede a dividirlas en tareas, para así estimar el tiempo que tomará realizar o cumplir cada una de ellas.

Para el diseño de las historias de usuario, se ha utilizado el modelo estructurado en la Tabla 9, en base a la Metodología seleccionada.

| <b>HISTORIAS DE USUARIO</b>                          |                     |  |  |  |  |
|------------------------------------------------------|---------------------|--|--|--|--|
| Número:                                              | <b>Usuario:</b>     |  |  |  |  |
| Nombre de la historia:                               |                     |  |  |  |  |
| Prioridad en el negocio:<br>Riesgo en el desarrollo: |                     |  |  |  |  |
| <b>Puntos estimados:</b>                             | Iteración asignada: |  |  |  |  |
| <b>Programador responsable:</b>                      |                     |  |  |  |  |
| Descripción:                                         |                     |  |  |  |  |
| <b>Observaciones:</b>                                |                     |  |  |  |  |

*Tabla 9. Plantilla de Historia de Usuario*

*Elaborado por: El Investigador*

Información de cada elemento que comprende la plantilla de historia de usuario.

- **Numero**: Etiqueta única de la historia de usuario.
- **Usuario**: A quien está dirigida la historia de usuario.
- **Nombre de la historia**: Título definido la historia de usuario.
- **Prioridad en el negocio:** Lugar donde se asigna valores (Alta, media y Baja) según la necesidad de los usuarios.
- **Riesgo de desarrollo:** Lugar donde se asigna el valor (Alto, Medio, Bajo) según el riesgo que tenga el desarrollador dicha historia de usuario.
- **Programador responsable:** Persona responsable de llevar a cabo dicha historia de usuario.
- **Puntos estimados:** El número de los días que se tomara para el desarrollar la historia de usuario.
- **Iteración asignada**: La iteración asociada a la historia de usuario.
- **Descripción**: En este apartado en cliente puede expresar con sus propias palabras si se desea realizar alguna validación.
- **Observación**: Se detallan aquellas actividades con relación a la historia.

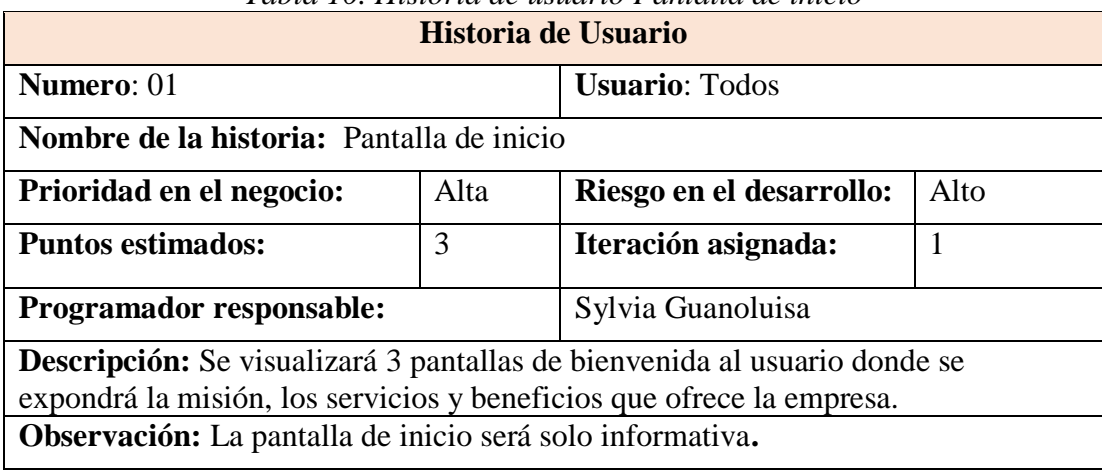

# *Tabla 10. Historia de usuario Pantalla de inicio*

*Elaborado por: El Investigador*

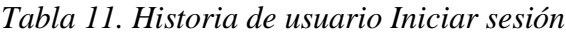

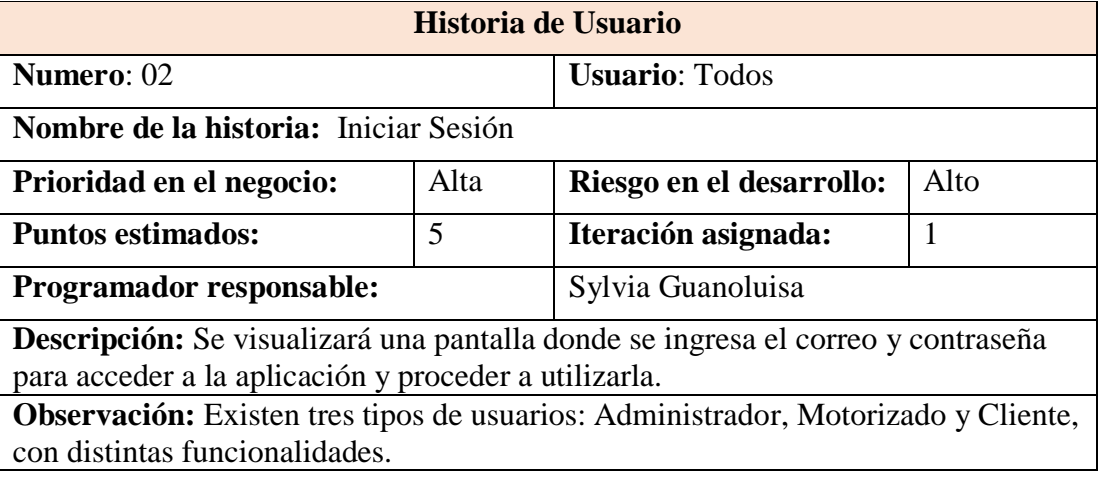

*Elaborado por: El Investigador*

| Tabla 12. Historia de usuario Recuperar clave                                                    |                       |                     |                |  |
|--------------------------------------------------------------------------------------------------|-----------------------|---------------------|----------------|--|
| Historia de Usuario                                                                              |                       |                     |                |  |
| <b>Numero: 03</b>                                                                                | <b>Usuario: Todos</b> |                     |                |  |
| <b>Nombre de la historia:</b> Recuperar clave                                                    |                       |                     |                |  |
| Medio<br>Medio<br>Riesgo en el desarrollo:<br>Prioridad en el negocio:                           |                       |                     |                |  |
| <b>Puntos estimados:</b>                                                                         | $\overline{2}$        | Iteración asignada: | $\overline{A}$ |  |
| Programador responsable:<br>Sylvia Guanoluisa                                                    |                       |                     |                |  |
| <b>Descripción:</b> Se visualizará una pantalla donde se debe ingresar el correo<br>electrónico. |                       |                     |                |  |
| <b>Observación:</b> Se envía un enlace al correo electrónico ingresado, donde se                 |                       |                     |                |  |
| ingresará la nueva clave.                                                                        |                       |                     |                |  |
| $Elabouado non L1 Inusetica don$                                                                 |                       |                     |                |  |

*Tabla 12. Historia de usuario Recuperar clave*

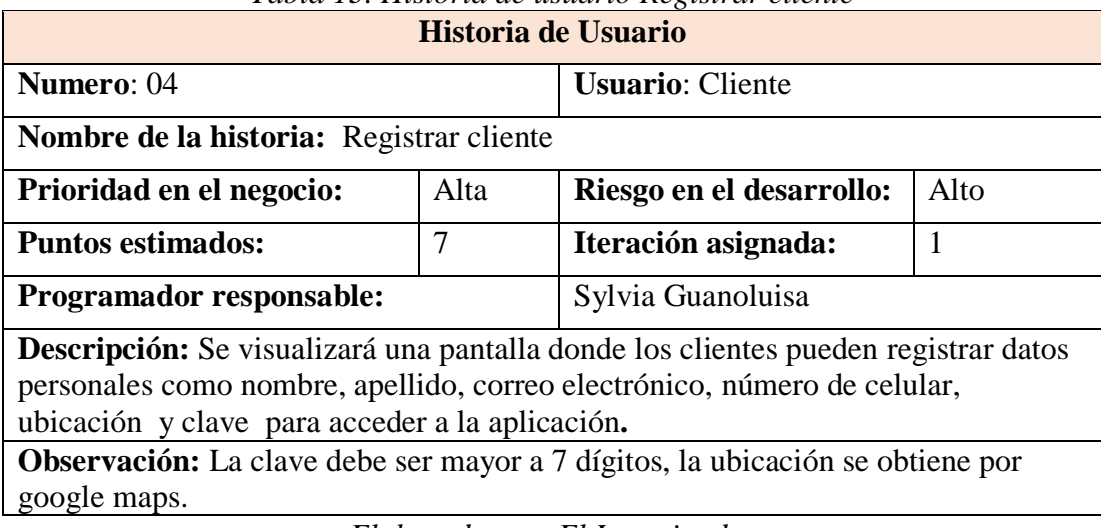

# *Tabla 13. Historia de usuario Registrar cliente*

*Elaborado por: El Investigador*

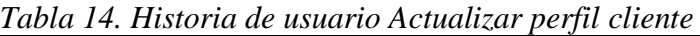

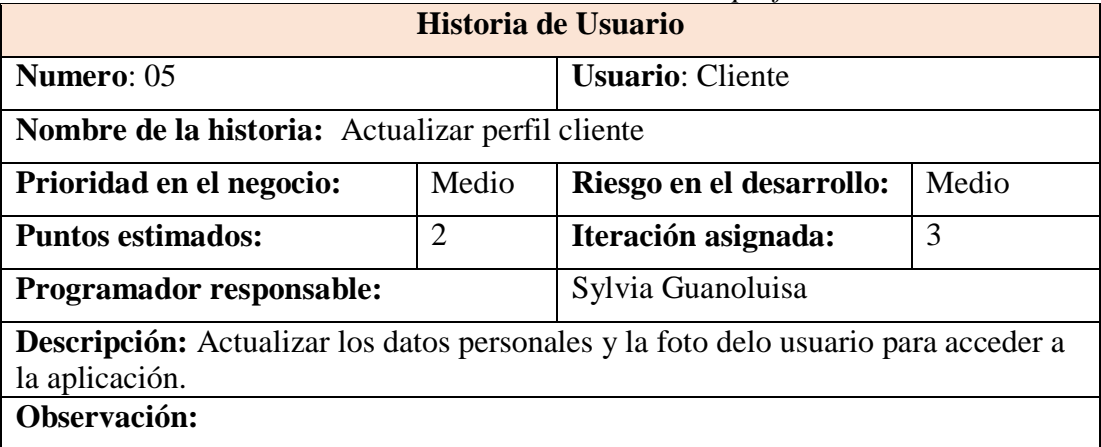

*Elaborado por: El Investigador*

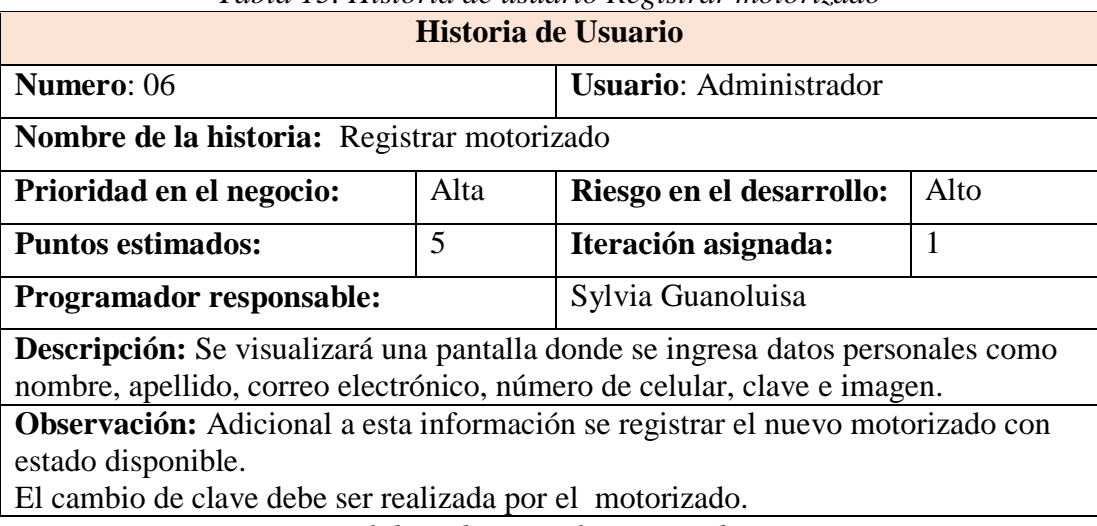

*Tabla 15. Historia de usuario Registrar motorizado*

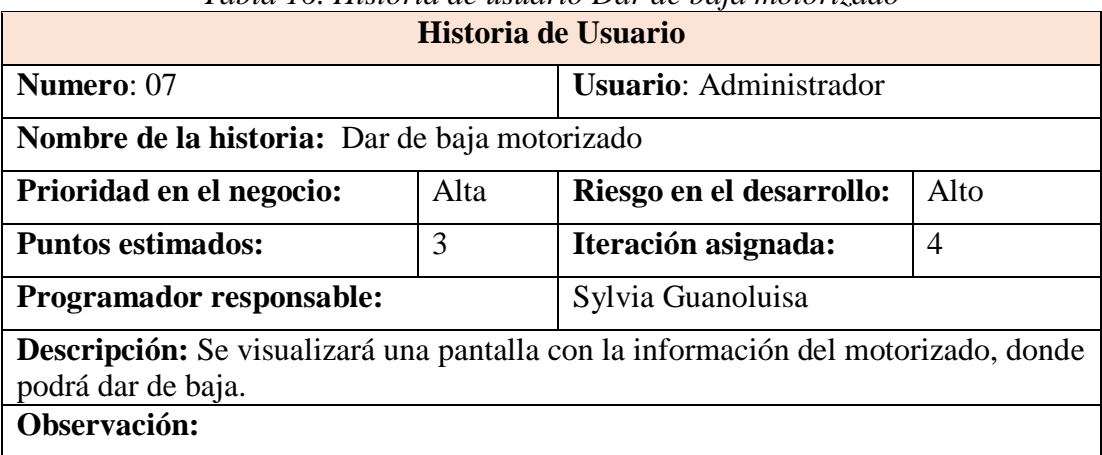

# *Tabla 16. Historia de usuario Dar de baja motorizado*

*Elaborado por: El Investigador*

| Tabia 17. Historia de usuario mostrar motorizados                                |   |                               |   |  |
|----------------------------------------------------------------------------------|---|-------------------------------|---|--|
| Historia de Usuario                                                              |   |                               |   |  |
| Numero: 08                                                                       |   | <b>Usuario:</b> Administrador |   |  |
| Nombre de la historia: Mostrar motorizados                                       |   |                               |   |  |
| Alta<br>Alto<br>Prioridad en el negocio:<br>Riesgo en el desarrollo:             |   |                               |   |  |
| <b>Puntos estimados:</b>                                                         | 2 | Iteración asignada:           | 3 |  |
| Sylvia Guanoluisa<br><b>Programador responsable:</b>                             |   |                               |   |  |
| <b>Descripción:</b> Se visualizará una pantalla con la ubicación del motorizado. |   |                               |   |  |
| Observación:                                                                     |   |                               |   |  |

*Tabla 17. Historia de usuario Mostrar motorizados*

*Elaborado por: El Investigador*

| Historia de Usuario                                                                  |                                          |                     |  |  |
|--------------------------------------------------------------------------------------|------------------------------------------|---------------------|--|--|
| <b>Numero: 09</b>                                                                    | <b>Usuario:</b> Administrador            |                     |  |  |
| Nombre de la historia: CRUD productos                                                |                                          |                     |  |  |
| Prioridad en el negocio:                                                             | Alta<br>Riesgo en el desarrollo:<br>Alto |                     |  |  |
| <b>Puntos estimados:</b>                                                             | 4                                        | Iteración asignada: |  |  |
| Sylvia Guanoluisa<br><b>Programador responsable:</b>                                 |                                          |                     |  |  |
| <b>Descripción:</b> Se visualizará una pantalla donde pueda registrar (producto como |                                          |                     |  |  |
| nombre, descripción e imagen), modificar de un producto y eliminar el producto.      |                                          |                     |  |  |
| <b>Observación:</b> Debe cambiar la clave el motorizado.                             |                                          |                     |  |  |
|                                                                                      |                                          |                     |  |  |

*Tabla 18. Historia de usuario CRUD productos*

| Historia de Usuario                                                               |                                                     |                     |   |  |  |
|-----------------------------------------------------------------------------------|-----------------------------------------------------|---------------------|---|--|--|
| Numero: 10                                                                        | <b>Usuario:</b> Motorizado                          |                     |   |  |  |
|                                                                                   | Nombre de la historia: Actualizar perfil motorizado |                     |   |  |  |
| Prioridad en el negocio:                                                          | Medio<br>Medio<br>Riesgo en el desarrollo:          |                     |   |  |  |
| <b>Puntos estimados:</b>                                                          | 2                                                   | Iteración asignada: | 3 |  |  |
| Programador responsable:                                                          | Sylvia Guanoluisa                                   |                     |   |  |  |
| <b>Descripción:</b> Actualizar los datos personales para acceder a la aplicación. |                                                     |                     |   |  |  |
| Observación:                                                                      |                                                     |                     |   |  |  |

*Tabla 19. Historia de usuario Actualizar perfil motorizado*

*Tabla 20. Historia de usuario Mostrar productos (Tienda)*

| Historia de Usuario                                                                  |      |                                  |  |  |
|--------------------------------------------------------------------------------------|------|----------------------------------|--|--|
| Numero: 11                                                                           |      | <b>Usuario:</b> Cliente          |  |  |
| <b>Nombre de la historia:</b> Mostrar productos (Tienda)                             |      |                                  |  |  |
| Prioridad en el negocio:                                                             | Alta | Alto<br>Riesgo en el desarrollo: |  |  |
| <b>Puntos estimados:</b>                                                             | 2    | Iteración asignada:              |  |  |
| <b>Programador responsable:</b><br>Sylvia Guanoluisa                                 |      |                                  |  |  |
| <b>Descripción:</b> Se visualizará una pantalla de productos con la descripción y un |      |                                  |  |  |
| botón para pedir.                                                                    |      |                                  |  |  |
| Observación:                                                                         |      |                                  |  |  |

*Elaborado por: El Investigador*

| Historia de Usuario                                                                   |      |                          |                |  |
|---------------------------------------------------------------------------------------|------|--------------------------|----------------|--|
| Numero: 12                                                                            |      | <b>Usuario: Cliente</b>  |                |  |
| <b>Nombre de la historia:</b> Mostrar productos seleccionados (carrito)               |      |                          |                |  |
| Prioridad en el negocio:                                                              | Alta | Riesgo en el desarrollo: | Alto           |  |
| <b>Puntos estimados:</b>                                                              | 6    | Iteración asignada:      | $\overline{2}$ |  |
| Sylvia Guanoluisa<br>Programador responsable:                                         |      |                          |                |  |
| <b>Descripción:</b> Se visualizará una pantalla con los productos seleccionados donde |      |                          |                |  |
| debe ingresar la dirección de destino.                                                |      |                          |                |  |
| <b>Observación:</b> Se da la opción a ingresar las direcciones mediante Google Maps.  |      |                          |                |  |
| El estado del pedido se registra como ENVIADO.                                        |      |                          |                |  |
| $T1$ $T1$ $T1$ $T1$                                                                   |      |                          |                |  |

*Tabla 21. Historia de usuario Mostrar productos seleccionados (carrito)*

| Tubia 22. Historia de asuario fiigresar aescripción producto pedído                    |      |                          |                |  |
|----------------------------------------------------------------------------------------|------|--------------------------|----------------|--|
| Historia de Usuario                                                                    |      |                          |                |  |
|                                                                                        |      |                          |                |  |
| <b>Numero: 13</b>                                                                      |      | <b>Usuario: Cliente</b>  |                |  |
|                                                                                        |      |                          |                |  |
| Nombre de la historia: Registro descripción producto pedido                            |      |                          |                |  |
| Prioridad en el negocio:                                                               | Alta | Riesgo en el desarrollo: | Alto           |  |
|                                                                                        |      |                          |                |  |
| <b>Puntos estimados:</b>                                                               |      | Iteración asignada:      | $\overline{2}$ |  |
|                                                                                        |      |                          |                |  |
| <b>Programador responsable:</b>                                                        |      | Sylvia Guanoluisa        |                |  |
|                                                                                        |      |                          |                |  |
| <b>Descripción:</b> Se visualizará una pantalla con producto donde se debe ingresar la |      |                          |                |  |
| descripción.                                                                           |      |                          |                |  |
|                                                                                        |      |                          |                |  |
| Observación:                                                                           |      |                          |                |  |
|                                                                                        |      |                          |                |  |

*Tabla 22. Historia de usuario Ingresar descripción producto pedido*

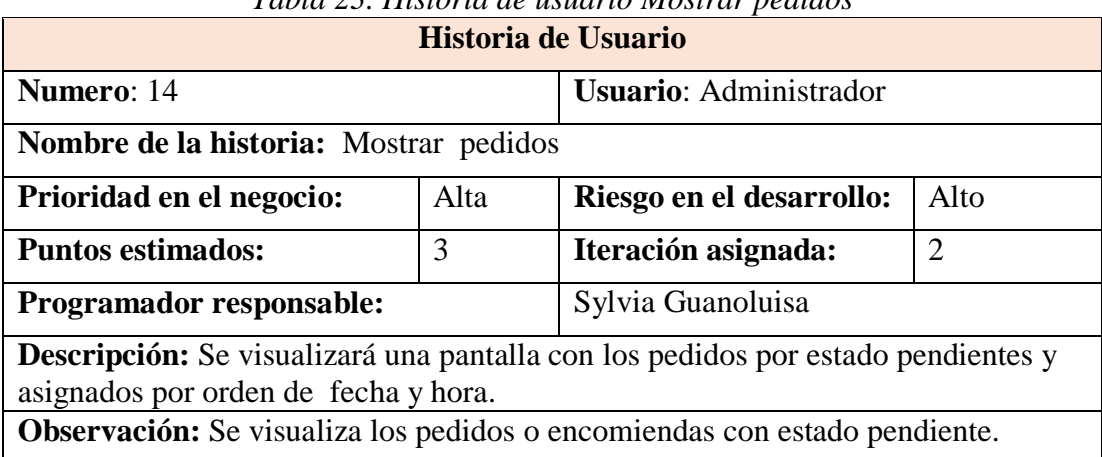

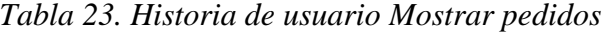

*Elaborado por: El Investigador*

| Historia de Usuario                                                                                                    |      |                               |      |
|----------------------------------------------------------------------------------------------------|------|-------------------------------|------|
| Numero: 15                                                                                                    |      | <b>Usuario:</b> Administrador |      |
| Nombre de la historia: Asignar motorizado                                                                                                    |      |                               |      |
| Prioridad en el negocio:                                                                                                    | Alta | Riesgo en el desarrollo:      | Alto |
| <b>Puntos estimados:</b>                                                                                                    | 8    | Iteración asignada:           | 2    |
| Programador responsable:                                                                                                    |      | Sylvia Guanoluisa             |      |
| Descripción: Se visualizará una pantalla con los motorizados activos, detallando si<br>mantiene un pedido en camino, pedidos asignados y el tiempo aproximado desde la<br>ubicación del motorizado al pedido, donde permite seleccionar a uno de ellos. |      |                               |      |
| Observación: El estado del pedido pasa a ASIGNADO.                                                                                                    |      |                               |      |

*Tabla 24. Historia de usuario Asignar motorizado*

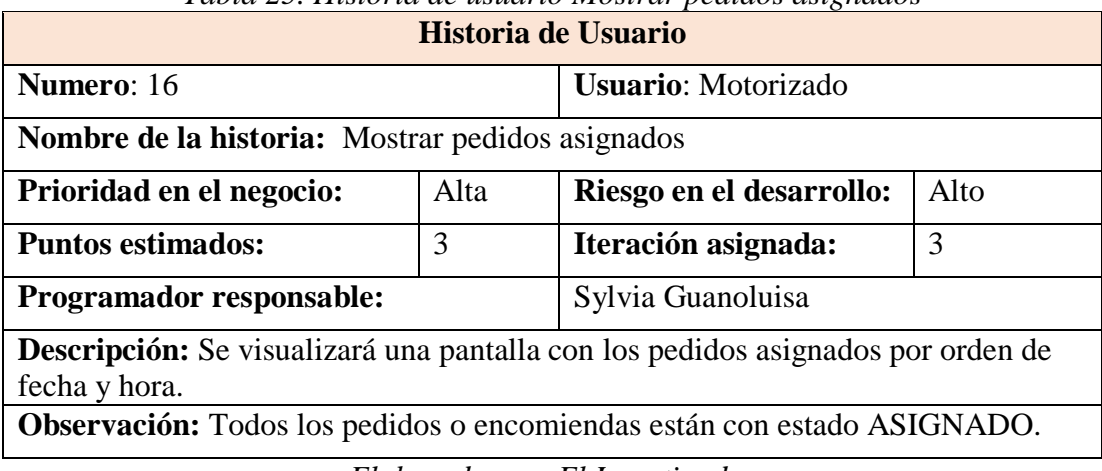

# *Tabla 25. Historia de usuario Mostrar pedidos asignados*

*Elaborado por: El Investigador*

*Tabla 26. Historia de usuario Actualizar estado de pedido*

| Historia de Usuario                                                                  |      |                            |      |
|--------------------------------------------------------------------------------------|------|----------------------------|------|
| <b>Numero:</b> 17                                                                    |      | <b>Usuario:</b> Motorizado |      |
| Nombre de la historia: Actualizar el estado de pedido                                |      |                            |      |
| Prioridad en el negocio:                                                             | Alta | Riesgo en el desarrollo:   | Alto |
| <b>Puntos estimados:</b>                                                             | 8    | Iteración asignada:        | 3    |
| <b>Programador responsable:</b>                                                      |      | Sylvia Guanoluisa          |      |
| <b>Descripción:</b> Se visualiza una pantalla donde se podrá modificar el estado del |      |                            |      |
| pedido de CAMINO o ENTREGADO.                                                        |      |                            |      |
| <b>Observación:</b> Solo existe un pedido en camino.                                 |      |                            |      |

*Elaborado por: El Investigador*

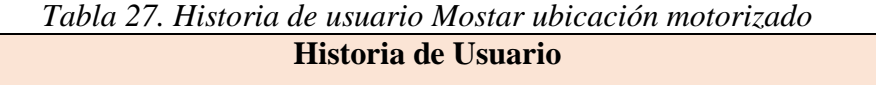

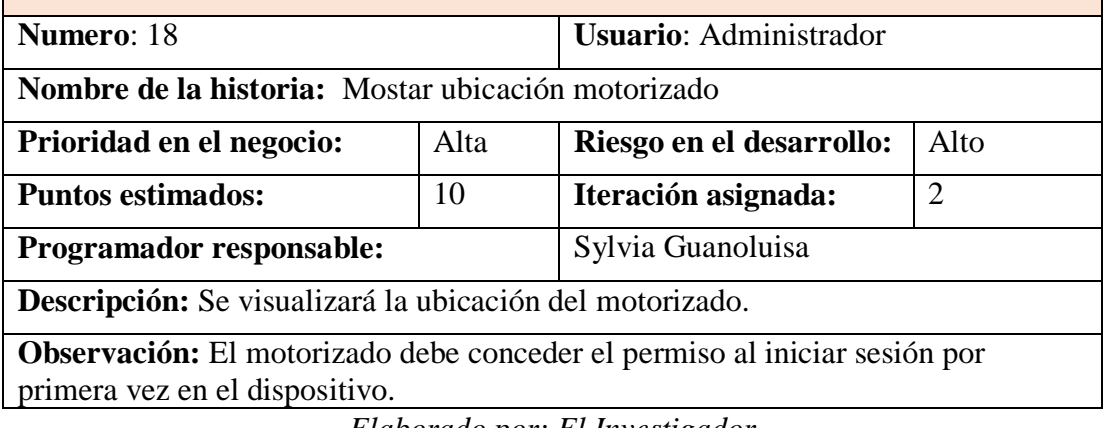

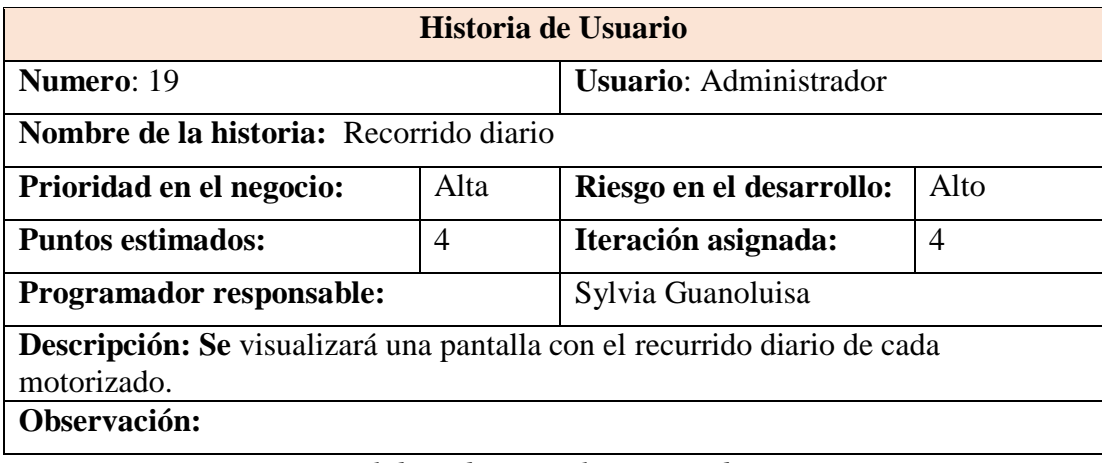

# *Tabla 28. Historia de usuario Recorrido diario*

*Elaborado por: El Investigador*

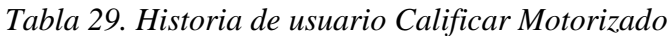

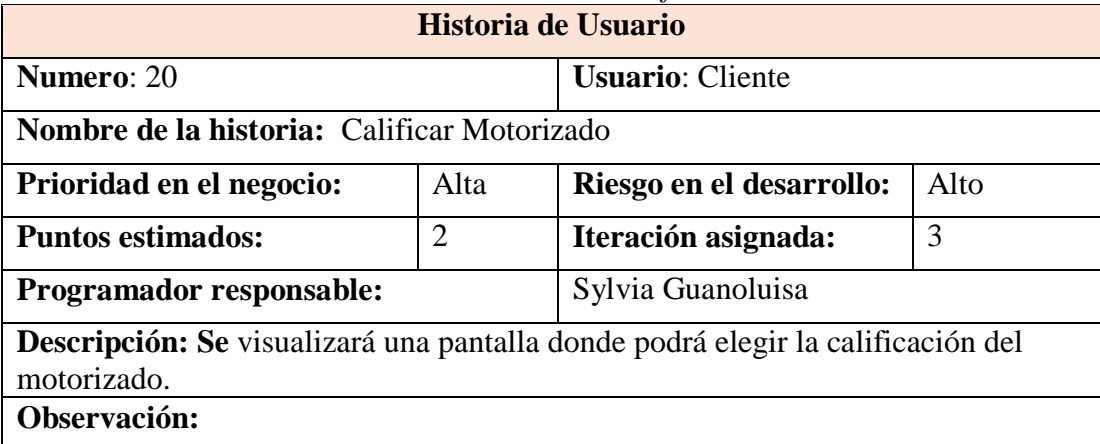

*Elaborado por: El Investigador*

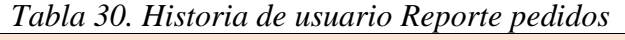

 $\overline{\phantom{0}}$ 

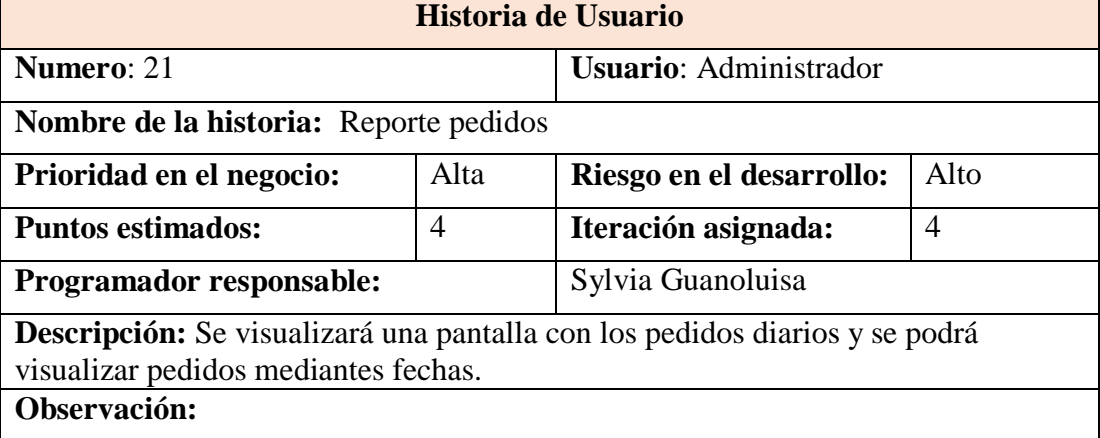

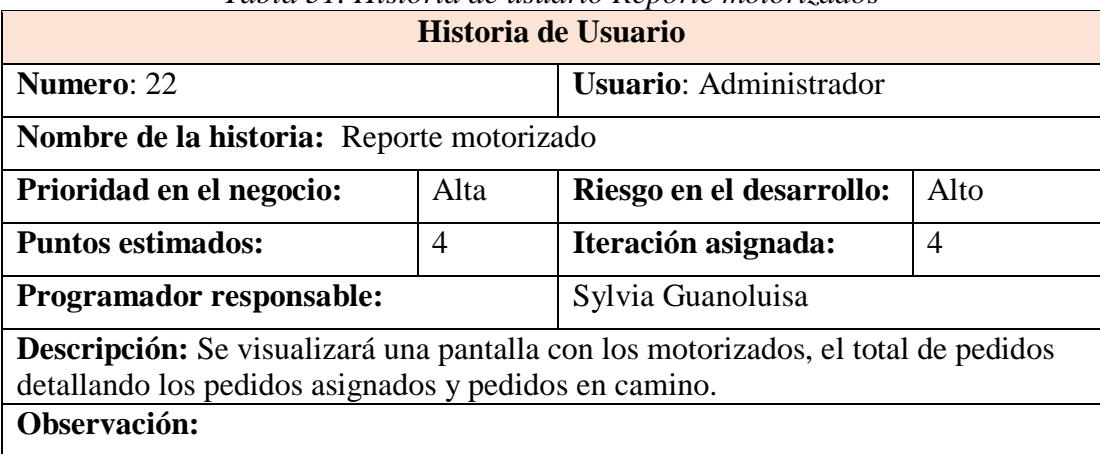

# *Tabla 31. Historia de usuario Reporte motorizados*

*Elaborado por: El Investigador*

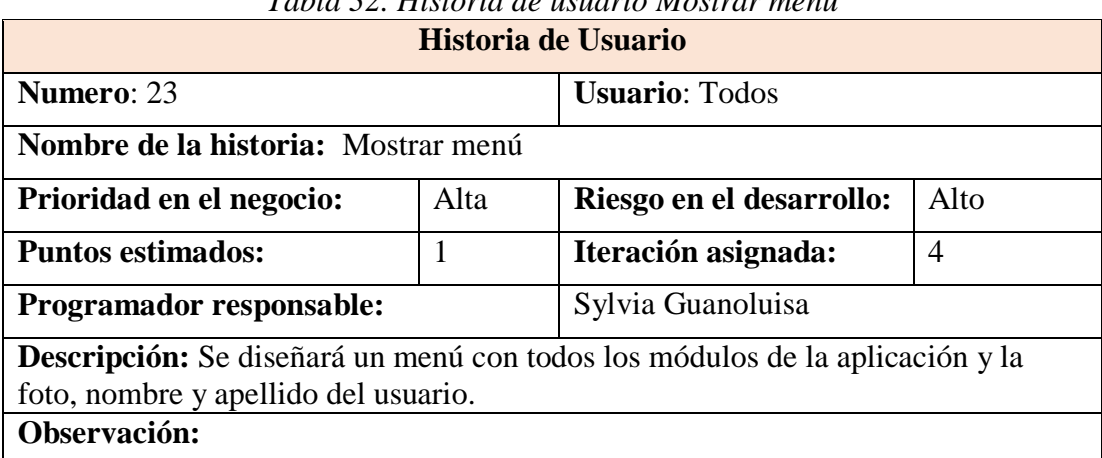

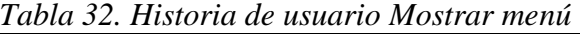

*Elaborado por: El Investigador*

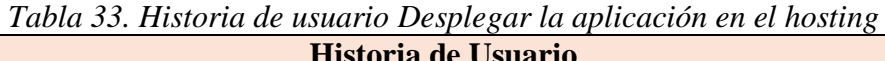

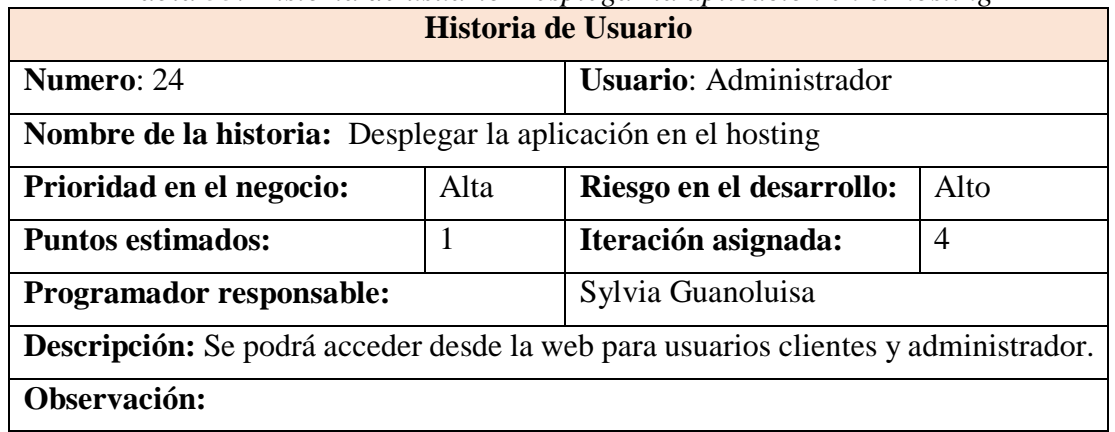

## **3.1.3.1.4 Tareas**

## **Historia de usuario:** Pantalla de inicio

# *Tabla 34. Diseño de las interfaces para pantalla de inicio*

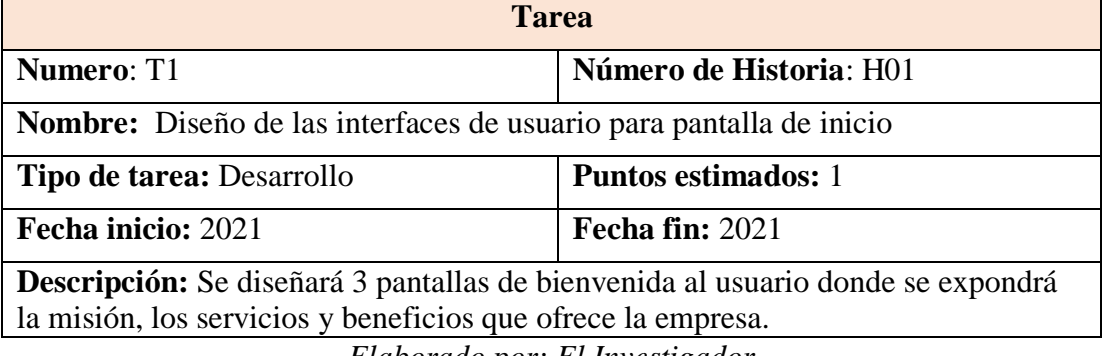

*Elaborado por: El Investigador*

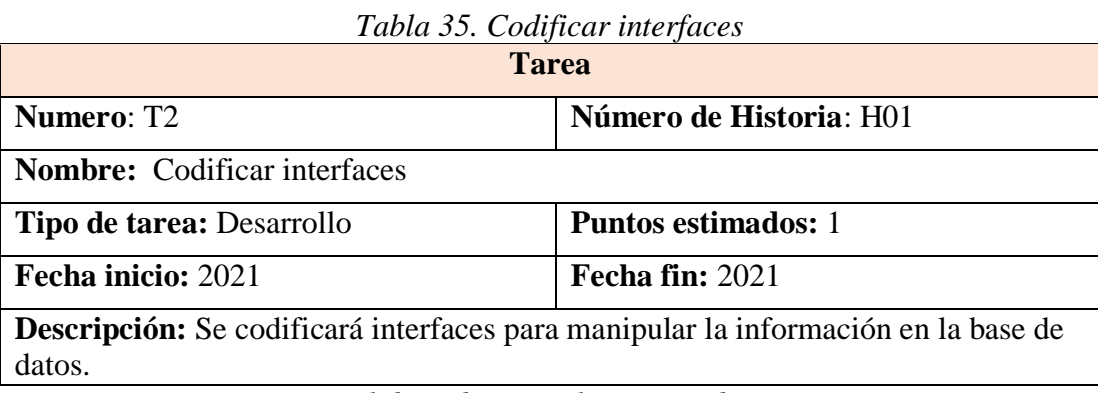

*Elaborado por: El Investigador*

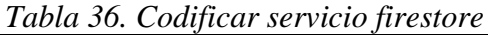

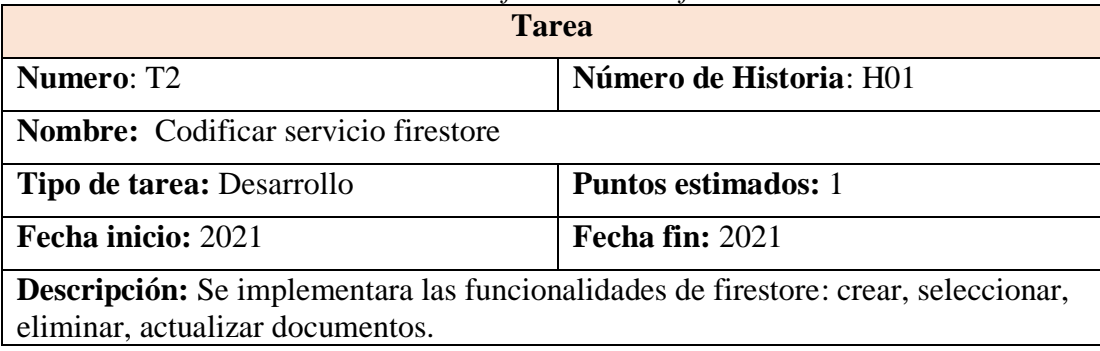

*Elaborado por: El Investigador*

**Historia de usuario:** Iniciar sesión

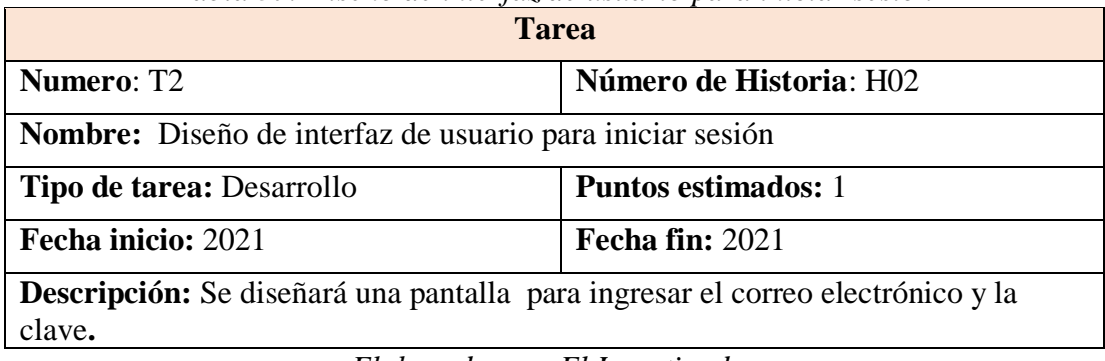

## *Tabla 37. Diseño de interfaz de usuario para iniciar sesión*

*Elaborado por: El Investigador*

*Tabla 38. Implementación de métodos de autentificación*

| <b>Tarea</b>                                                                     |                            |  |
|----------------------------------------------------------------------------------|----------------------------|--|
| <b>Numero: T3</b>                                                                | Número de Historia: H02    |  |
| Nombre: Implementación del método de autentificación correo electrónico          |                            |  |
| Tipo de tarea: Desarrollo                                                        | <b>Puntos estimados: 2</b> |  |
| Fecha inicio: 2021                                                               | Fecha fin: 2021            |  |
| Descripción: Codificar del servicio firebaseaut mediante loas funcionalidades de |                            |  |
| firebase., Desarrollar métodos para ingreso y consumir el servicio método de     |                            |  |
| autentificación.                                                                 |                            |  |

*Elaborado por: El Investigador*

# *Tabla 39. Implementación de métodos de seguridad*

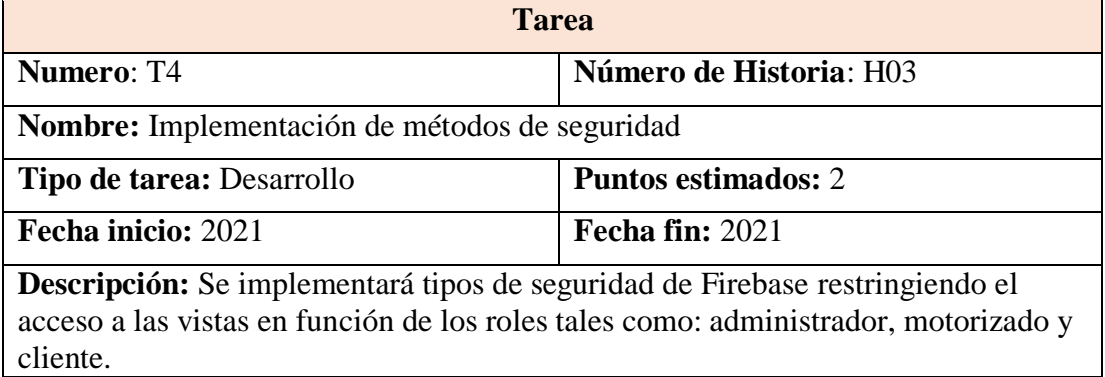

*Elaborado por: El Investigador*

**Historia de usuario:** Recuperar clave

![](_page_57_Picture_207.jpeg)

![](_page_57_Picture_208.jpeg)

| Tipo de tarea: Desarrollo                                                            | Puntos estimados: 1 |  |
|--------------------------------------------------------------------------------------|---------------------|--|
| Fecha inicio: 2021                                                                   | Fecha fin: 2021     |  |
| <b>Descripción:</b> Se diseñará una pantalla para registrar nombre, apellido, correo |                     |  |
| electrónico, número de celular y clave.                                              |                     |  |
| Elaborado por: El Investigador                                                       |                     |  |

*Tabla 41. Implementación del servicio para recuperar clave*

![](_page_58_Picture_209.jpeg)

# **Historia de usuario:** Registrar cliente

 $\mathbf{r}$ 

![](_page_58_Picture_210.jpeg)

![](_page_58_Picture_211.jpeg)

![](_page_58_Picture_212.jpeg)

![](_page_58_Picture_213.jpeg)

![](_page_59_Picture_217.jpeg)

# *Tabla 44. Implementación del servicio de google maps*

*Elaborado por: El Investigador*

*Tabla 45. Implementación del servicio de creación de clientes*

۰.

![](_page_59_Picture_218.jpeg)

*Elaborado por: El Investigador*

# **Historia de usuario:** Actualizar perfil cliente

 $\overline{\phantom{0}}$ 

![](_page_59_Picture_219.jpeg)

![](_page_59_Picture_220.jpeg)

| <b>Tarea</b>                                                       |                            |  |
|--------------------------------------------------------------------|----------------------------|--|
| <b>Numero: T10</b>                                                 | Número de Historia: H05    |  |
| Nombre: Implementación del servicio para actualizar perfil cliente |                            |  |
| <b>Tipo de tarea: Desarrollo</b>                                   | <b>Puntos estimados:</b> 1 |  |
| Fecha inicio: 2021                                                 | Fecha fin: 2021            |  |

*Tabla 47. Implementación del servicio para actualizar perfil cliente*

**Descripción:** Desarrollar el método para **c**onsumir servicios para actualizar información en la base de datos.

*Elaborado por: El Investigador*

## **Historia de usuario:** Registrar motorizado

![](_page_60_Picture_186.jpeg)

*Tabla 49. Implementación del servicio de subida de imágenes al servidor*

![](_page_60_Picture_187.jpeg)

*Elaborado por: El Investigador*

![](_page_60_Picture_188.jpeg)

![](_page_60_Picture_189.jpeg)

## **Historia de usuario:** Dar de baja motorizado

# *Tabla 51. Diseño de interfaz de usuario para dar de baja motorizado*

**Tarea Numero**: T14 **Número de Historia**: H07 **Nombre:** Diseño de interfaz de usuario para dar de baja motorizado **Tipo de tarea:** Desarrollo **Puntos estimados:** 1 **Fecha inicio:** 2021 **Fecha fin:** 2021 **Descripción:** Se diseñará una pantalla donde puede cambiar el estado del motorizado (Disponible a No disponible).

*Elaborado por: El Investigador*

*Tabla 52. Implementación del servicio para dar de baja motorizado*

| <b>Tarea</b>                                                                |                            |  |
|-----------------------------------------------------------------------------|----------------------------|--|
| <b>Numero: T15</b>                                                          | Número de Historia: H07    |  |
| Nombre: Implementación del servicio para dar de baja motorizado.            |                            |  |
| Tipo de tarea: Desarrollo                                                   | <b>Puntos estimados: 2</b> |  |
| Fecha inicio: 2021                                                          | Fecha fin: 2021            |  |
| Descripción: Desarrollar el método para consumir el servicio para modificar |                            |  |
| motorizados en la base de datos.                                            |                            |  |
|                                                                             |                            |  |

*Elaborado por: El Investigador*

## **Historia de usuario:** Mostrar motorizados

 $\overline{\phantom{0}}$ 

![](_page_61_Picture_193.jpeg)

![](_page_61_Picture_194.jpeg)

*Tabla 54. Implementación del servicio para mostrar motorizados*

| <b>Tarea</b>       |                         |  |
|--------------------|-------------------------|--|
| <b>Numero: T15</b> | Número de Historia: H07 |  |

![](_page_62_Picture_204.jpeg)

# **Historia de usuario:** CRUD productos

![](_page_62_Picture_205.jpeg)

*Elaborado por: El Investigador*

## *Tabla 56. Implementación de los servicios para CRUD productos*

![](_page_62_Picture_206.jpeg)

*Elaborado por: El Investigador*

## **Historia de usuario:** Actualizar perfil motorizado

![](_page_62_Picture_207.jpeg)

*Tabla 57. Diseño de interfaz para actualizar perfil motorizado*

![](_page_63_Picture_199.jpeg)

*Tabla 58. Implementación del servicio para actualizar perfil motorizado*

| <b>Tarea</b>                                                                                                   |                            |  |
|----------------------------------------------------------------------------------------------------|----------------------------|--|
| <b>Numero: T20</b>                                                                                             | Número de Historia: H10    |  |
| Nombre: Implementación del servicio para actualizar perfil                                                     |                            |  |
| Tipo de tarea: Desarrollo                                                                                      | <b>Puntos estimados:</b> 1 |  |
| Fecha inicio: 2021                                                                                             | Fecha fin: 2021            |  |
| Descripción: Desarrollar el método para consumir servicios para actualizar<br>información en la base de datos. |                            |  |

*Elaborado por: El Investigador*

## **Historia de usuario:** Mostrar productos (Tienda)

![](_page_63_Picture_200.jpeg)

![](_page_63_Picture_201.jpeg)

*Elaborado por: El Investigador*

## *Tabla 60. Implementación del servicio para mostrar productos*

![](_page_63_Picture_202.jpeg)

**Historia de usuario:** Mostrar productos seleccionados (carrito).

![](_page_64_Picture_206.jpeg)

| <b>Tarea</b>                                                                                                    |                            |  |
|----------------------------------------------------------------------------------------------------|----------------------------|--|
| <b>Numero: T23</b>                                                                                                    | Número de Historia: H12    |  |
| Nombre: Diseño de interfaz para mostrar productos seleccionados.                                                                                                    |                            |  |
| Tipo de tarea: Desarrollo                                                                                                    | <b>Puntos estimados:</b> 1 |  |
| Fecha inicio: 2021                                                                                                    | Fecha fin: 2021            |  |
| Descripción: Se diseñará una pantalla donde muestra los producto seleccionados,<br>adicional se pueda ingresar la ubicación del pedido e ingresar una referencia de<br>ubicación. |                            |  |
| $\blacksquare$<br>$\blacksquare$                                                                                                    |                            |  |

*Elaborado por: El Investigador*

*Tabla 62. Implementación del servicio para guardar el pedido.*

| <b>Tarea</b>                                                                                              |                            |  |
|----------------------------------------------------------------------------------------------------|----------------------------|--|
| <b>Numero: T24</b>                                                                                        | Número de Historia: H12    |  |
| Nombre: Implementación del servicio para guardar el pedido.                                               |                            |  |
| Tipo de tarea: Desarrollo                                                                                 | <b>Puntos estimados:</b> 5 |  |
| Fecha inicio: 2021                                                                                        | Fecha fin: 2021            |  |
| Descripción: Desarrollar el método para consumir servicios para guardar el pedido<br>en la base de datos. |                            |  |

*Elaborado por: El Investigador*

# **Historia de usuario:** Registrar descripción producto pedido

![](_page_64_Picture_207.jpeg)

![](_page_64_Picture_208.jpeg)

*Tabla 64. Implementación del servicio para ingresar descripción pedido producto.*

| Tarea              |                         |  |
|--------------------|-------------------------|--|
| <b>Numero: T26</b> | Número de Historia: H13 |  |

![](_page_65_Picture_210.jpeg)

# **Historia de usuario:** Mostrar pedidos

![](_page_65_Picture_211.jpeg)

## *Tabla 65. Diseño de interfaz para mostrar pedidos*

![](_page_65_Picture_212.jpeg)

![](_page_65_Picture_213.jpeg)

*Elaborado por: El Investigador*

## **Historia de usuario:** Asignar motorizado

# *Tabla 67. Diseño de interfaz para asignar motorizado*

![](_page_65_Picture_214.jpeg)

pedido en camino, pedidos asignados, la dirección donde se encuentra y el tiempo aproximado de entrega.

*Elaborado por: El Investigador*

![](_page_66_Picture_184.jpeg)

![](_page_66_Picture_185.jpeg)

*Elaborado por: El Investigador*

**Historia de usuario:** Mostrar pedidos asignados

![](_page_66_Picture_186.jpeg)

*Tabla 69. Diseño de interfaz para mostrar pedidos asignados*

*Tabla 70. Implementación del servicio para mostrar pedidos asignados*

![](_page_66_Picture_187.jpeg)

## **Historia de usuario:** Actualizar estado de pedido

![](_page_67_Picture_180.jpeg)

![](_page_67_Picture_181.jpeg)

*Elaborado por: El Investigador*

*Tabla 72. Implementación del servicio para actualizar estado pedido*

| <b>Tarea</b>                                                                 |                            |  |
|------------------------------------------------------------------------------|----------------------------|--|
| <b>Numero: T34</b>                                                           | Número de Historia: H17    |  |
| Nombre: Implementación del servicio para actualizar estado pedido            |                            |  |
| Tipo de tarea: Desarrollo                                                    | <b>Puntos estimados:</b> 1 |  |
| Fecha inicio: 2021                                                           | Fecha fin: 2021            |  |
| Descripción: Desarrollar el método para consumir el servicio para actualizar |                            |  |
| pedidos en la base de datos.                                                 |                            |  |

*Elaborado por: El Investigador*

![](_page_67_Picture_182.jpeg)

![](_page_67_Picture_183.jpeg)

*Elaborado por: El Investigador*

## **Historia de usuario:** Mostar ubicación motorizado

*Tabla 74. Mostar ubicación motorizado*

| <b>Tarea</b>       |                         |  |
|--------------------|-------------------------|--|
| <b>Numero: T36</b> | Número de Historia: H18 |  |

![](_page_68_Picture_205.jpeg)

#### *Tabla 75. Implementación del servicio para mostrar ubicación motorizado*

![](_page_68_Picture_206.jpeg)

*Elaborado por: El Investigador*

## **Historia de usuario:** Recorrido diario del motorizado

## *Tabla 76. Diseño de interfaz para mostrar recorrido diario del motorizado*

![](_page_68_Picture_207.jpeg)

*Tabla 77. Implementación del servicio para mostrar recorrido diario del motorizado*

| <b>Tarea</b>                                                                        |                            |
|-------------------------------------------------------------------------------------|----------------------------|
| <b>Numero: T39</b>                                                                  | Número de Historia: H19    |
| Nombre: Implementación del servicio para mostrar recorrido diario del<br>motorizado |                            |
| <b>Tipo de tarea: Desarrollo</b>                                                    | <b>Puntos estimados: 3</b> |
| Fecha inicio: 2021                                                                  | Fecha fin: $2021$          |

**Descripción:** Desarrollar el método en firebase, consumir para mostrar los pedidos diarios de la base de datos.

*Elaborado por: El Investigador*

## **Historia de usuario:** Calificar motorizado

![](_page_69_Picture_184.jpeg)

*Elaborado por: El Investigador*

## *Tabla 79. Implementación del servicio para calificar motorizado*

![](_page_69_Picture_185.jpeg)

# **Historia de usuario:** Reporte pedidos

![](_page_69_Picture_186.jpeg)

*Tabla 80. Diseño de interfaz para mostrar reporte pedidos*

![](_page_70_Picture_190.jpeg)

## *Tabla 81. Implementación del servicio para mostrar reporte pedidos*

*Elaborado por: El Investigador*

# **Historia de usuario:** Reporte motorizados

![](_page_70_Picture_191.jpeg)

*Tabla 82. Diseño de interfaz para mostrar reporte motorizados*

![](_page_70_Picture_192.jpeg)

![](_page_70_Picture_193.jpeg)

*Elaborado por: El Investigador*

**Historia de usuario:** Crear menú para el acceso de módulos

![](_page_70_Picture_194.jpeg)

![](_page_70_Picture_195.jpeg)

![](_page_71_Picture_184.jpeg)

![](_page_71_Picture_185.jpeg)

![](_page_71_Picture_186.jpeg)

**Historia de usuario:** Subir el software a un hosting de firebase

| <b>Tarea</b>                                                                                                    |                            |  |
|----------------------------------------------------------------------------------------------------|----------------------------|--|
| <b>Numero: T48</b>                                                                                                    | Número de Historia: H24    |  |
| <b>Nombre:</b> Desplegar la aplicación en el hosting de firebase                                                             |                            |  |
| Tipo de tarea: Desarrollo                                                                                                    | <b>Puntos estimados: 3</b> |  |
| Fecha inicio: 2021                                                                                                    | Fecha fin: 2021            |  |
| <b>Descripción:</b> Se desplegará la aplicación en un hosting gratuito de firebase, el cual<br>tendrá un comportamiento PWA. |                            |  |

*Tabla 86. Desplegar la aplicación en el hosting de firebase* 

*Elaborado por: El Investigador*

## **3.1.3.1.5 Estimación de Historias de Usuario**

Después de identificar las historias de usuario con sus respectivas tareas, se procede con su estimación, determinando el tiempo aproximado en realizar las tareas, que permitan cumplir con los requerimientos planteados en las historias de usuario.

Considerando que se ha dedicado un total de 4 horas diarias dentro de los días laborables para la realización de las tareas definidas.
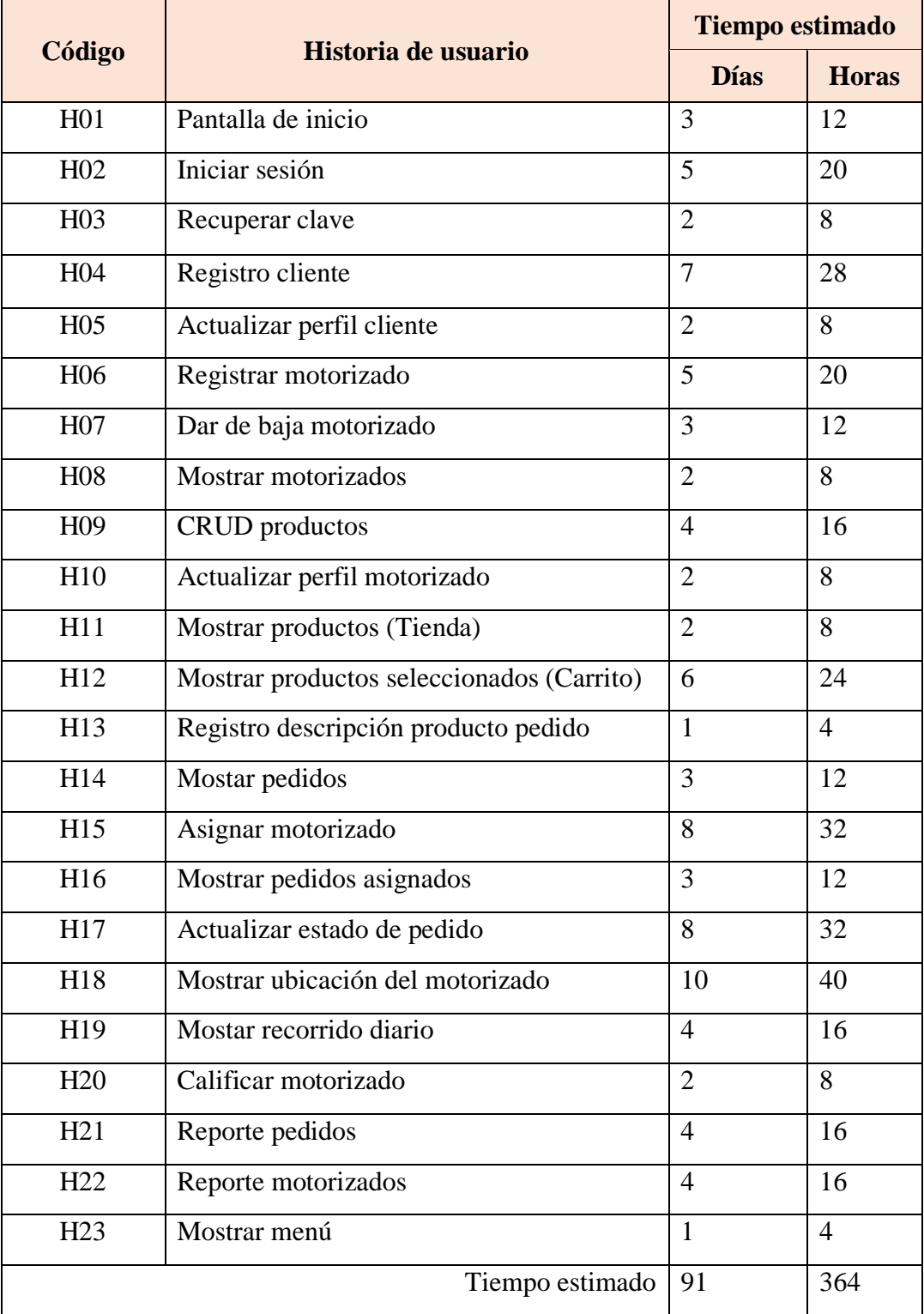

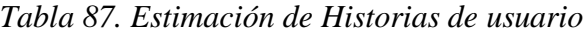

## **3.1.3.1.6 Plan de Entrega**

Para la elaboración del plan de entrega de la aplicación, se establece el cronograma considerando que cada iteración se realiza durante un periodo de cuatro semanas y la prioridad determinada para cada una de ella.

| <b>Código</b>    | Historia de usuario                          |                | <b>Tiempo</b><br>estimado |              | Iteraciones    |                |                         |                           |  |
|------------------|----------------------------------------------|----------------|---------------------------|--------------|----------------|----------------|-------------------------|---------------------------|--|
|                  |                                              | <b>Días</b>    | <b>Horas</b>              | $\mathbf{1}$ | $\overline{2}$ | $\overline{3}$ | $\overline{\mathbf{4}}$ | 5                         |  |
| H <sub>01</sub>  | Pantalla de inicio                           | 3              | 12                        | X            |                |                |                         |                           |  |
| H <sub>02</sub>  | Iniciar sesión                               | 5              | 20                        | X            |                |                |                         |                           |  |
| H <sub>0</sub> 4 | Registro cliente                             | 7              | 28                        | X            |                |                |                         |                           |  |
| H <sub>06</sub>  | Registrar motorizado                         | 5              | 20                        | X            |                |                |                         |                           |  |
| H <sub>09</sub>  | <b>CRUD</b> productos                        | $\overline{4}$ | 16                        |              | X              |                |                         |                           |  |
| H11              | Mostrar productos (Tienda)                   | $\overline{2}$ | 8                         |              | X              |                |                         |                           |  |
| H12              | Mostrar productos seleccionados<br>(Carrito) | 6              | 24                        |              | X              |                |                         |                           |  |
| H13              | Registro descripción producto<br>pedido      | $\mathbf{1}$   | $\overline{4}$            |              | X              |                |                         |                           |  |
| H14              | Mostar pedidos                               | 3              | 12                        |              | X              |                |                         |                           |  |
| H18              | Mostrar ubicación del motorizado             | 10             | 40                        |              |                | X              |                         |                           |  |
| H15              | Asignar motorizado                           | 8              | 32                        |              |                | X              |                         |                           |  |
| H16              | Mostrar pedidos asignados                    | 3              | 12                        |              |                | X              |                         |                           |  |
| H17              | Actualizar estado de pedido                  | 8              | 32                        |              |                | X              |                         |                           |  |
| H <sub>08</sub>  | Mostrar motorizados                          | $\overline{2}$ | 8                         |              |                |                | X                       |                           |  |
| H <sub>05</sub>  | Actualizar perfil cliente                    | $\overline{2}$ | 8                         |              |                |                | X                       |                           |  |
| H10              | Actualizar perfil motorizado                 | $\overline{2}$ | 8                         |              |                |                | X                       |                           |  |
| H20              | Calificar motorizado                         | $\overline{2}$ | 8                         |              |                |                | X                       |                           |  |
| H19              | Mostar recorrido diario                      | $\overline{4}$ | 16                        |              |                |                | $\mathbf X$             |                           |  |
| H21              | Reporte pedidos                              | $\overline{4}$ | 16                        |              |                |                |                         | X                         |  |
| H <sub>22</sub>  | Reporte motorizados                          | $\overline{4}$ | 16                        |              |                |                |                         | X                         |  |
| H <sub>23</sub>  | Crear menú para el acceso de<br>módulos      | $\mathbf{1}$   | $\overline{4}$            |              |                |                |                         | X                         |  |
| H07              | Dar de baja motorizado                       | $\overline{3}$ | 12                        |              |                |                |                         | $\boldsymbol{\mathrm{X}}$ |  |

*Tabla 88. Plan de Entrega*

| TLO2<br>HU3 | Recuperar clave | - |        |  |  | . . |
|-------------|-----------------|---|--------|--|--|-----|
|             | _____           |   | $\sim$ |  |  |     |

*Elaborado por: El Investigador*

### **3.1.3.2 Fase II: Diseño**

#### **3.1.3.2.1 Arquitectura de la aplicación**

La arquitectura de la aplicación se encuentra estructurada con la tecnología Ionic y Angular por parte de front end y firebase como back end, asegurando que la aplicación se ejecute en cualquier dispositivo móvil.

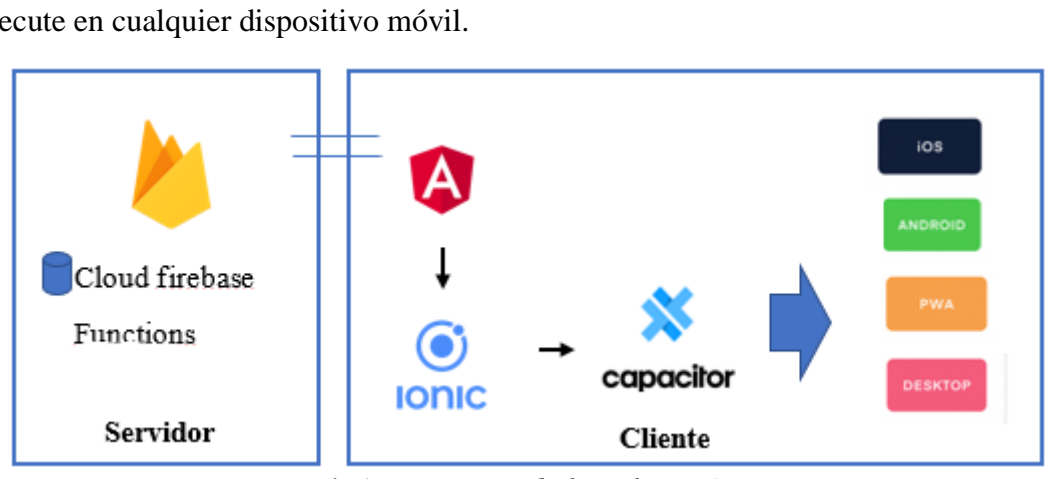

*Elaborado por: El Investigador Figura 1. Arquitectura de la aplicación*

Se establece las herramientas que serán utilizadas para el desarrollo del proyecto.

#### **Hardware**

1 lapto HP, 6GB de memoria RAM, core i5 Sistema Operativo Windows 10.

- 1 Smartphone BISON Pro 8GB de RAM, Versión de android 11.0.
- 1 Smartphone Samsung J4 4GB de RAM, Version de android 9.0

#### **Software**

Para comenzar a trabajar con el framework Ionic es necesario instalar previamente Node y NPM. Node ya incluye NPM, el administrador de paquetes JavaScript. Además, se debe instalar un editor de código fuente en este caso utilizaremos Visual Studio Code.

#### **Node.js**

La instalación de Node.js es muy simple, se debe descargar de la siguiente página <https://nodejs.org/es/> dependiendo la arquitectura y sistema operativo del computador.

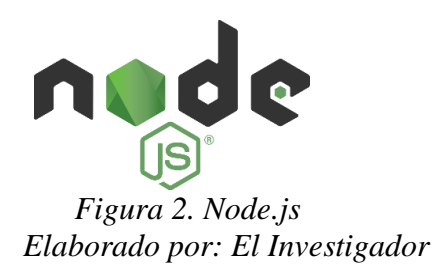

#### **Visual Studio Code**

La instalación de Visual Studio Code, se debe descargar de la siguiente página [https://code.visualstudio.com/,](https://code.visualstudio.com/) dependiendo la arquitectura y sistema operativo del computador.

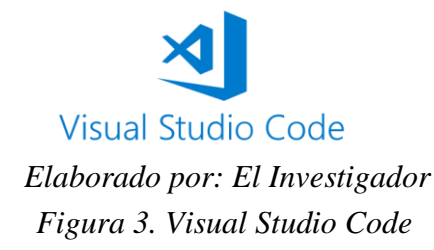

Después de preparar el ambiente de trabajo se procede a crear el proyecto en Ionic 5.

#### **Crear el proyecto**

Instalar de forma global Ionic.

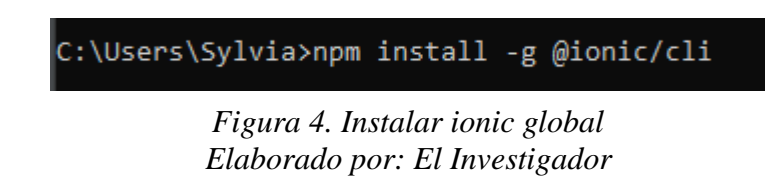

En el transcurso de la creación del proyecto nos visualiza un menú para elegir el lenguaje de programación ente caso, se elegirá Angular, posteriormente nos preguntara si queremos incorporar al proyecto capacitor, para utilizar plugins nativos del

dispositivo móvil, una vez creado el proyecto debemos levantar el servidor donde, correrá el proyecto simultáneamente.

```
C:\Users\Sylvia\Desktop\Desarollo>ionic start gabitos blank
```
*Elaborado por: El Investigador Figura 5. Crear el proyecto*

C:\Users\Sylvia\Desktop\Desarollo>ionic serve

*Elaborado por: El Investigador Figura 6. Correr el proyecto*

Después de construir la aplicación se procederá a realizar un build para añadir a las plataformas Android y IOS.

PS C:\Users\Sylvia\Desktop\DESARROLLOFINAL> ionic build

*Elaborado por: El Investigador Figura 7. Realizar un build a la aplicación*

PS C:\Users\Sylvia\Desktop\DESARROLLOFINAL> npx cap add ios

*Elaborado por: El Investigador Figura 8. Agregar a la plataforma Android*

PS C:\Users\Sylvia\Desktop\DESARROLLOFINAL> npx cap add android

*Elaborado por: El Investigador Figura 9. Agregar a la plataforma IOS*

## **Modelo y estructura de la aplicación**

Ya iniciada la aplicación la estructura del proyecto la define el framework, la cual será detallada a continuación:

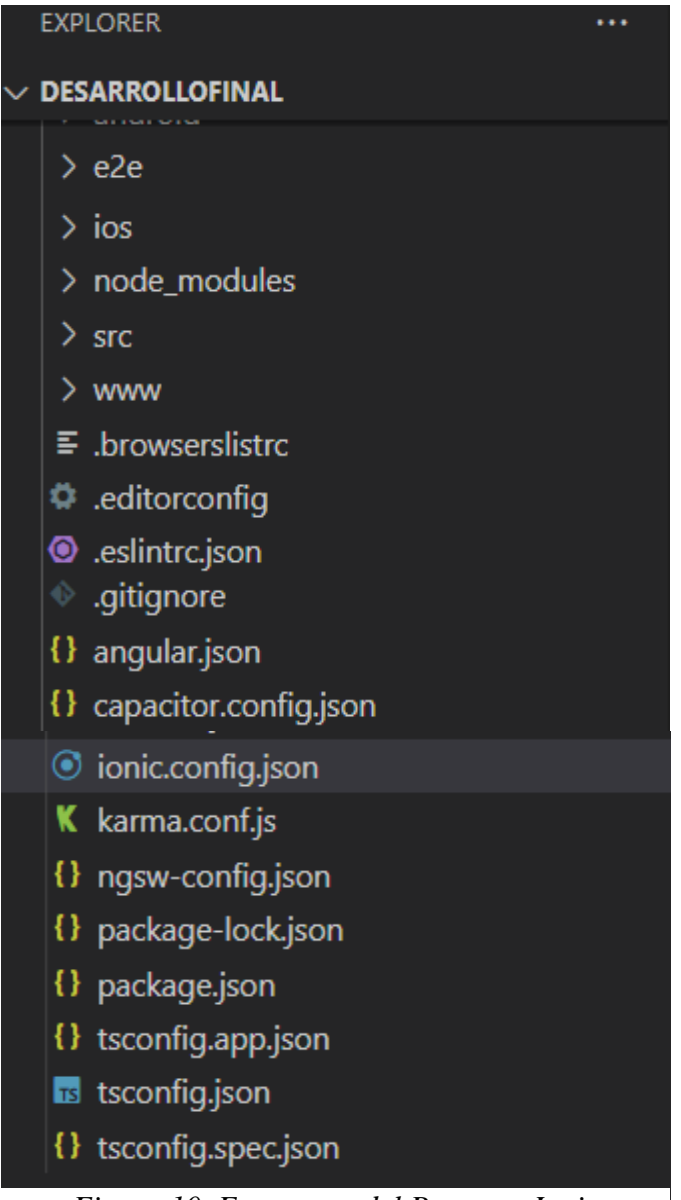

*Elaborado por: El Investigador Figura 10. Estructura del Proyecto Ionic*

- **android**: Es un proyecto nativo de android totalmente independiente y el mismo puede ser editado usando una herramienta nativa.
- **e2e**: En esta carpeta se encuentra el código para escribir tests end to end que prueben la aplicación, no nos vamos a preocupar de esta carpeta.
- **IOS**: Es un proyecto nativo de IOS totalmente independiente y el mismo puede ser editado usando una herramienta nativa.
- **node\_modules:** Esta carpeta se genera automáticamente al instalar las dependencias npm, que contiene las dependencias o librerías necesarias para el

funcionamiento de la aplicación, estas vienen definidas en el package.json. No se necesita tocar nada en esta carpeta.

- **src**: carpeta conformada por archivos fundamentales para el desarrollo del proyecto, mismo que son modelos, interfaces, servicios o imágenes.
- **www**: esta carpeta se genera cuando se realiza un build a la aplicación, contiene todos los archivos de una aplicación web, con Angular.

Se detalla otros archivos importantes para el desarrollo de la aplicación:

- **angular.json:** Archivo de configuración de la app.
- **Ionic.config.json:** Archivo que contiene información básica sobre la configuración nuestro proyecto.
- **karma.conf.js:** Es el archivo de configuración de karma, se utiliza para la realización de test unitarios.
- **package.json:** Contiene paquetes y dependencias de nodeJS.
- **tsconfig.json:** Es el archivo que contienen información necesaria a la hora de compilar TypeScript, no se necesita editar este archivo.

## **3.1.3.2.2 Diseño de la base de datos**

Para el desarrollo de la aplicación en cuanto a la base de datos se utilizó la base de datos NoSql de Firebase, ya por requerimiento de la aplicación es de tiempo real y loa misma nos ofrece el acceso desde cualquier dispositivo.

**Clientes**: Colección que almacena la información de clientes.

| ○ qabitosexpress-c44f7               |               | $\equiv$ :<br>IL Clientes                                                                                                    |     | SWKeO8keZVP4m17QlXyvUMv1xeY2                                                                                                    |
|--------------------------------------|---------------|----------------------------------------------------------------------------------------------------|-----|----------------------------------------------------------------------------------------------------|
| Iniciar colección                    |               | $+$ Agregar documento                                                                                                    |     | $+$ Iniciar colección                                                                                                    |
| Clientes<br>Motorizados<br>Productos | $\rightarrow$ | IzQSswH22Qd7Uy01DTIpDyNI7Qi2<br>Mdp693WXRZfhZ4g6YxPYNQ3Hcoj1<br>iTDPydRqtTX0Jf9tnI9V9ZhEiTR2<br>sWKe08keZVP4m17QlXyvUMv1xeY2<br>tYKtsXI9IBdgNL52nsZ3lej7qk63 | $+$ | Agregar campo<br>apellido: "Morales"<br>celular: 989878987<br>correo: "samuelmorales@gmail.com"<br>imagen: "https://firebasestorage.googleapis.com/v0/b/gabitosexpre<br>c44f7.appspot.com/o/Clientes%2FSamuel%20Morales?<br>alt=media&token=eecdd898-f9c0-4381-b0b4-712a83be986(<br>nombre: "Samuel"<br>▶ ubicacion: {lat:-1.2176690192835578,}<br>ubicacionNombre: "QCJG+WR, Ambato, Tungurahua, Ecuador"<br>uid: "sWKeO8keZVP4m17QlXyvUMv1xeY2" |

*Elaborado por: El Investigador Figura 11. Colección de clientes*

**Motorizados**: Colección que almacena la información de motorizados.

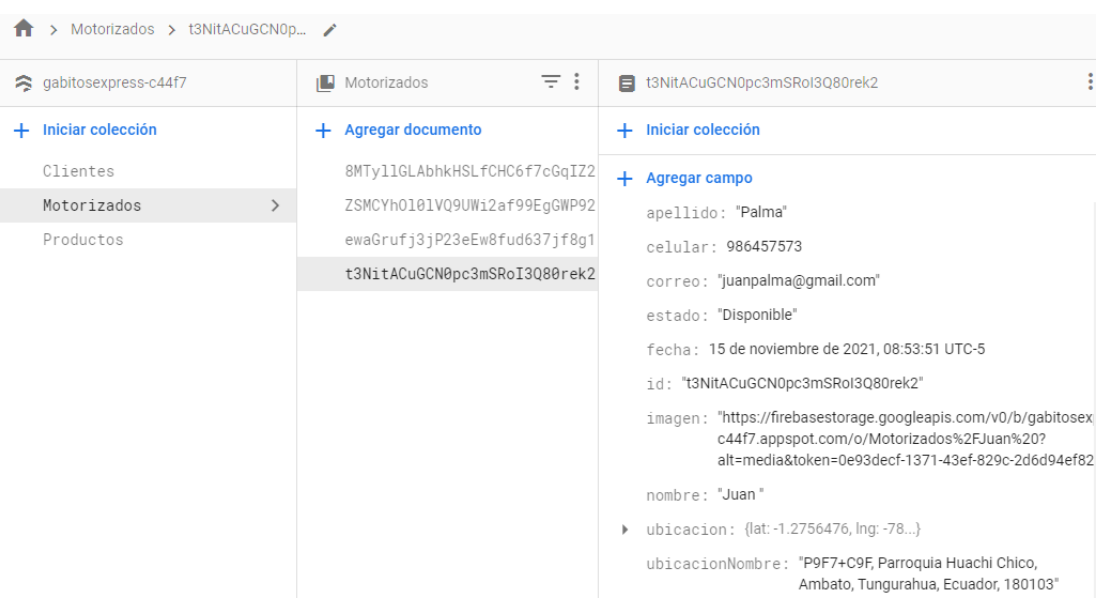

*Figura 12. Colección de motorizados Elaborado por: El Investigador*

**Productos**: Colección que almacena la información de productos.

| > Productos > 5cnVk2f2hRE4G |                                                                                                    |               |                                                                                                    |
|-----------------------------|----------------------------------------------------------------------------------------------------|---------------|----------------------------------------------------------------------------------------------------|
| gabitosexpress-c44f7        | <b>I</b> Productos                                                                                                    | $\equiv$ :    | 5cnVk2f2hRE4GOzhBXtM<br>٠                                                                                                    |
| Iniciar colección           | $+$ Agregar documento                                                                                                    |               | Iniciar colección<br>÷                                                                                                    |
| Clientes                    | 5cnVk2f2hRE4G0zhBXtM                                                                                                    | $\rightarrow$ | Agregar campo<br>$^+$                                                                                                    |
| Motorizados<br>Productos    | 7ST1veIUTY0QJScV0HaC<br>$\left. \right\rangle$<br>8vfICkUwbBvpRCbTKAFx<br>ARg0zHkN50sW90bTBJ3L<br>ARuPpjagad11gvg7JRfN<br>EExqwoAKoRXQWV6clTzP<br>MNbsl7hL3B2bTa1SSsab<br>NNGltnLanEsR6PE4rmcE<br>msKClKICmdyqtJk6YenM<br>plj9K2X8mXhftEttsw80 |               | descripcion: "Elije nuestras promociones"<br>descripcionp: "<br>id: "5cnVk2f2hRE4GOzhBXtM"<br>imagen: "https://firebasestorage.googleapis.com/v0/b/gabitosexpre<br>c44f7.appspot.com/o/Productos%2FChamos?<br>alt=media&token=a2aa9df9-710c-483f-ad82-0707f8900a7b<br>nombre: "Chamos"<br>ubicacion: {lat:-1.2609298671043123,}<br>Þ.<br>ubicacionNombre: "Jose Garcia, Antonio Pineda, Parroquia<br>Celiano Monge, Ambato, Tungurahua, |
|                             | x0zd308emp0akKgoSSgL                                                                                                    |               | Ecuador, 180205"                                                                                                    |

*Elaborado por: El Investigador Figura 13. Colección de productos*

**Pedidos**: Es una sub colección que almacena la información de todos los pedidos del usuario.

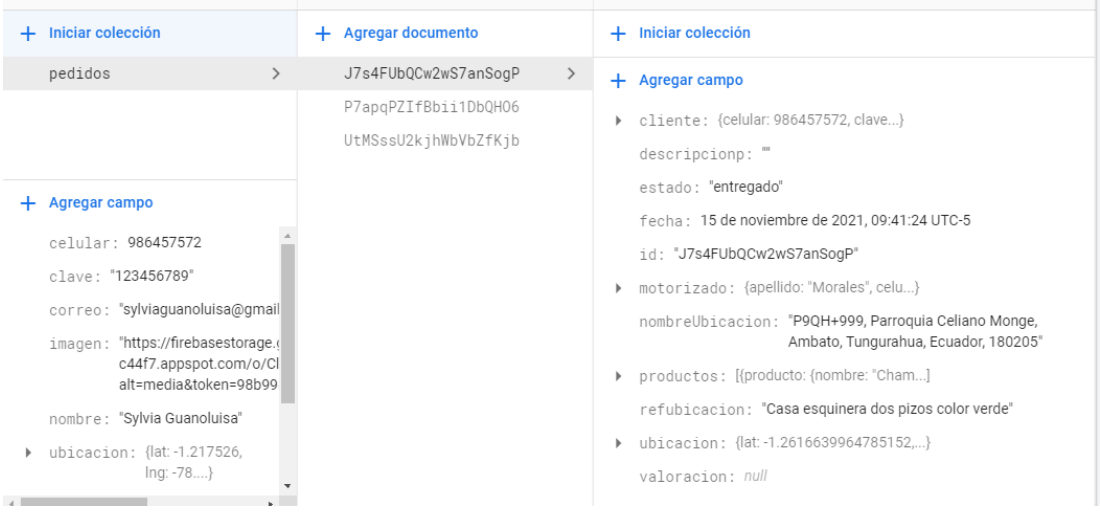

*Figura 14. Sub-colección de pedidos Elaborado por: El Investigador*

**Carrito**: Es una sub colección almacenada temporalmente, la misma que se borra cuando se confirma y el pedido es registrado.

| Iniciar colección<br>$+$                         | + Agregar documento          | $+$ Iniciar colección                          |
|--------------------------------------------------|------------------------------|------------------------------------------------|
| $\rightarrow$<br>carrito                         | Mdp693WXRZfhZ4q6YxPYNQ3Hcoj1 | $+$ Agregar campo                              |
| pedidos                                          |                              | cliente: {celular: 986785677, clave}           |
|                                                  |                              | descripcionp: ""                               |
| Agregar campo<br>$\pm$                           |                              | estado: "enviado"                              |
|                                                  |                              | fecha: 12 de noviembre de 2021, 22:42:31 UTC-5 |
| celular: 986785677                               |                              | id: "Mdp693WXRZfhZ4g6YxPYNQ3Hcoj1"             |
| clave: "1234567"                                 |                              | motorizado: null                               |
| correo: "blanca@gmail.com"                       |                              | productos: [{cantidad: 1, descripcion]         |
| imagen: "https://firebasestorage.(               |                              | refubicacion: ""                               |
| c44f7.appspot.com/o/Cl<br>alt=media&token=e4adft |                              | ubicacion: ""                                  |
| nombre: "Blanca Morales"                         |                              | valoracion: null                               |
| ubicacion: {lat: -1.217526,<br>$Ing: -78$        |                              |                                                |
| ь                                                |                              |                                                |

*Elaborado por: El Investigador Figura 15. Sub-colección de carrito*

**Reglas de seguridad:** Se codifican para controlar el ingreso a la aplicación El administrador es cliente el cual tendrá el absoluto control de toda la aplicación.

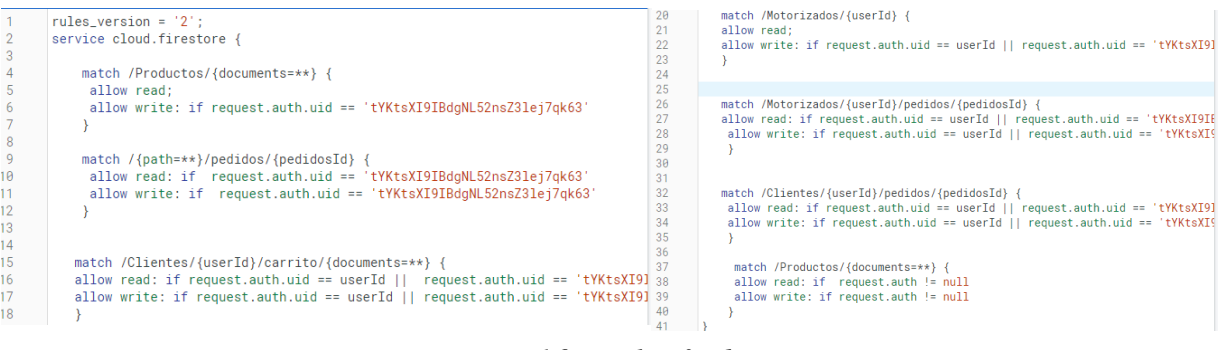

*Elaborado por: El Investigador Figura 16. Reglas firebase*

#### **3.1.3.2.3 Tarjetas CRC (Clase-Responsabilidad-Colaboración)**

Las tarjetas CRC esta una herramienta fundamental en la Metodología Xp, para el diseño de software orientado por objetos, en la cual se describe las actividades y responsabilidades a cumplir.

En las siguientes tablas se muestran las diferentes clases mostrado en las tarjetas CRC:

Tabla 89. Tarjeta CRC - Ubicación

| <b>Clase: Ubicación</b>  |                      |  |  |  |  |
|--------------------------|----------------------|--|--|--|--|
| <b>Responsabilidades</b> | <b>Colaboradores</b> |  |  |  |  |
| Agregar ubicación        |                      |  |  |  |  |
| Modificar ubicación      |                      |  |  |  |  |
| Listar ubicación         |                      |  |  |  |  |

*Elaborado por: El Investigador*

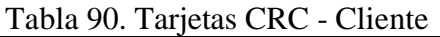

 $\overline{\phantom{0}}$ 

| <b>Clase: Cliente</b>    |                      |  |  |  |  |
|--------------------------|----------------------|--|--|--|--|
| <b>Responsabilidades</b> | <b>Colaboradores</b> |  |  |  |  |
| Agregar cliente          | Ubicación            |  |  |  |  |
| Actualizar cliente       |                      |  |  |  |  |
| Listar cliente           |                      |  |  |  |  |

*Elaborado por: El Investigador*

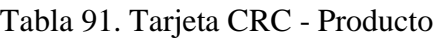

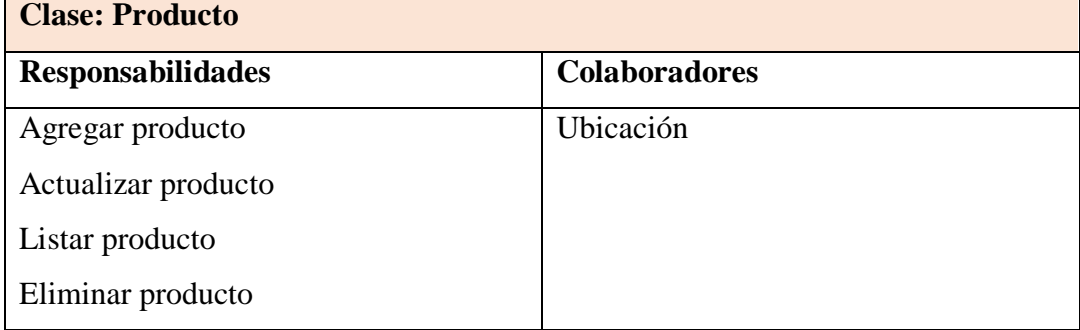

*Elaborado por: El Investigador*

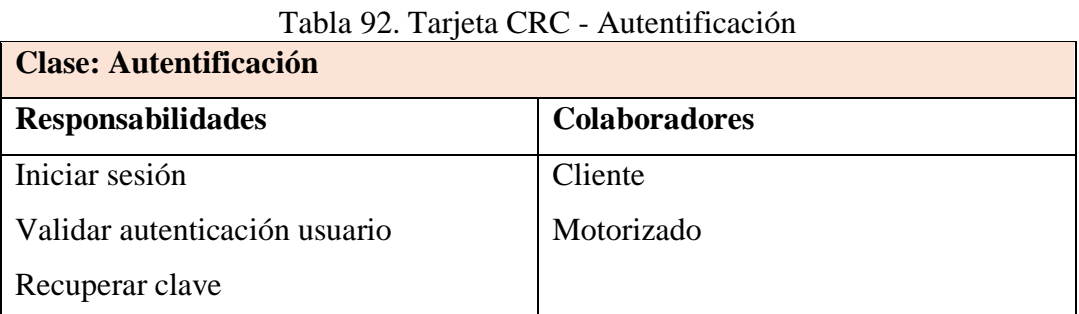

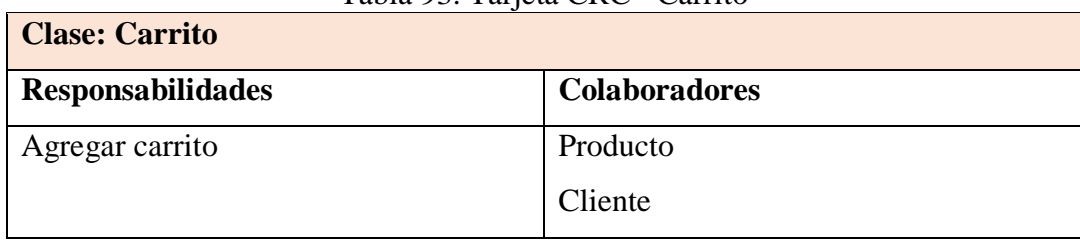

## Tabla 93. Tarjeta CRC - Carrito

*Elaborado por: El Investigador*

## Tabla 94. Tarjeta CRC - Pedido

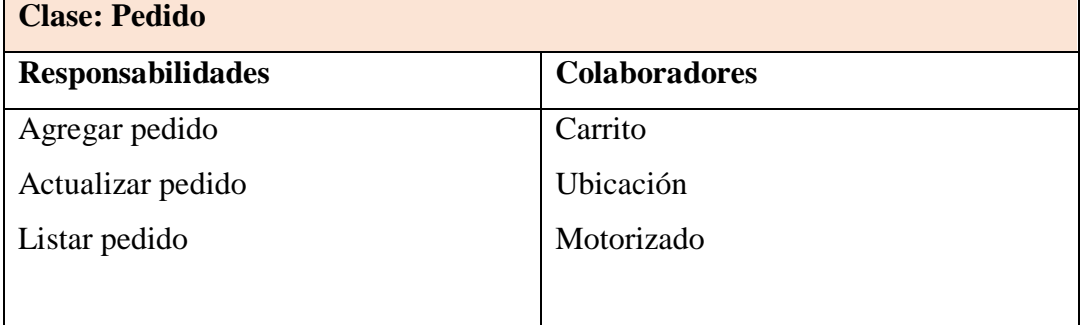

*Elaborado por: El Investigador*

## Tabla 95. Tarjeta CRC - Motorizado

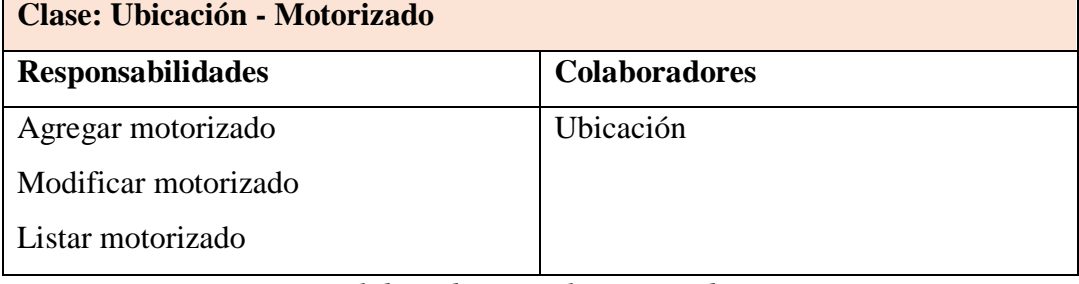

#### *Elaborado por: El Investigador*

## Tabla 96. Tarjeta CRC – Calificación

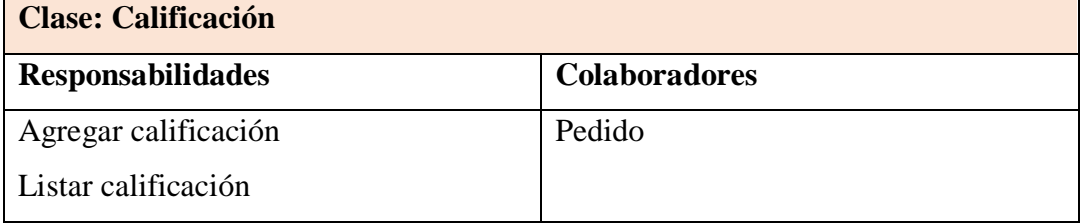

#### **3.1.3.2.4 Diseño de Interfaces**

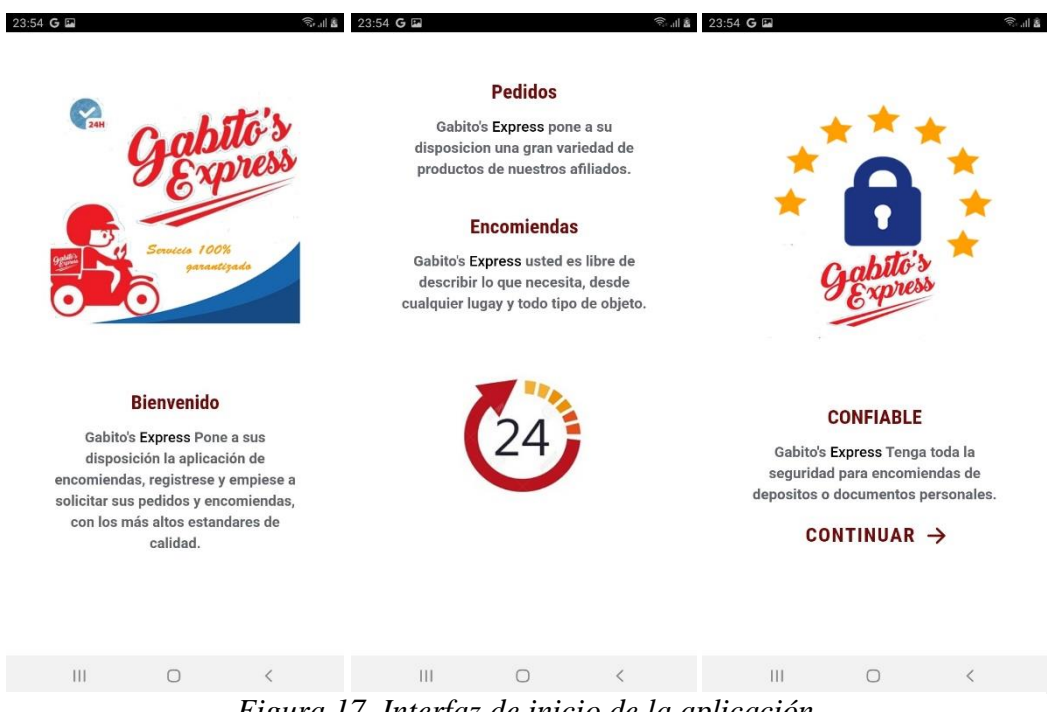

*Elaborado por: El Investigador Figura 17. Interfaz de inicio de la aplicación*

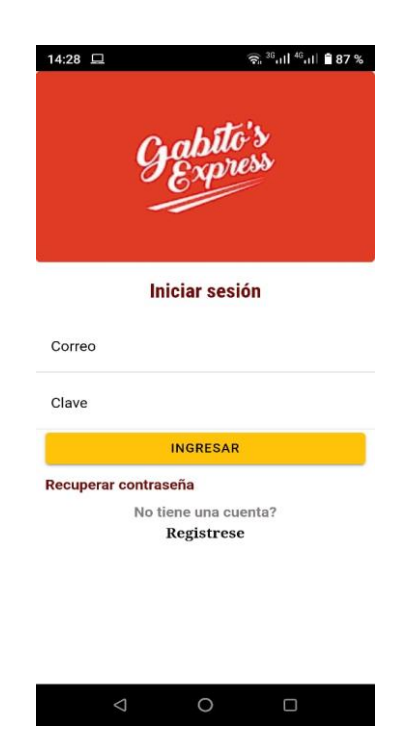

*Figura 18. Interfaz para iniciar sesión Elaborado por: El Investigador*

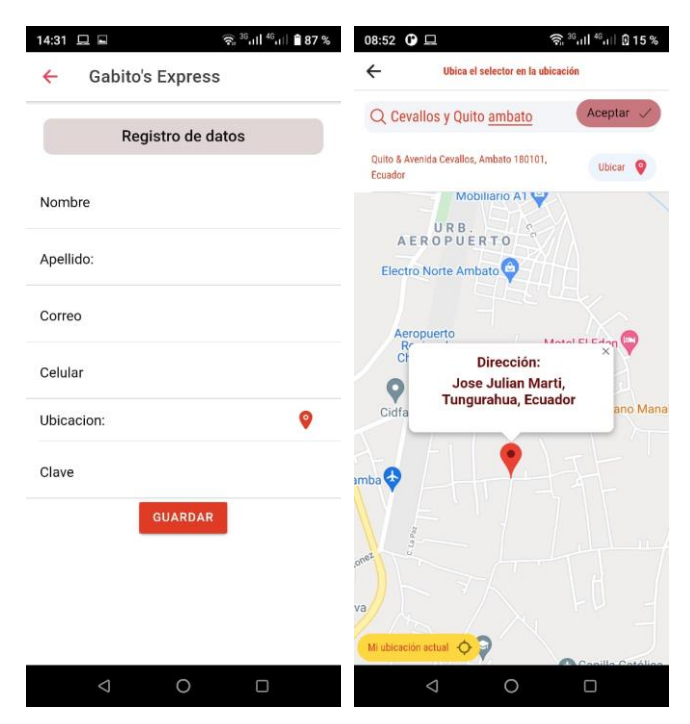

*Elaborado por: El Investigador Figura 19. Interfaz para registrar el cliente*

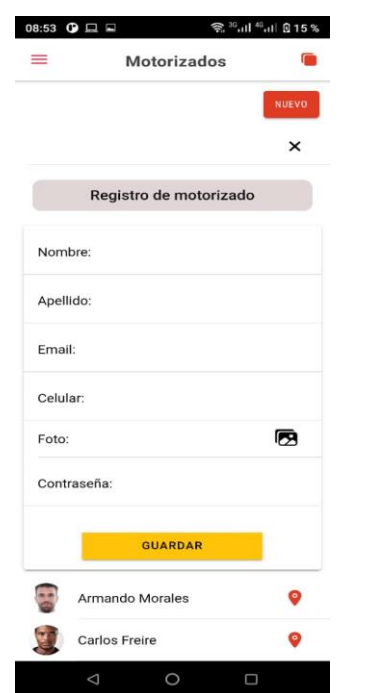

 *Elaborado por: El Investigador Figura 20. Interfaz para registrar motorizado*

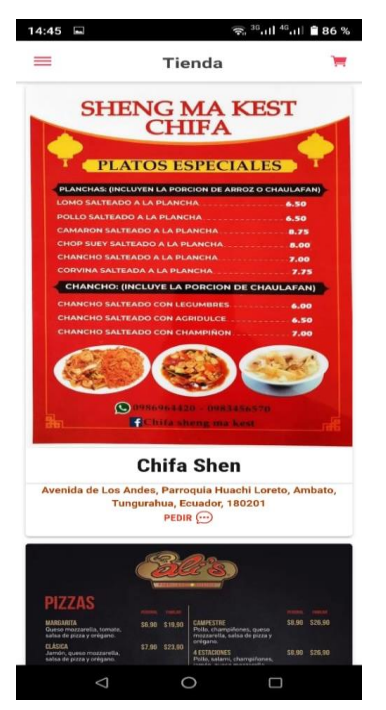

 *Elaborado por: El Investigador Figura 21. Interfaz para mostrar productos*

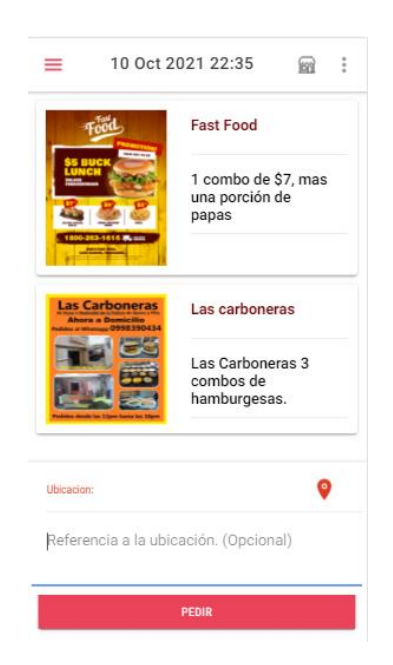

*Figura 22. Interfaz del carro de compras Elaborado por: El Investigador*

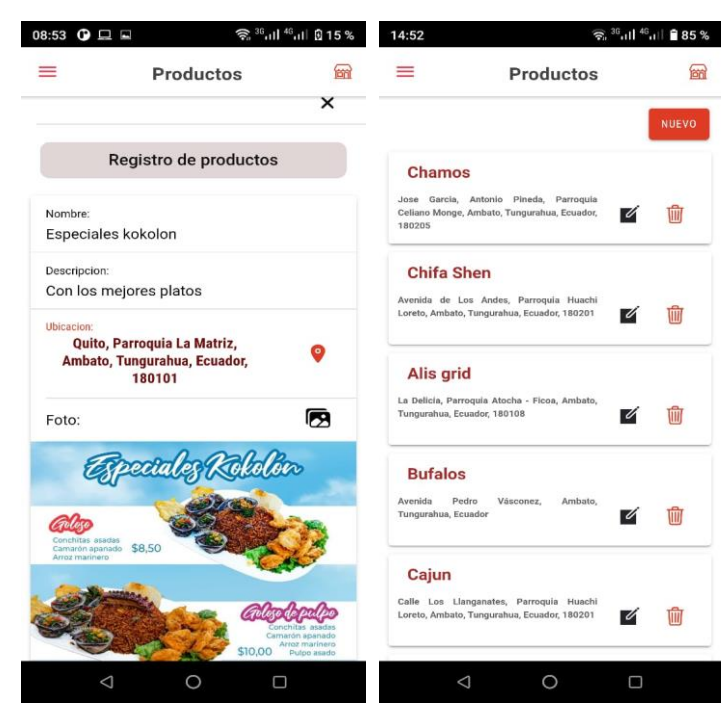

*Elaborado por: El Investigador Figura 23. Interfaz para el CRUD Productos*

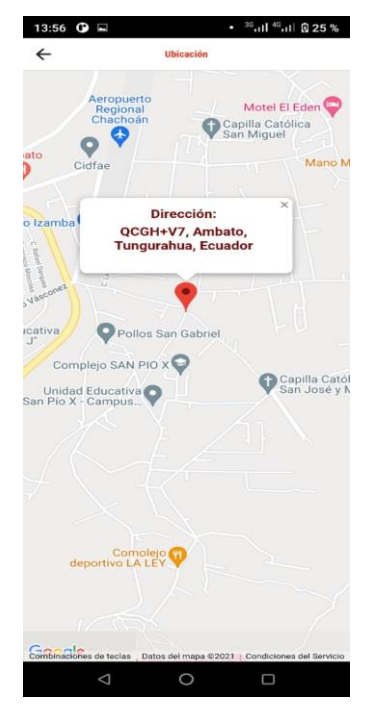

 *Elaborado por: El Investigador Figura 24. Interfaz para visualizar la ubicación del motorizado*

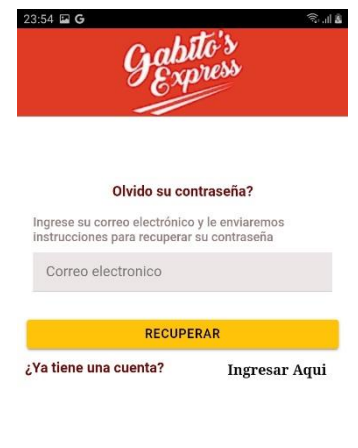

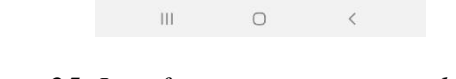

 *Elaborado por: El Investigador Figura 25. Interfaz para recuperar clave*

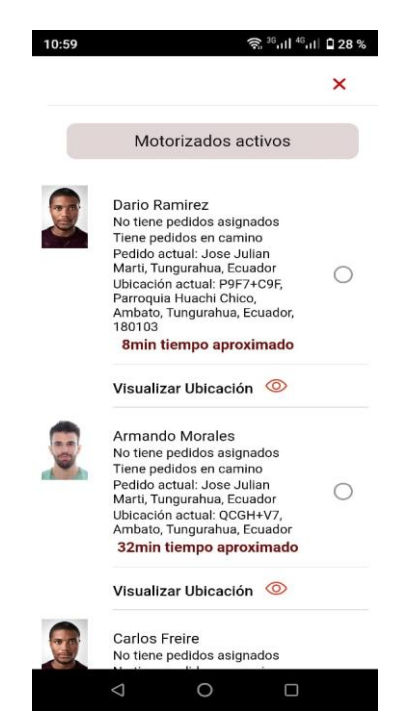

 *Elaborado por: El Investigador Figura 26. Interfaz para asignar el motorizado*

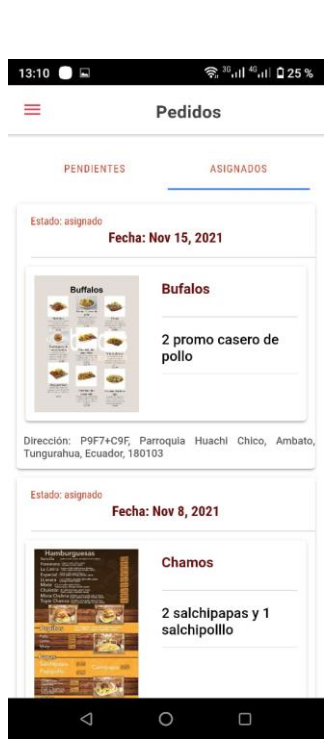

 *Elaborado por: El Investigador Figura 27. Interfaz para mostrar los pedidos*

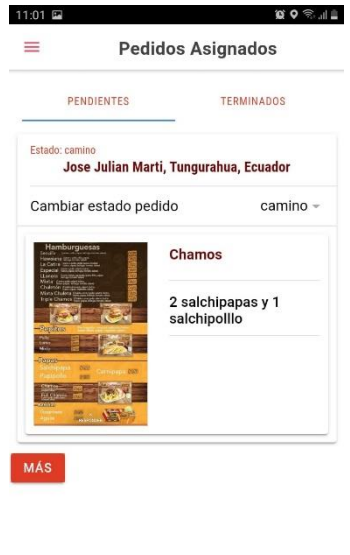

*Elaborado por: El Investigador Figura 28. Interfaz de pedidos asignados*  $111$  O  $\leftarrow$ 

| 15:11 国 |                          | $\widehat{\mathcal{R}}\,{}^{36}$ all $^{46}$ all<br>$\widehat{\blacksquare}\,$ 84 $\%$ | 00:03 G |                         |                     |                              | $\widehat{\mathcal{F}}$ and $\widehat{\mathcal{F}}$ |
|---------|--------------------------|----------------------------------------------------------------------------------------|---------|-------------------------|---------------------|------------------------------|-----------------------------------------------------|
|         | <b>Gabito's Express</b>  |                                                                                        |         | <b>Gabito's Express</b> |                     | <b>os</b>                    |                                                     |
|         | <b>Sylvia Guanoluisa</b> | ස                                                                                      |         |                         | Armando Morales {0} | ADOS                         |                                                     |
| Ħ       | Pedidos                  | $\overline{ }$                                                                         | ᠿ       | Pedidos                 |                     | $\mathcal{P}$                |                                                     |
| Ξ       | Productos                | $\geq$                                                                                 | Ō       | Recorrido Diario        |                     | $\left\langle \right\rangle$ |                                                     |
| 20      | Motorizados              | $\overline{S}$                                                                         | $\geq$  | <b>Cerrar Sesion</b>    |                     | $\mathcal{P}$                |                                                     |
| ₩       | Tienda                   | $\geq$                                                                                 |         |                         |                     |                              |                                                     |
| Ħ       | Carrito                  | $\geq$                                                                                 |         |                         |                     |                              |                                                     |
| $\geq$  | Mis pedidos              | $\mathcal{P}$                                                                          |         |                         |                     |                              |                                                     |
| 目       | Reportes                 | $\mathcal{P}$                                                                          |         |                         |                     |                              |                                                     |
| $\geq$  | <b>Cerrar Sesion</b>     | $\geq$                                                                                 |         |                         |                     |                              |                                                     |
|         |                          |                                                                                        |         |                         |                     |                              |                                                     |
|         |                          |                                                                                        |         |                         |                     |                              |                                                     |
|         |                          |                                                                                        |         |                         |                     |                              |                                                     |
|         | Δ<br>$\circ$             | Ο                                                                                      |         | III                     | $\circ$             | $\acute{}$                   |                                                     |

 *Elaborado por: El Investigador Figura 29. Interfaz de Menú*

## **3.1.3.3 Fase III: Codificación**

A continuación se muestra la codificación de métodos e implementación de herramientas de firebase, en base a los requerimientos expuestos.

## **3.1.3.3.1 Modelos**

Se creó modelos.ts para trabajar con la información de la base de datos.

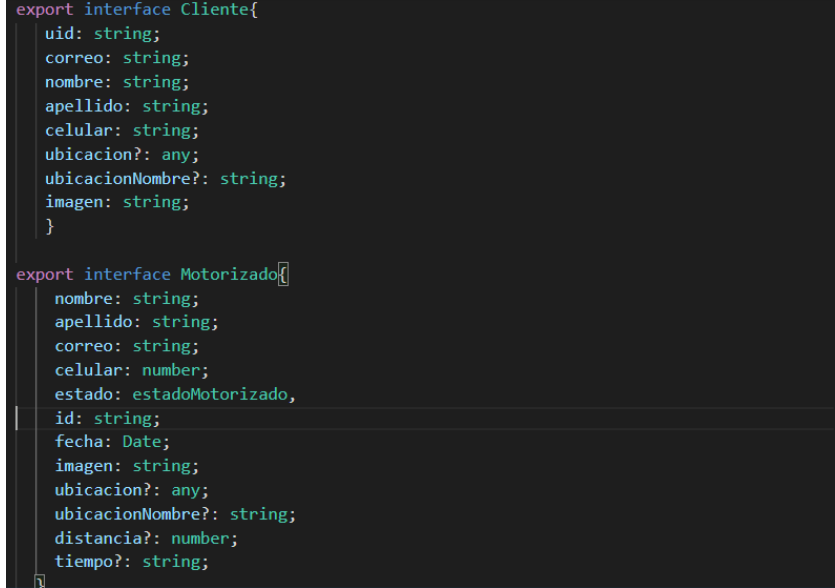

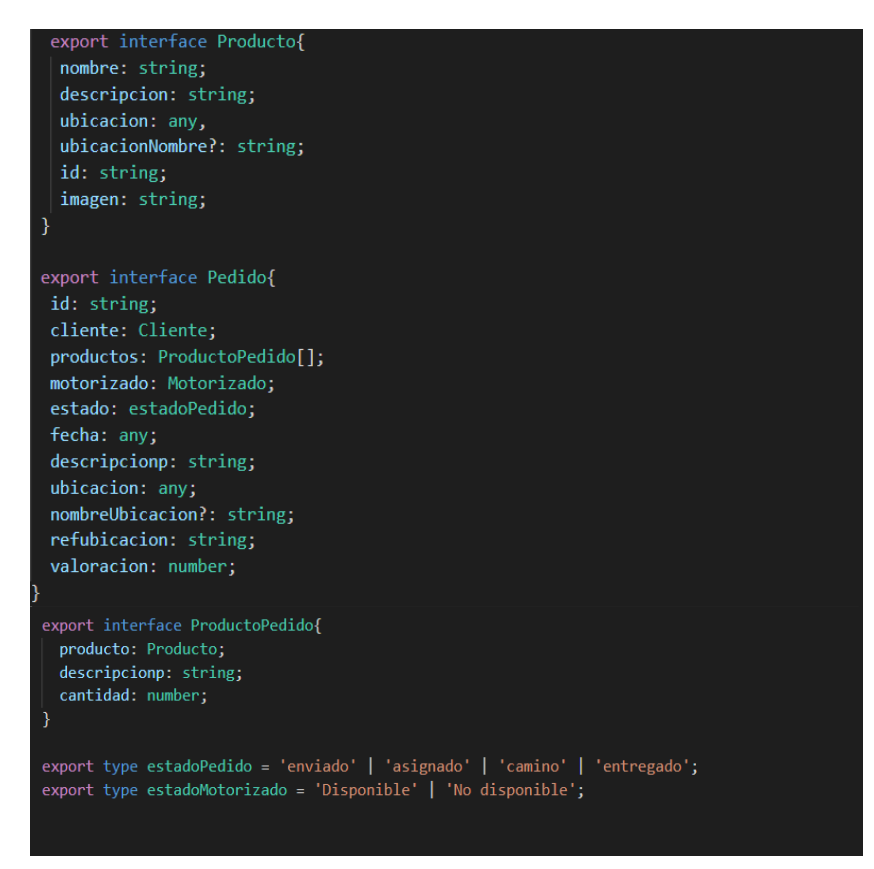

*Elaborado por: El Investigador Figura 30. Código modelos*

## **3.1.3.3.2 Servicios**

## **FirestoreService**

En el servicio se codifica métodos para utilizar las funcionalidades de firebase para manipular la informacion de la base de datos.

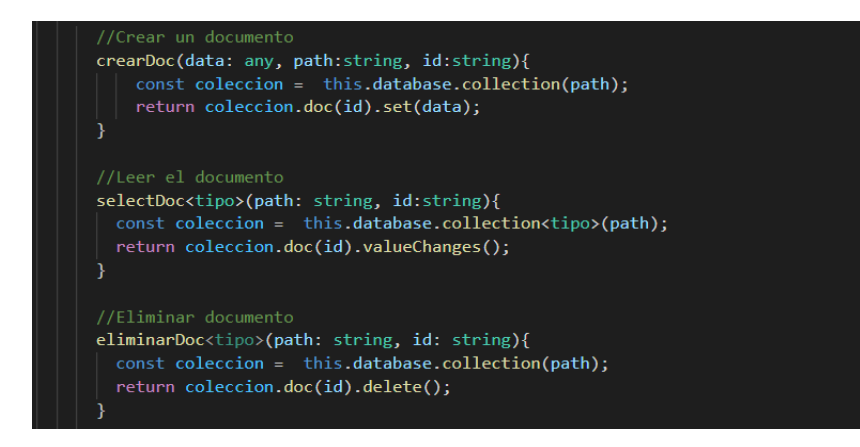

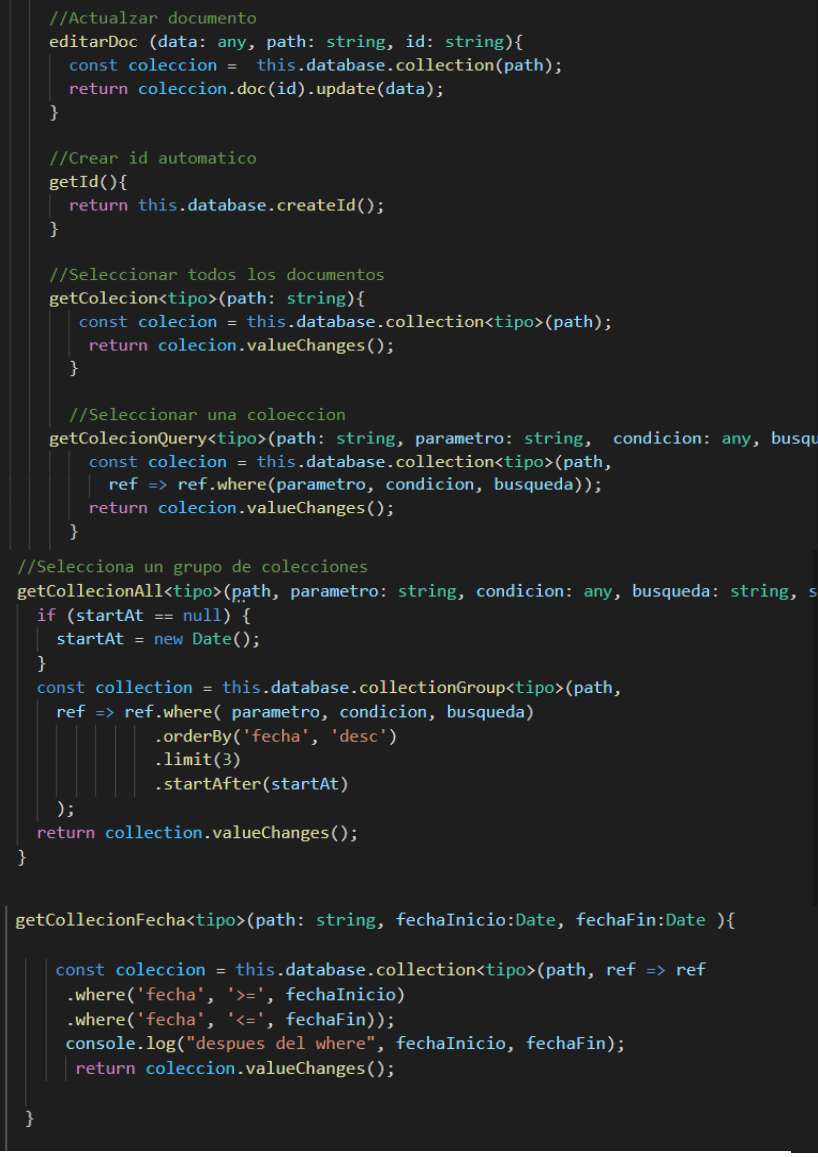

 *Elaborado por: El Investigador Figura 31. Servicio firestore*

#### **FirestorageService**

En el servicio se codifica el método para subir imágenes a Storage de firebase.

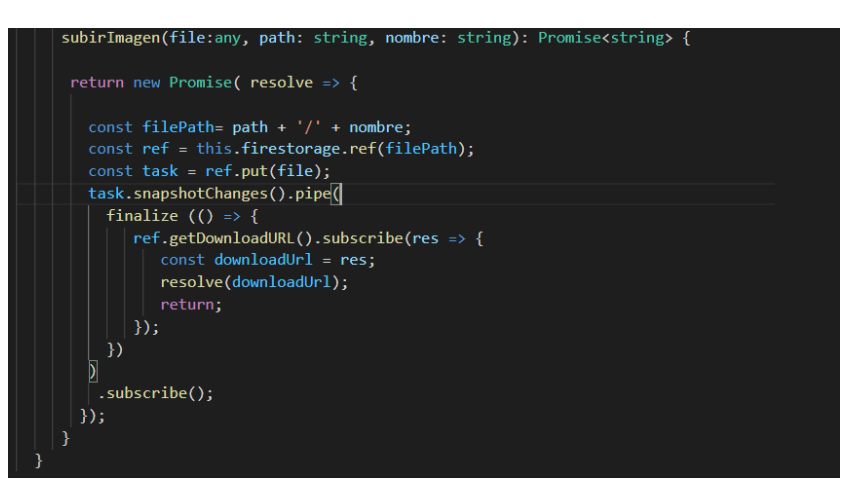

*Elaborado por: El Investigador Figura 32. Servicio Firestorage*

### **FirebaseauthService**

En el servicio se codifica métodos para la autentificacion con funciones de firebase.

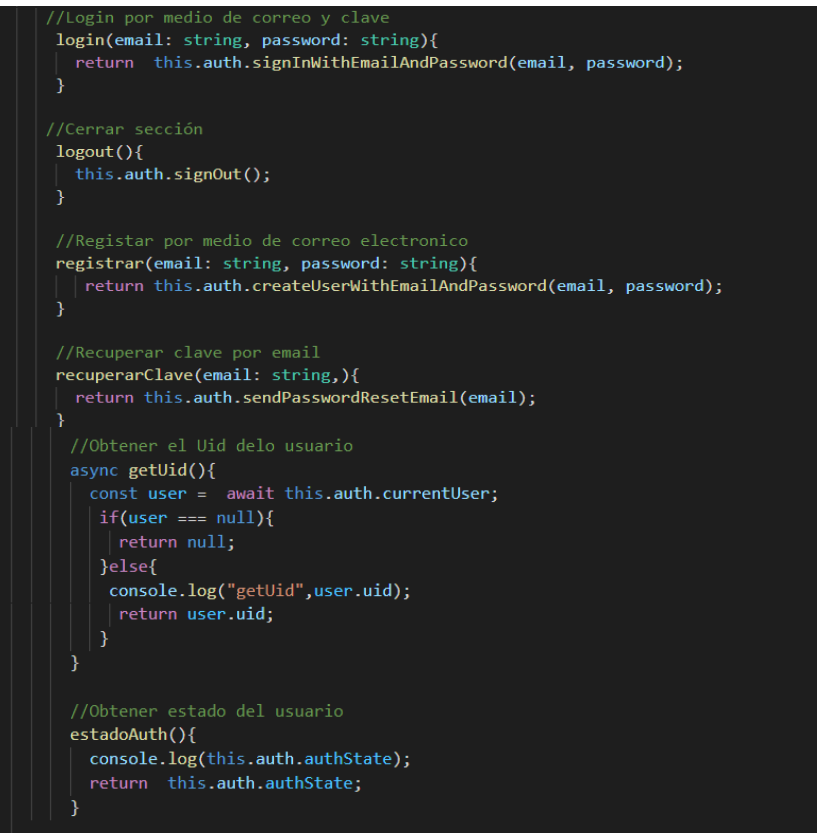

 *Elaborado por: El Investigador Figura 33. Servicio Firebaseauth*

## **CarritoService**

En el servicio se codifica el método para la gestion de productos – carrito de la base de datos.

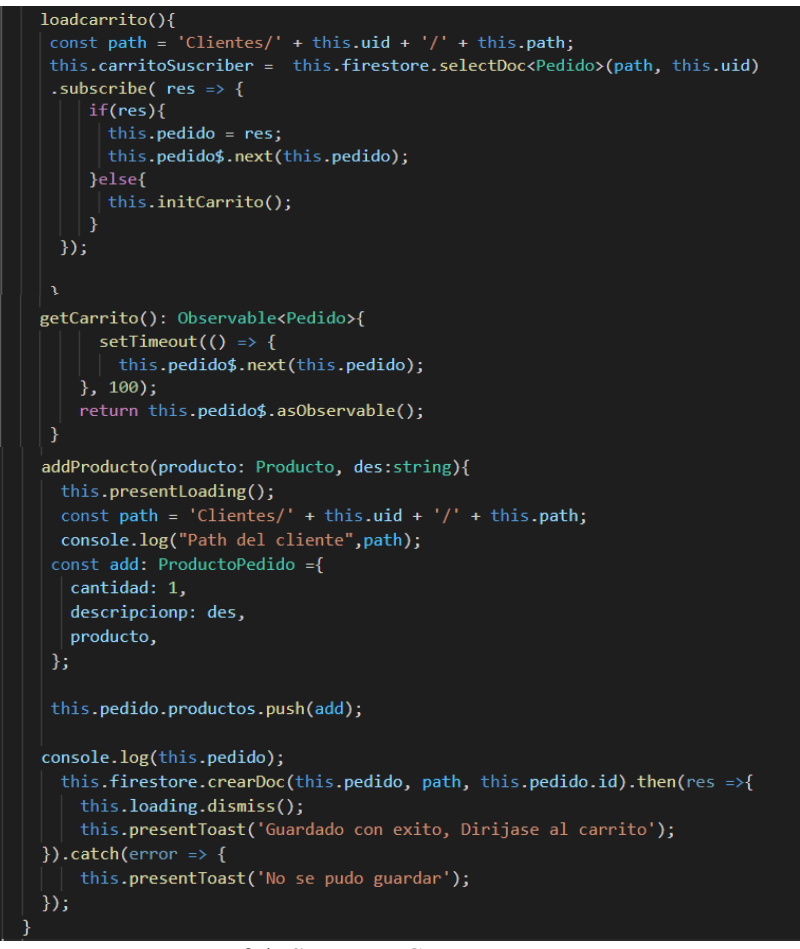

 *Elaborado por: El Investigador Figura 34. Servicio Carrito*

## **GooglemapsService**

En el servicio se codifica el método para la iniciar google maps.

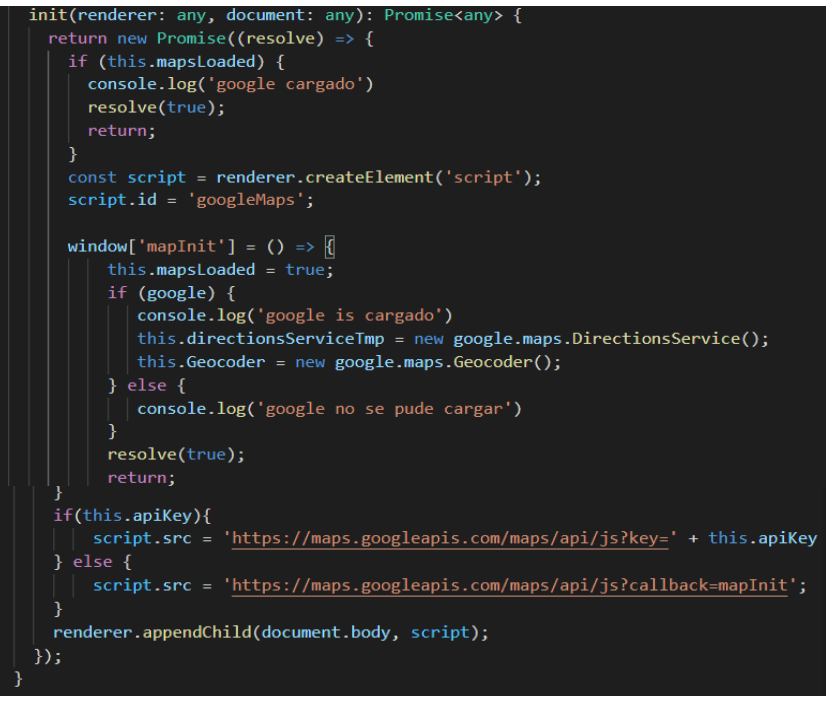

 *Elaborado por: El Investigador Figura 35. Servicio Googlemaps*

#### **MotorizadoService**

En el servicio se codifica métodos para iniciar la geolocalizacion delo motorizado.

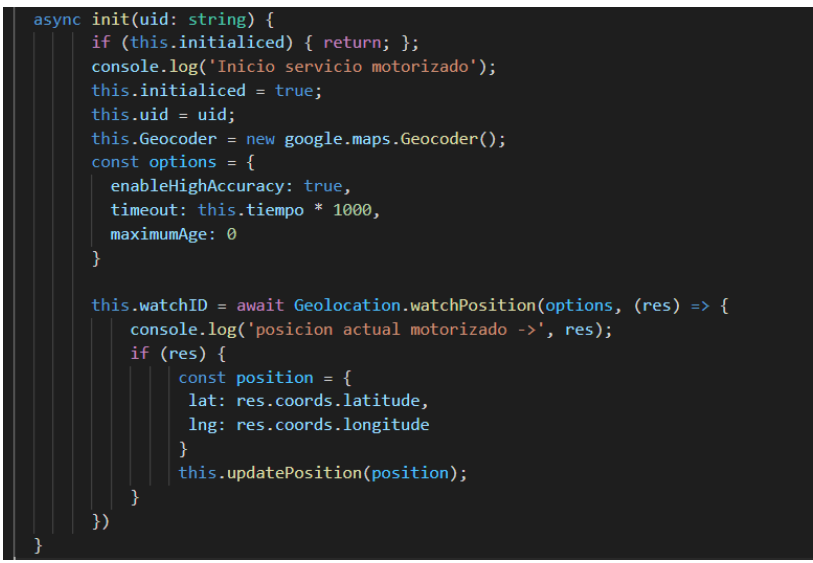

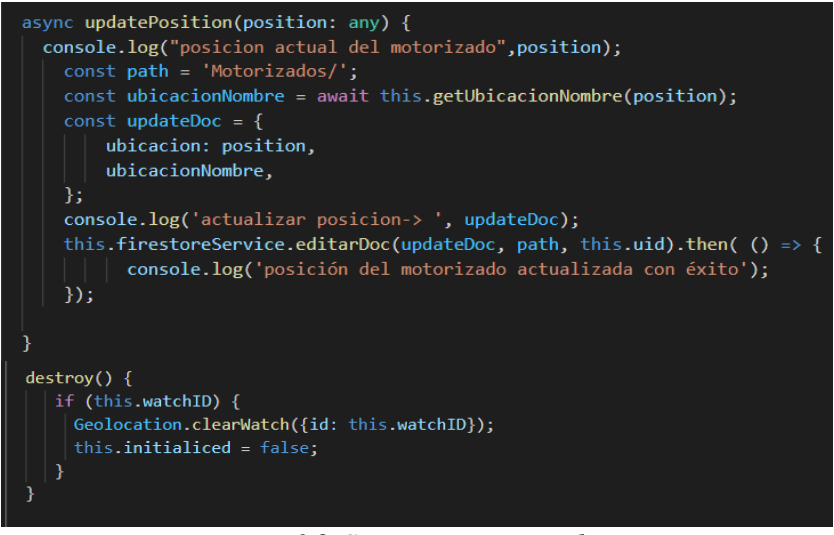

 *Elaborado por: El Investigador Figura 36. Servicio motorizados*

#### **NotificacionesService**

En el servicio se codifica métodos para iniciar las notificaciones push.

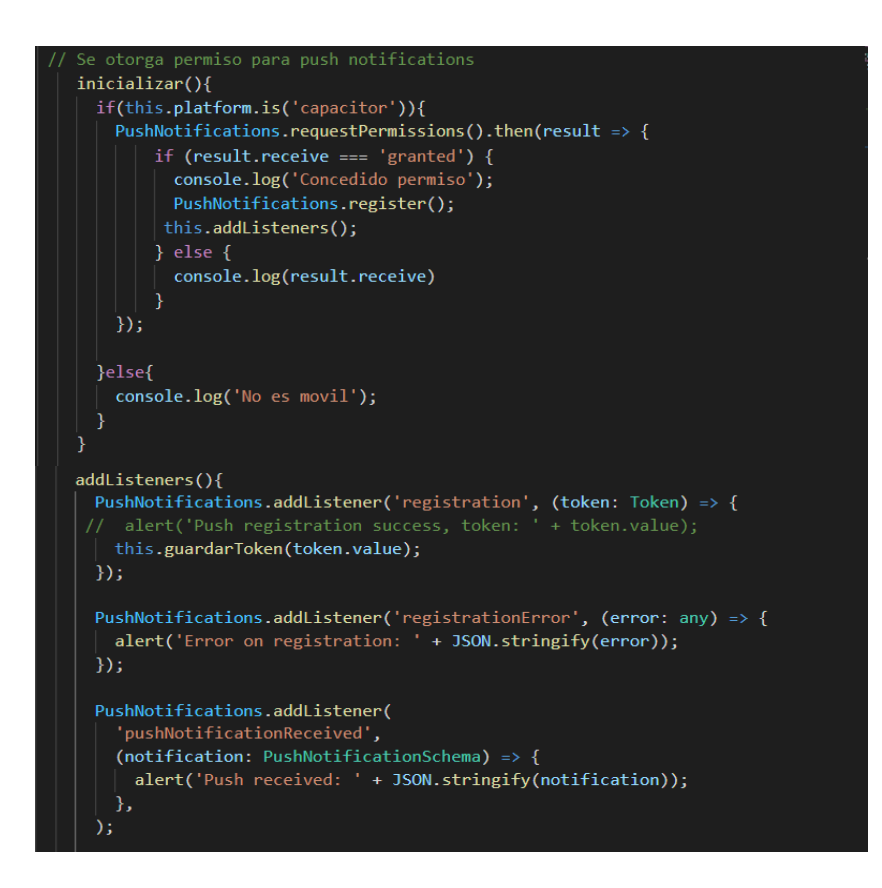

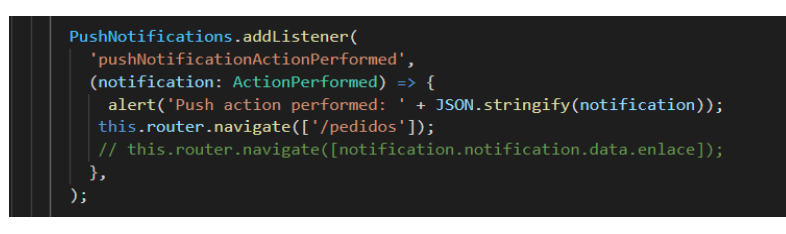

 *Elaborado por: El Investigador Figura 37. Servicio Notificaciones*

## **3.1.3.3.3 Métodos aplicación móvil**

Se expone los métodos utilizados para consumir los servicios entre otros métodos que contribuyen para el desarrollo y buen funcionamiento de la aplicación.

## **Método para mostrar pedidos**

Los siguientes métodos se consultan los pedidos en base al estado.

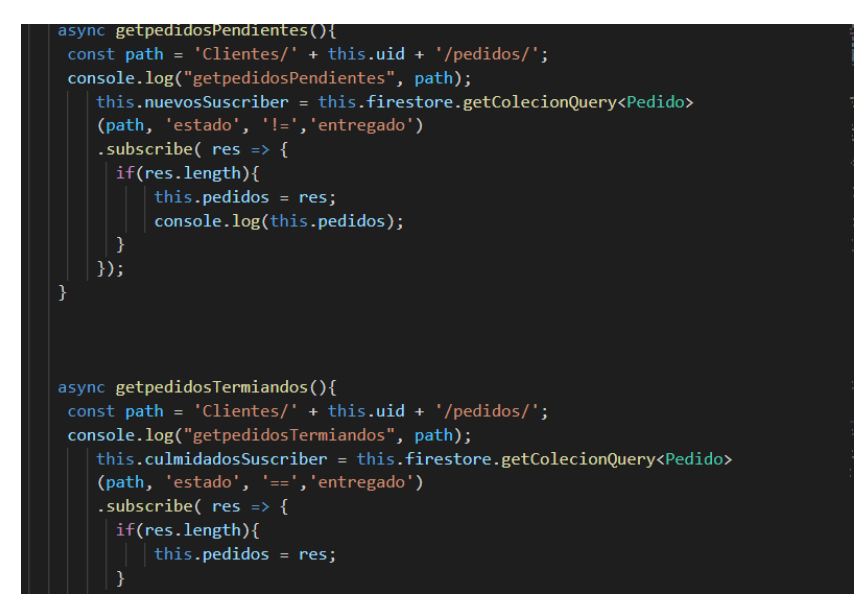

*Elaborado por: El Investigador Figura 38. Método para mostrar pedidos*

## **Método de autentificación**

El método de autentificación podrá realizar por medio del correo electrónico y contraseña previamente realizados.

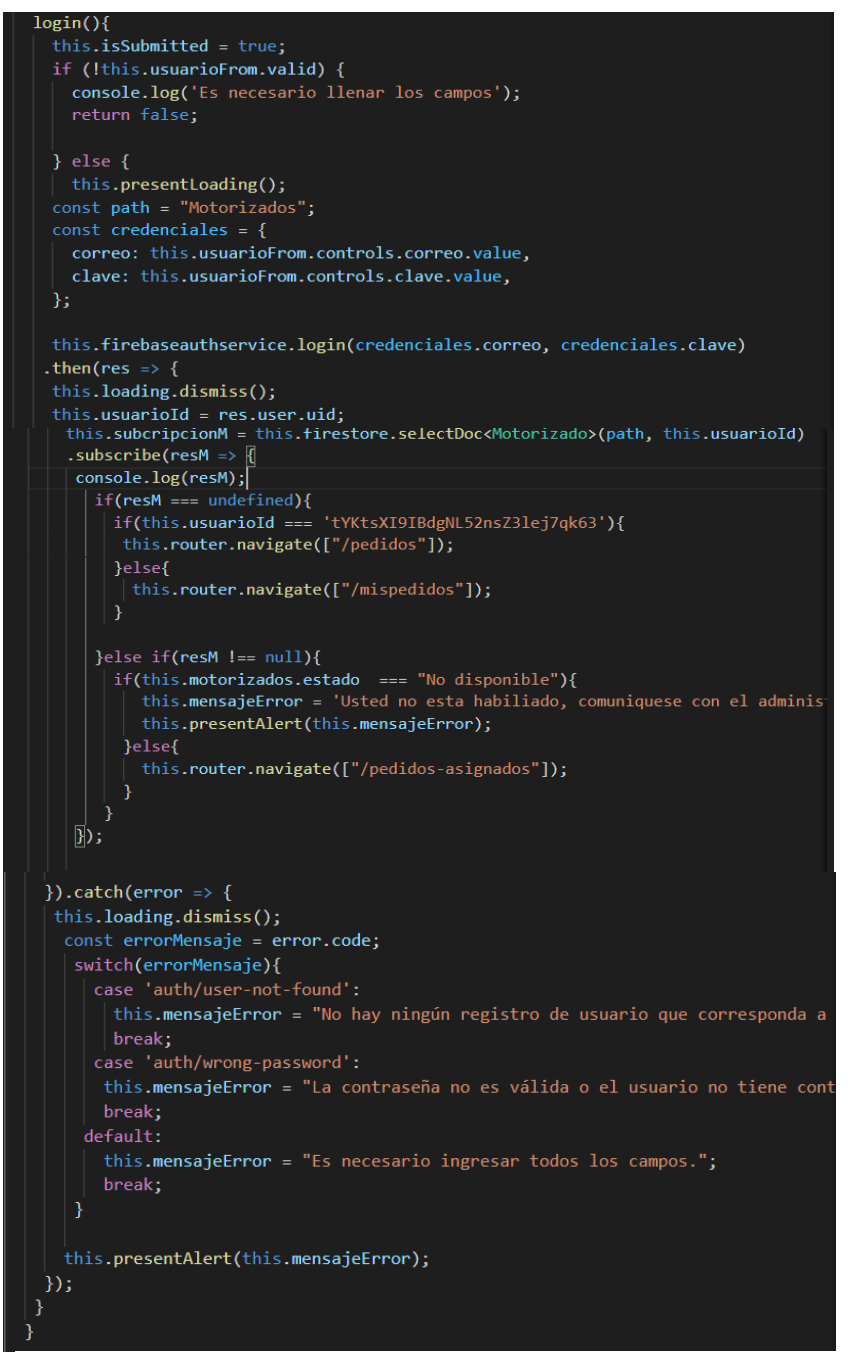

*Elaborado por: El Investigador Figura 39. Método de autentificación*

## **Método de obtener la ubicación**

Obtener la ubicación mediante el plugins de capacitor geolocalización.

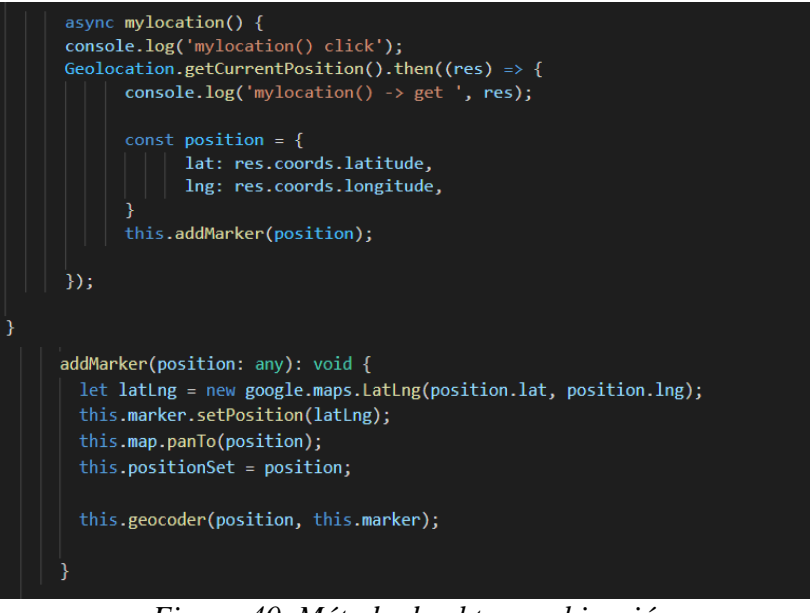

*Elaborado por: El Investigador Figura 40. Método de obtener ubicación*

### **3.1.3.3.4 Functions (Funciones de firebase)**

Se implementa métodos para enviar notificaciones según el proceso del pedido utilizando Functions de firebase.

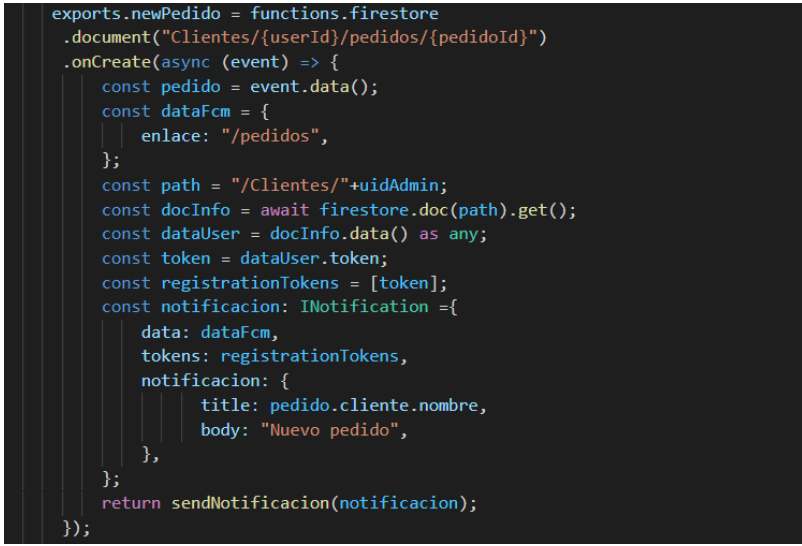

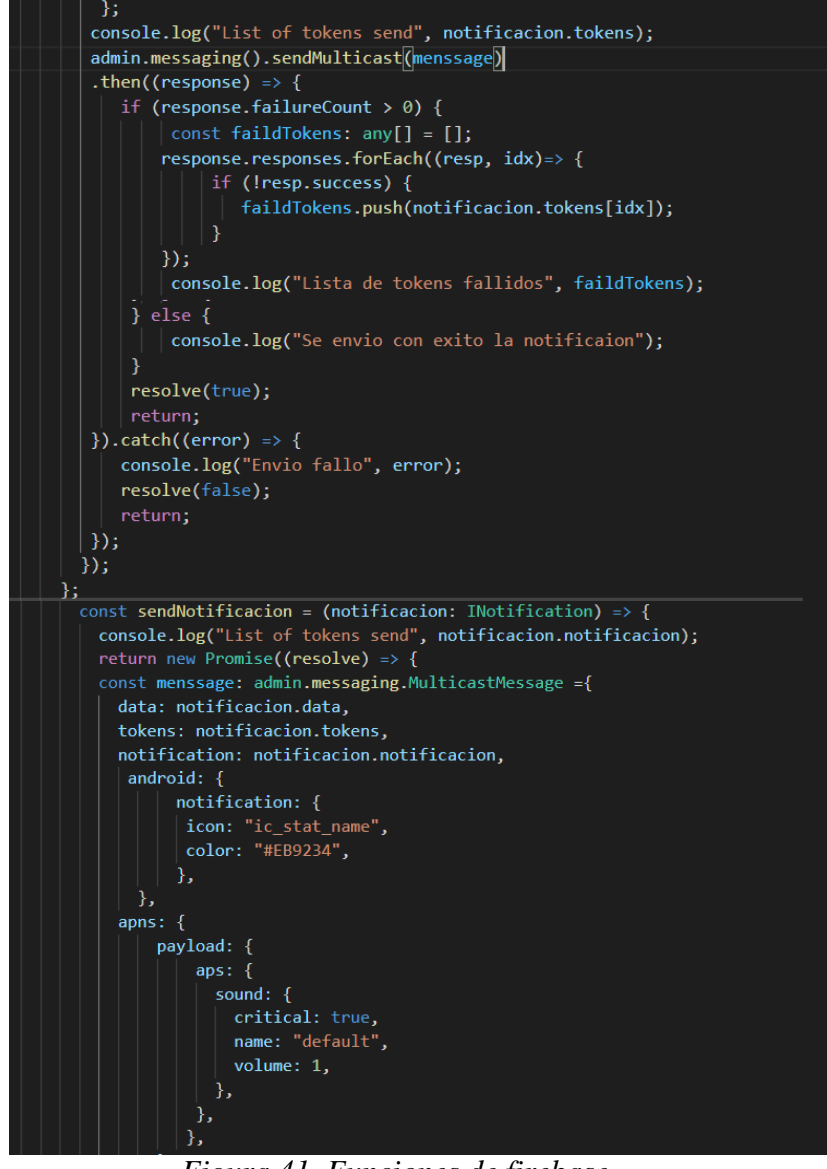

*Elaborado por: El Investigador Figura 41. Funciones de firebase*

## **3.1.3.3.5 Desplegar el código en hosting firebase.**

Antes de desplegar el código, se debe instalar los siguientes componentes.

PS C:\Users\Sylvia\Desktop\DESARROLLOFINAL\gabitosapp> ng add @angular/pwa

*Elaborado por: El Investigador Figura 42. Instalar herramienta angular PWA* PS C:\Users\Sylvia\Desktop\DESARROLLOFINAL\gabitosapp> firebase login

*Elaborado por: El Investigador Figura 43. Login en Firebase*

PS C:\Users\Sylvia\Desktop\DESARROLLOFINAL\gabitosapp> firebase init

*Figura 44. Ejecutar firebase init Elaborado por: El Investigador*

A continuación podemos visualizar un menú de opciones, las cuales seleccionaremos functions y hosting, para posteriormente desplegarlos.

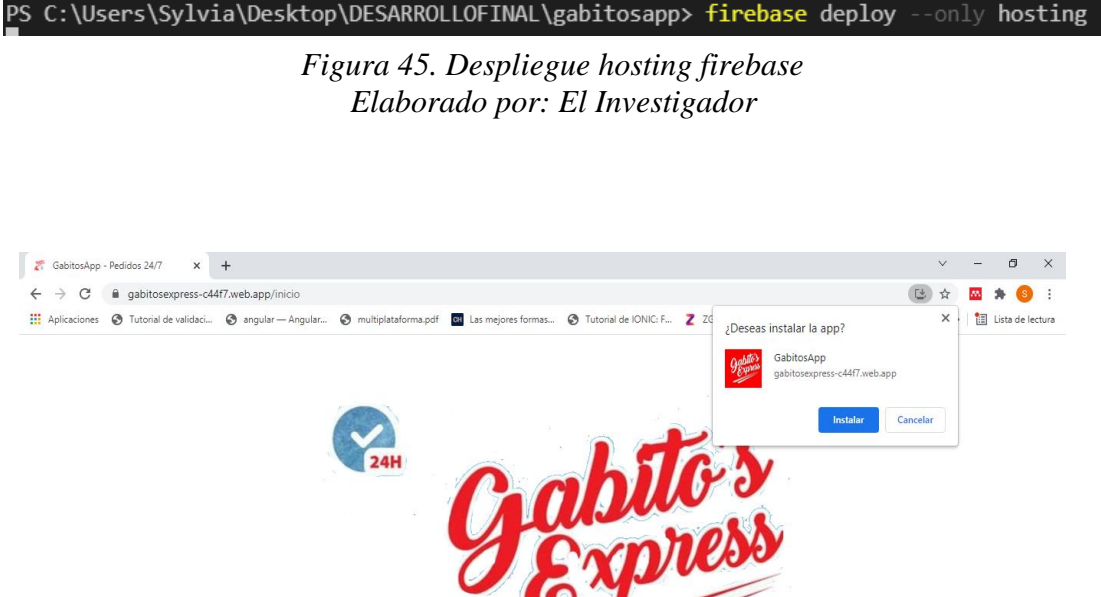

*Elaborado por: El Investigador Figura 46. Gabitos Express publicado*

La siguiente línea de código se lo realiza para habilitar la persistencia, con la finalidad de utilizar la aplicación en el caso que se pierda la conexión a internet, la aplicación trabajara de manera normal hasta restablecer la conexión y sincronizar la información.

AngularFirestoreModule.enablePersistence(),

*Elaborado por: El Investigador Figura 47. Habilitar la persistencia*

## **3.1.3.4 Fase IV: Pruebas**

## **3.1.3.4.1 Pruebas de Aceptación**

La etapa de pruebas es una de las más importantes en la metodología XP, ya que permite validar el correcto funcionamiento, identificando posibles fallos de parte del cliente.

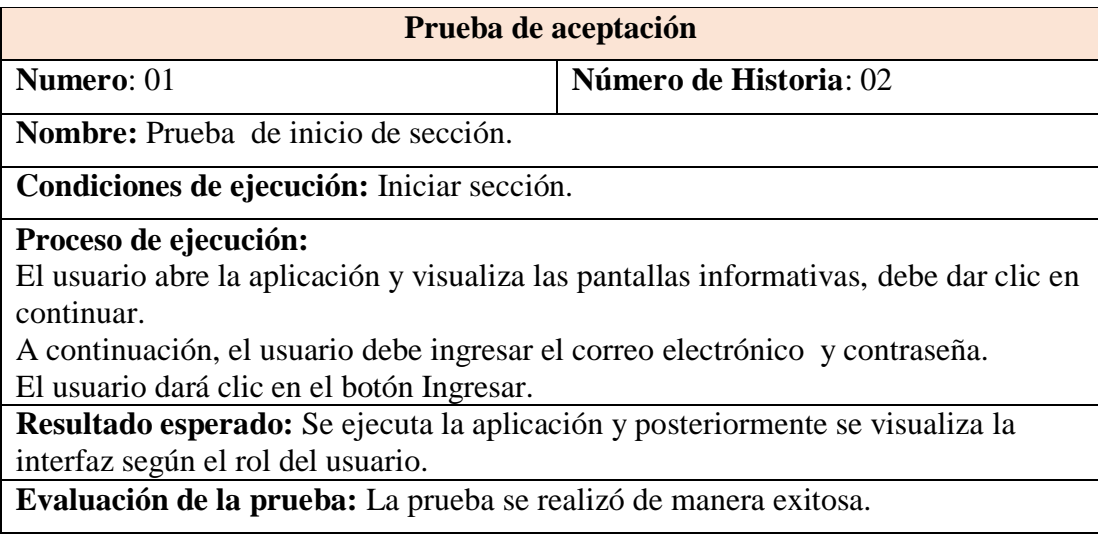

Tabla 97. Prueba de inicio de sección

*Elaborado por: El Investigador*

## Tabla 98. Prueba de registrar cliente

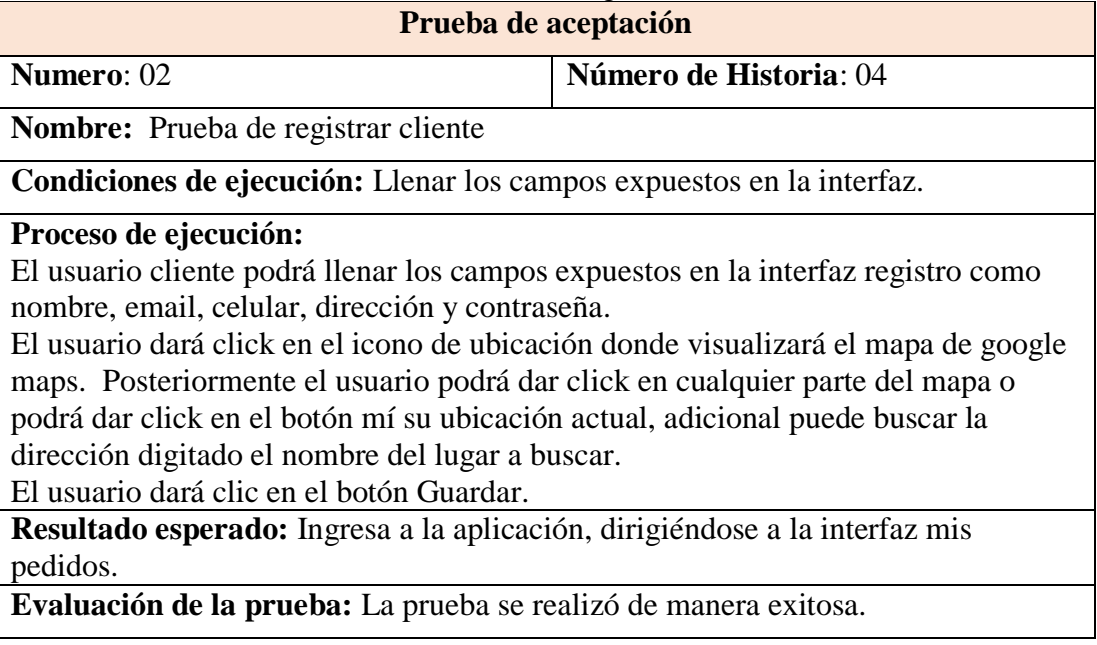

# Tabla 99. Prueba de registrar motorizado

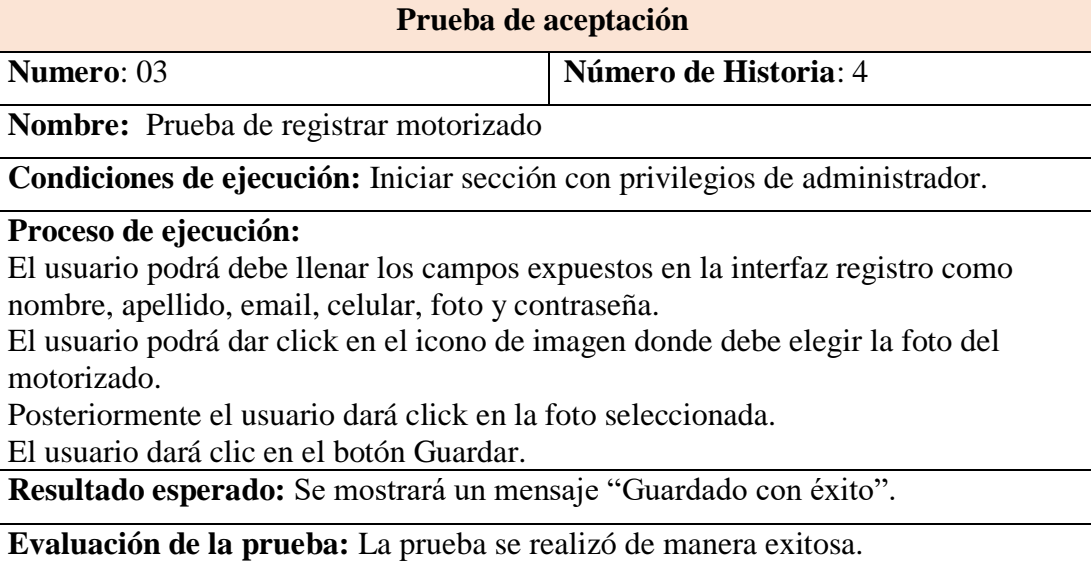

*Elaborado por: El Investigador*

### Tabla 100. Prueba de CRUD productos **Prueba de aceptación**

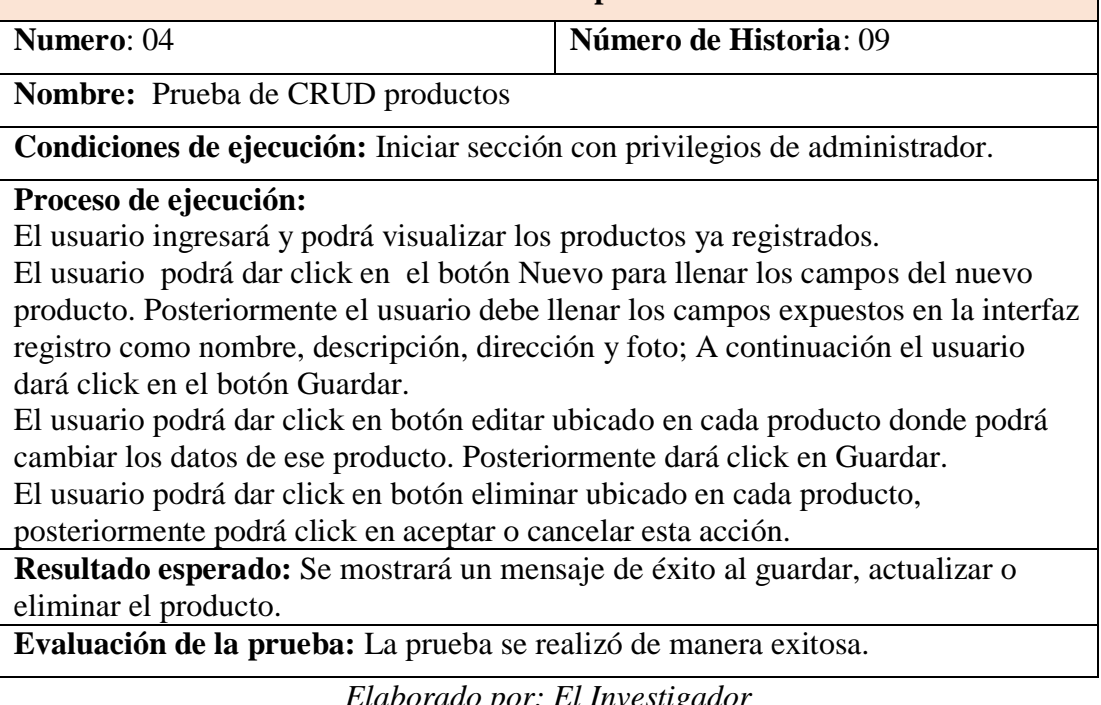

| Table TVT. I Rebu de mostrar productos. (Tienda)        |  |  |  |  |  |
|---------------------------------------------------------|--|--|--|--|--|
| Prueba de aceptación                                    |  |  |  |  |  |
|                                                         |  |  |  |  |  |
| Número de Historia: 11<br>$\vert$ Numero: 05            |  |  |  |  |  |
|                                                         |  |  |  |  |  |
| <b>Nombre:</b> Prueba de mostrar productos. (Tienda)    |  |  |  |  |  |
| Condiciones de ejecución: Iniciar sección como cliente. |  |  |  |  |  |

Tabla 101. Prueba de mostrar productos. (Tienda)

### **Proceso de ejecución:**

 $\mathbf{r}$ 

El usuario podrá visualizar todos los productos registrados.

La pantalla visualizará la foto del producto y la ubicación del producto.

Al dar click en el botón pedir, ubicado en la parte inferior de cada producto. El usuario debe ingresar la descripción del pedido producto.

A continuación, el cliente dará click en guardar.

**Resultado esperado:** Se muestra un mensaje Guardado con éxito, Diríjase al carrito.

**Evaluación de la prueba:** La prueba se realizó de manera exitosa.

*Elaborado por: El Investigador*

#### Tabla 102. Prueba de mostrar productos seleccionados (carrito)

## **Prueba de aceptación**

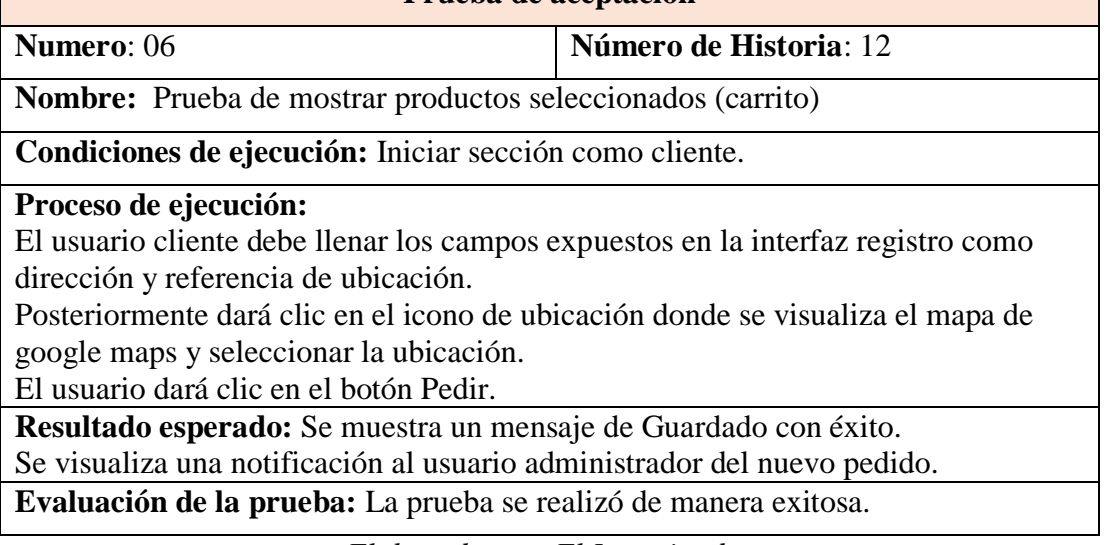

*Elaborado por: El Investigador*

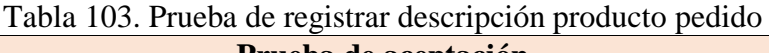

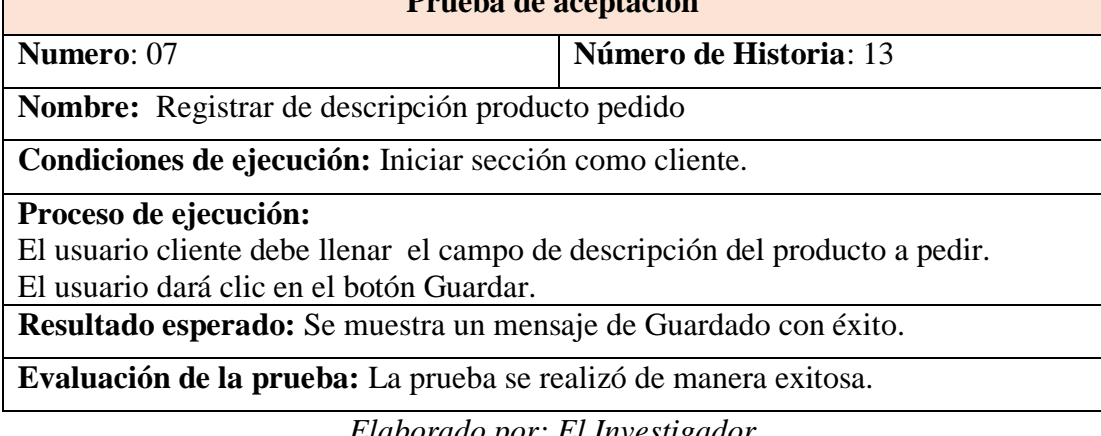

## Tabla 104. Prueba de mostrar pedidos

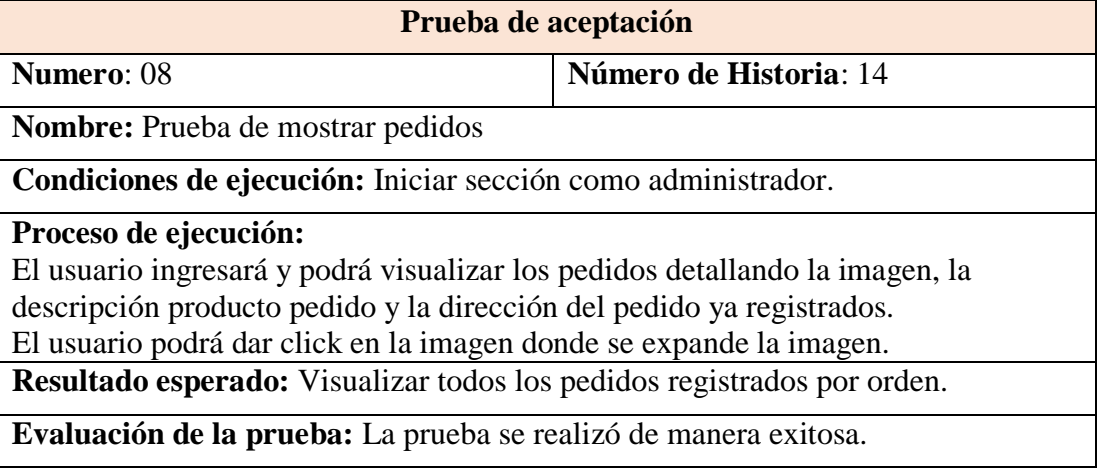

*Elaborado por: El Investigador*

## Tabla 105. Prueba de mostrar ubicación motorizado

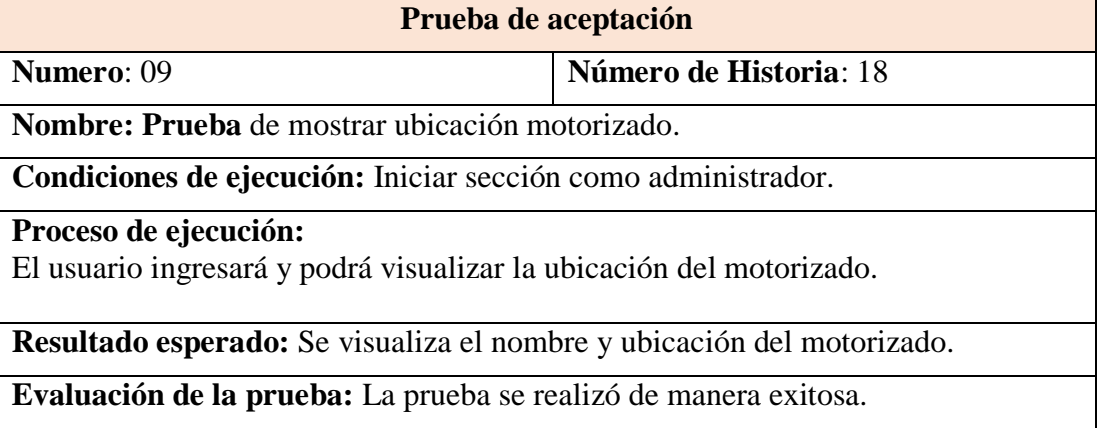

*Elaborado por: El Investigador*

Tabla 106. Prueba de asignar motorizado

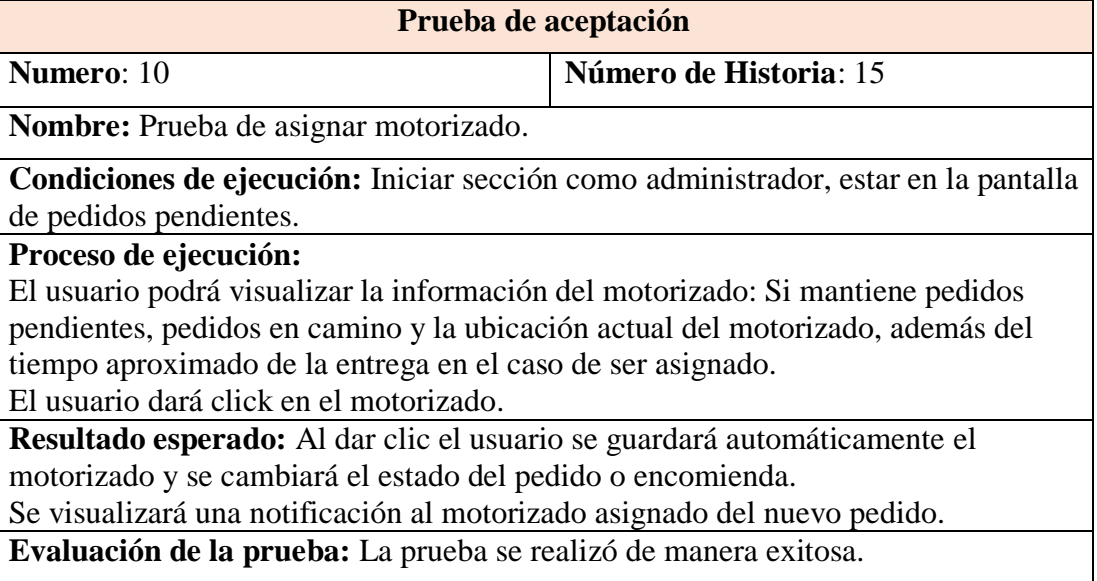

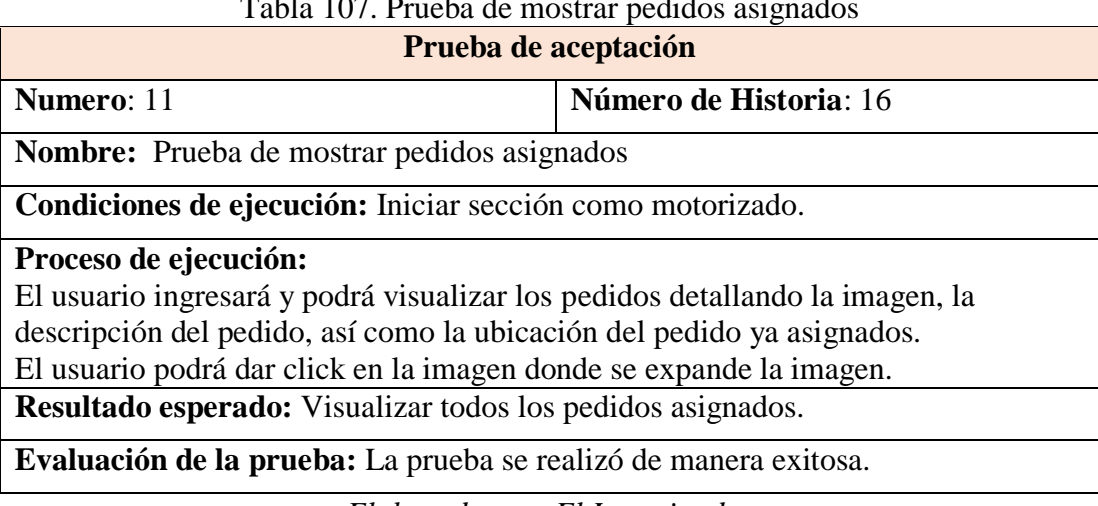

#### Tabla 107. Prueba de mostrar pedidos asignados

*Elaborado por: El Investigador*

# Tabla 108. Prueba de actualizar estado de pedido

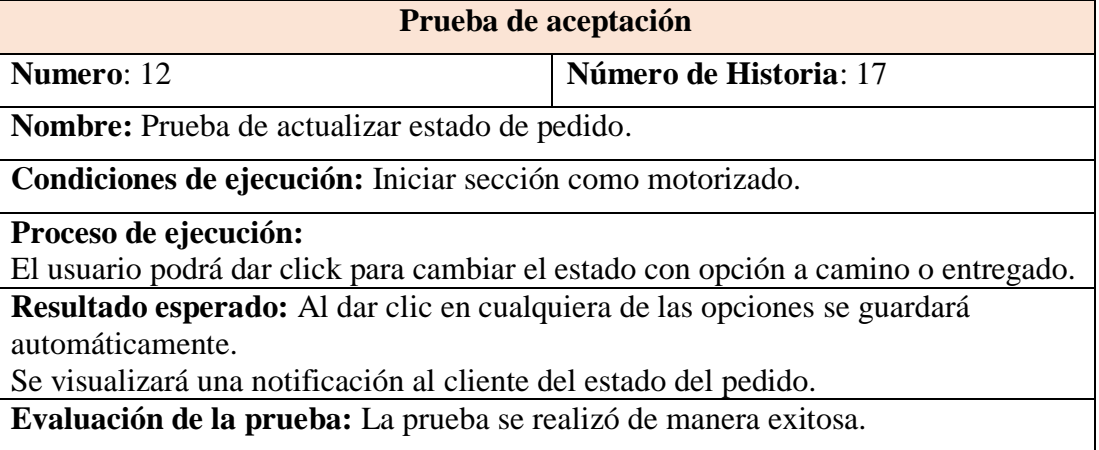

*Elaborado por: El Investigador*

Tabla 109. Prueba de mostrar motorizados

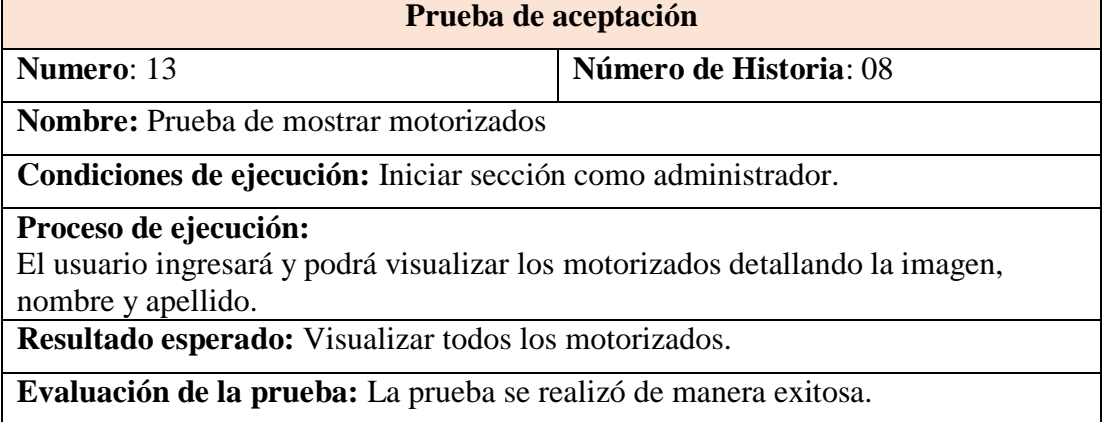

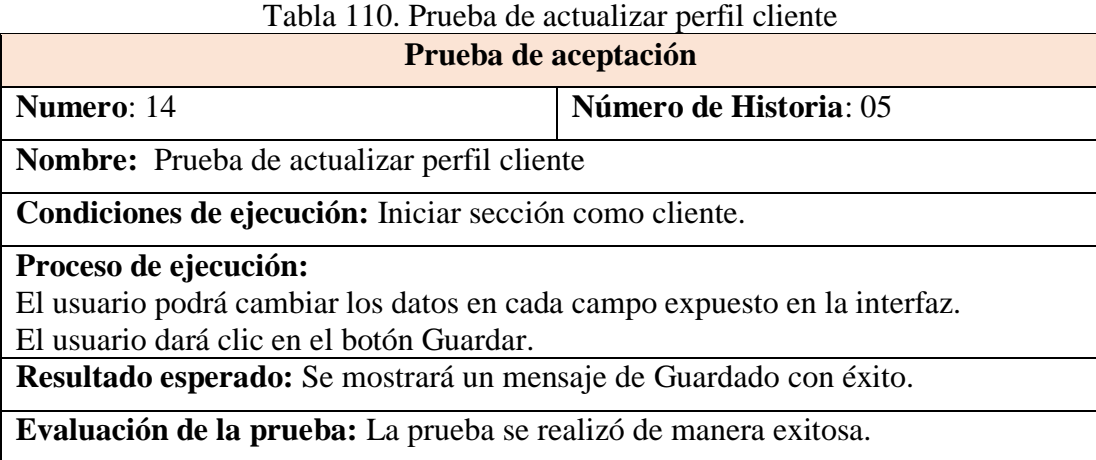

*Elaborado por: El Investigador*

## Tabla 111. Prueba de actualizar perfil motorizado

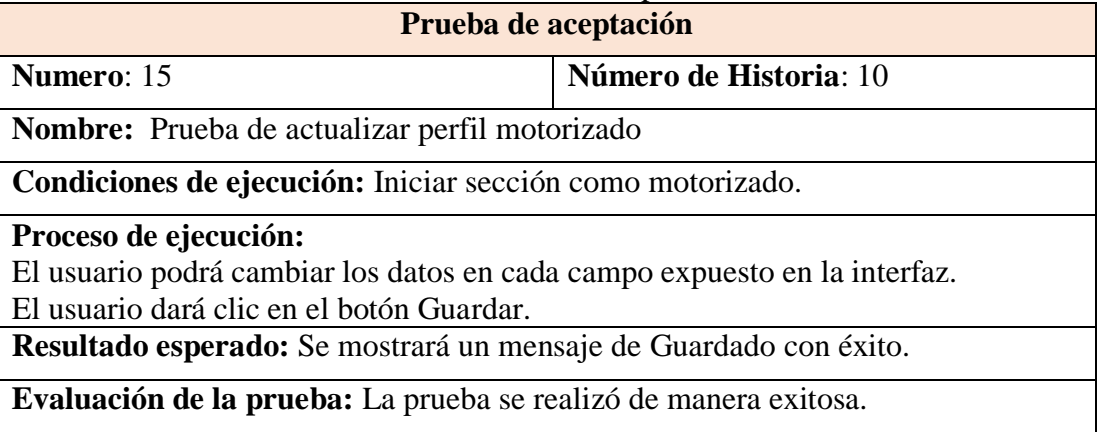

*Elaborado por: El Investigador*

## Tabla 112. Prueba de calificar motorizado

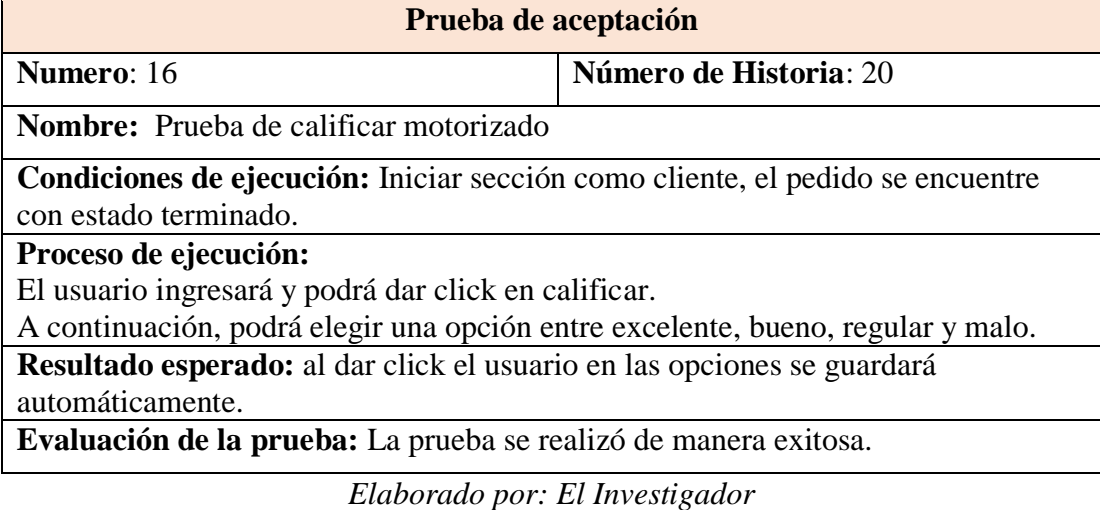
### Tabla 113. Prueba de recorrido diario

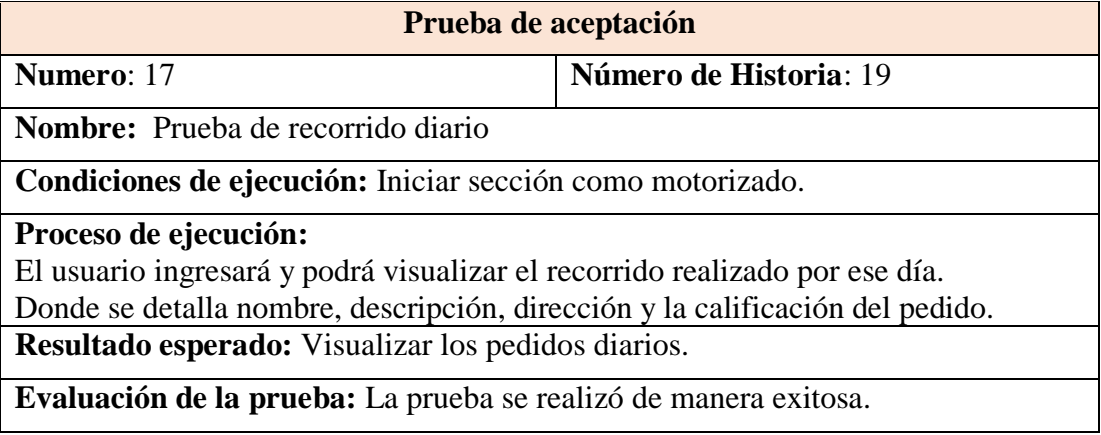

*Elaborado por: El Investigador*

#### Tabla 114. Prueba de reporte pedidos

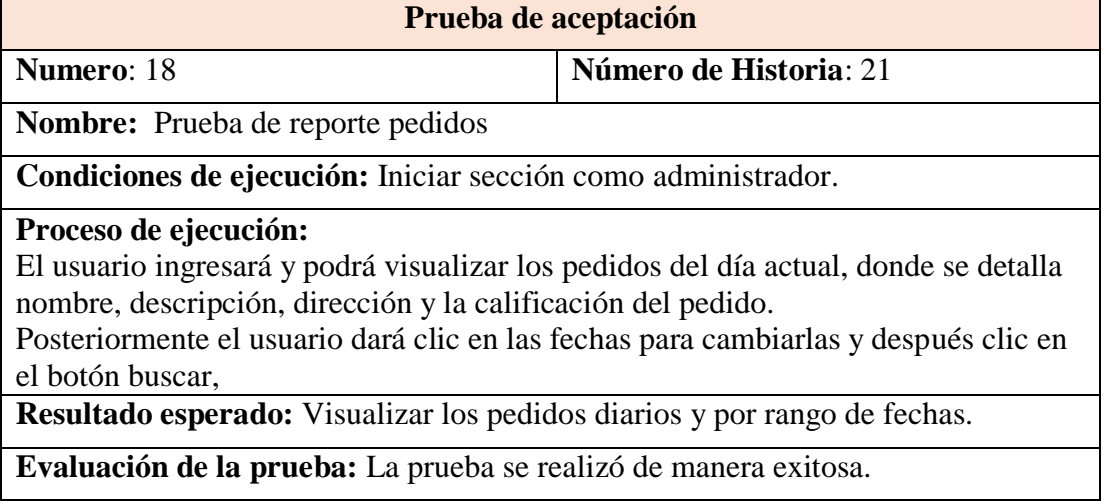

*Elaborado por: El Investigador*

Tabla 115. Prueba de reporte motorizados

## **Prueba de aceptación Numero**: 19 **Número de Historia**: 22 **Nombre:** Prueba de reporte motorizados **Condiciones de ejecución:** Iniciar sección como administrador. **Proceso de ejecución:** El usuario ingresará y podrá visualizar los motorizados y total de pedidos; donde se detalla pedidos asignados, terminados y en camino, Al dar clic en el icono se muestra los pedidos del motorizado.

**Resultado esperado:** Visualizar los motorizados y sus pedidos.

**Evaluación de la prueba:** La prueba se realizó de manera exitosa.

*Elaborado por: El Investigador*

# Tabla 116. Prueba Mostrar menú

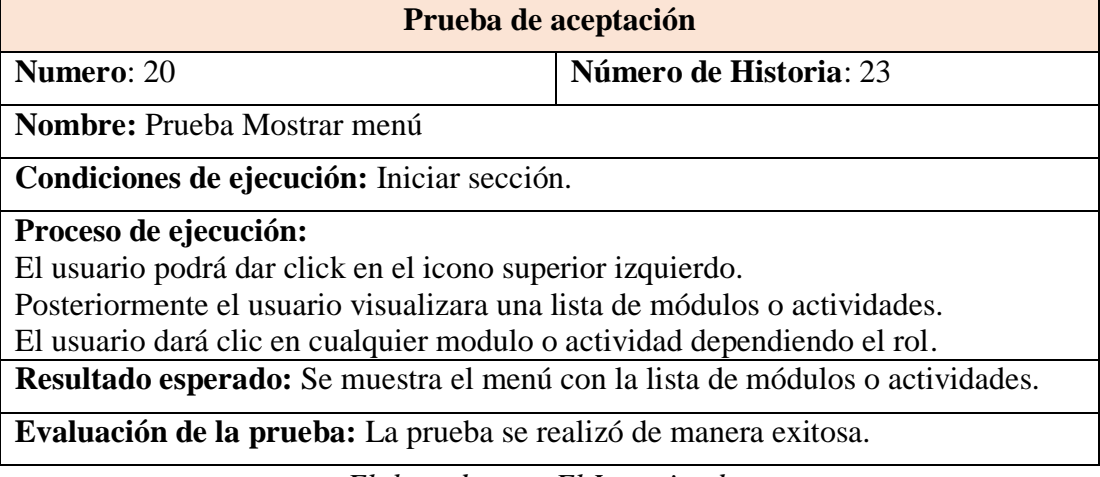

*Elaborado por: El Investigador*

# Tabla 117. Prueba dar de baja motorizado

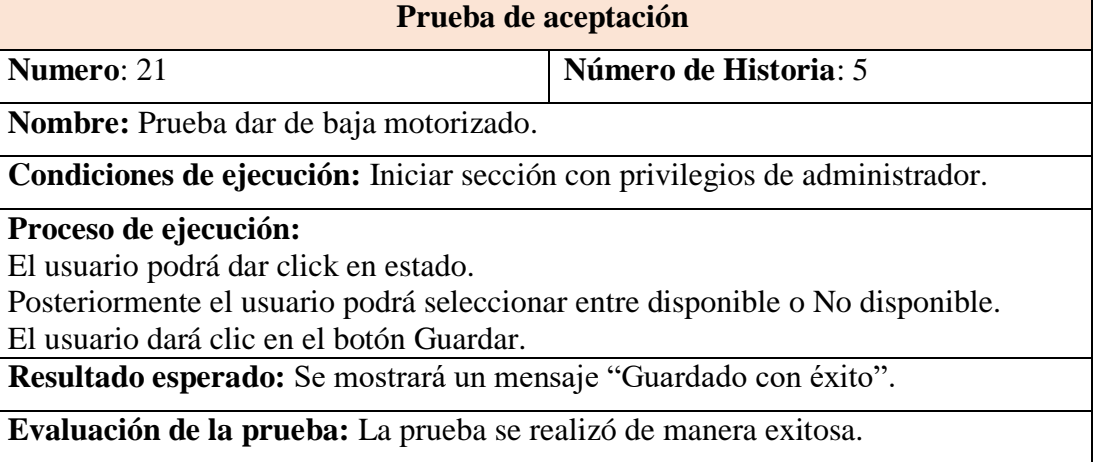

*Elaborado por: El Investigador*

### Tabla 118. Prueba recuperar clave

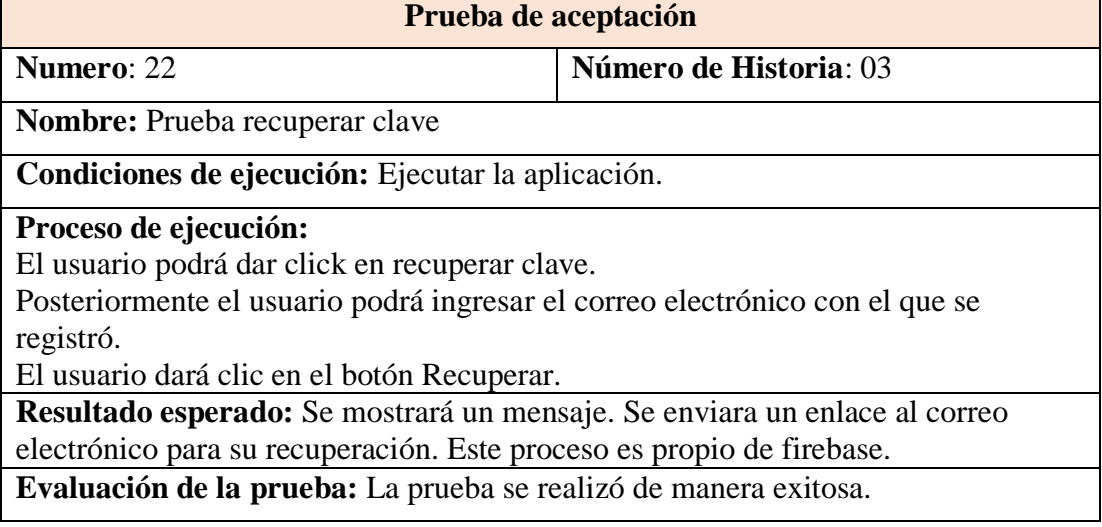

*Elaborado por: El Investigador*

#### **CAPITULO IV**

#### **CONCLUSIONES Y RECOMENDACIONES**

#### **4.1 Conclusiones**

Del diagnóstico realizado se identificó que el proceso era manual, lo que conlleva a retrasos en todo el proceso, por no identificar la disponibilidad del motorizado de manera inmediata, al aceptar o entregar un pedido, al existir cuellos de botella en los pedidos entre otros, dando paso a definir las características fundamentales de la aplicación a desarrollar.

La investigación y fundamentación teoría aplicadas a este proyecto conjuntamente con la Metodología XP, facilitaron la construcción del proyecto por la constante comunicación con el cliente y las fases que ofrece la metodología. Mencionando que los cambios solicitados durante el desarrollo del proyecto se incluyeron de manera simultánea, de tal forma que el proyecto no fue afectado significativamente, gracias a la flexibilidad de la metodología.

El desarrollo de la aplicación móvil multiplataforma con el framework Ionic versión 5, al igual que las funciones de firebase y capacitor para utilizar los plugins que interactúan con los componentes propios de los dispositivos, permitió la automatización de los procesos de manera óptima. Adicional se desplegó una PWA en el hosting de firebase para los clientes con ciertas funcionalidades, el cual incorpora un Certificado SSL de manera automática, de tal forma que se entregue el contenido de manera segura.

La geolocalización como requerimiento de la aplicación, fue prioridad en el desarrollo del proyecto, implementando varias API's de Google Maps Platform, donde se visualiza el mapa con opción a elegir o buscar una dirección, cumpliendo así con los requerimientos de la aplicación y los objetivos propuestos en el proyecto.

#### **4.2 Recomendaciones**

Investigar nuevas tecnológicas de desarrollo o Frameworks, de tal forma que faciliten y minimicen tiempos de desarrollo, en la actualidad se puede mencionar Ionic, React, Vue, Xamarin, con documentación amplia para su implementación. De igual manera se recomienda verificar y actualizar versiones de las librerías, para evitar así problemas al momento de ejecutar la aplicación.

Se recomienda adquirir un hosting propio, con el fin de visualizar el nombre de la empresa para darse a conocer mediante redes sociales u otros medios, además de obtener almacenamiento ilimitado de Storage para guardar archivos multimedia en firebase.

Mantenerse informado sobre las reglas y normativas establecidas por Google en cuanto a las API's utilizadas, y de la misma manera con los servicios de firebase, con el fin de evitar problemas de funcionamiento o posibles restricciones.

#### **Bibliografía**

- [1] I. N. de E. y Censos, "de la Información y Comunicación Encuesta Multipropósito-TIC 2019," 2019.
- [2] R. Cedeño Luna, K. Alcívar Vaca, and D. Ponce Vásquez, "Observaciones acerca de los dispositivos móviles," *Dominio las Ciencias*, vol. 3, no. 4, pp. 89– 103, 2017, doi: 10.23857/dom.cien.pocaip.2017.3.4.oct.89-103.
- [3] J. Stoldt, T. Uwe Trapp, and Toussai, "APP MOVIL PARA SUPERVISAR PERSONAS CON ALZHEIMER REGISTRADOS EN EL CENTRO DE SALUD SAN AGUSTIN, PARROQUIA DR. CAMILO PONCE – BABAHOYO.," vol. 22, pp. 1–8, 2019.
- [4] J. Cuello, *Diseñando apps para móviles*. 2013.
- [5] R. Vicente Ruano Valenzuela, "UNIVERSIDAD TÉCNICA DEL NORTE 'ESTUDIO COMPARATIVO DE LOS FRAMEWORKS IONIC Y REACT NATIVE.'"
- [6] Strapp Inc, "¿Qué es una Aplicación Web? Desarrollo de Software y Consultoría Tecnológica," Jul. 30, 2019. https://www.strappinc.com/blog/strapp-datos/que-es-una-aplicacion-web (accessed Jun. 01, 2021).
- [7] D. Triguero, "Aplicaciones móviles híbridas: la solución más eficiente para el desarrollo multiplataforma," 2017. https://profile.es/blog/aplicaciones-movileshibridas-la-solucion-mas-eficiente-para-el-desarrollo-multiplataforma/ (accessed Jun. 01, 2021).
- [8] Ortega Dinarle;, Guevara Maria;, and Benavides John, "ELEMENTARY: UN FRAMEWORK DE PROGRAMACIÓN WEB," *Télématique*, Maracaibo, Dec. 02, 2016.
- [9] C. A. Herrera Díaz and G. G. Ochoa Guayanay, "Desarrollo de aplicaciones móviles híbridas con el framework Ionic, utilizando plataformas gratuitas y opensource," pp. 1–8, 2015.
- [10] José María Aguero Atmitim, "Qué es Ionic: ventajas y desventajas de usarlo en apps móviles híbridas," Feb. 22, 2021. https://profile.es/blog/que-es-ionic/ (accessed Jun. 01, 2021).
- [11] R. Neftali *et al.*, "React Native: acortando las distancias entre desarrollo y diseño móvil multiplataforma," *Rev. Digit. Univ.*, vol. 20, p. 2019, doi: 10.22201/codeic.16076079e.2019.v20n5.a5.
- [12] Jesús Lucas, "Qué es NodeJS y para qué sirve | OpenWebinars," 2019. https://openwebinars.net/blog/que-es-nodejs/ (accessed Oct. 25, 2020).
- [13] T. Diez, M. J. Domínguez, J. J. Martínez, and J. J. Sáenz De Navarrete, "Creación de páginas Web accesibles con HTML5."
- [14] I. Buiol, "Apache Cordova vs Capacitor," 2019. https://www.moldeointeractive.com.ar/blog/moldeo-interactive-1/post/apache-

cordova-vs-capacitor-737 (accessed Jun. 01, 2021).

- [15] Campus MVP, "Las 5 principales ventajas de usar Angular para crear aplicaciones web | campusMVP.es," Mar. 16, 2018. https://www.campusmvp.es/recursos/post/las-5-principales-ventajas-de-usarangular-para-crear-aplicaciones-web.aspx (accessed Jun. 01, 2021).
- [16] I. de Souza, "API Rest: ¿qué es y cómo funciona ese recurso? [con ejemplos]," 2020. https://rockcontent.com/es/blog/api-rest/ (accessed Oct. 25, 2020).
- [17] J. Melgar, "Creación de un API REST en Drupal e integración con Angular/IONIC - Blog de Hiberus Tecnología," 2019. https://www.hiberus.com/crecemos-contigo/creacion-de-un-api-rest-endrupal-e-integracion-con-angular-ionic/ (accessed Jun. 01, 2021).
- [18] Visual Code, "Visual Studio Code Code Editing. Redefined." https://code.visualstudio.com/ (accessed Jun. 01, 2021).
- [19] Sergio Vergara, "Tendencias tecnológicas web en 2019," Jan. 24, 2019. https://www.itdo.com/blog/tendencias-tecnologicas-web-en-2019/ (accessed Jun. 01, 2021).
- [20] F. Del Medico, "¿Qué es la geolocalización en dispositivos móviles?," 2021. https://maplink.global/es/blog/geolocalizacion-movil-en-los-celulares/ (accessed Jun. 01, 2021).
- [21] Luis Guzman, "La importancia de la Geolocalización en las Aplicaciones Móviles - Geek Bucket," Jan. 30, 2019. http://geekbucket.com.mx/blog/2019/01/30/la-importancia-de-lageolocalizacion-en-las-aplicaciones-moviles/ (accessed Jun. 01, 2021).
- [22] Florencia del Medico, "¿Qué son las API de Google? Conoce ahora sus funciones principales," May 20, 2020. https://maplink.global/es/blog/que-songoogle-apis/ (accessed Jun. 01, 2021).
- [23] Florencia del Medico, "Google Maps Platform: Coloca tu empresa en el mapa," Apr. 29, 2020. https://maplink.global/es/blog/que-es-google-maps-platform/ (accessed Jun. 01, 2021).
- [24] Ivan de Souza, "¿Qué tipos de hosting existen y cuáles son sus características?," 2019. https://rockcontent.com/es/blog/tipos-de-hosting/ (accessed Nov. 17, 2021).
- [25] C. I. Degollo Amaya *et al.*, "Manual SQL Server Transact SQL Básico /Avanzado," 2019. Accessed: Jun. 01, 2021. [Online]. Available: http://www.utsc.edu.mx/vidaEstudiantil/pdf/pdf\_pades/manual\_sql\_server\_20 19.pdf.
- [26] Yecid Alexis Rendón, "Bases de datos relacionales vs. no relacionales," May 28, 2019. https://www.pragma.com.co/academia/lecciones/bases-de-datosrelacionales-vs.-no-relacionales (accessed Jun. 01, 2021).
- [27] M. Z. D. García-saiz, "Gestores NoSQL MongoDB," 2017.
- [28] Stephen J. Bigelow, "Comparación de Google Cloud Firestore y Firebase

Realtime Database," Oct. 09, 2019. https://www.computerweekly.com/es/consejo/Comparacion-de-Google-Cloud-Firestore-y-Firebase-Realtime-Database (accessed Nov. 17, 2021).

- [29] J. Luis Ventura-León, "Population or sample? A necessary difference," 2017. Accessed: Jan. 06, 2021. [Online]. Available: http://scielo.sld.cu.
- [30] P. L. Ló, "POBLACIÓN MUESTRA Y MUESTREO."
- [31] B. Montero, H. Cevallos, and J. Dávila, "Metodologías ágiles frente a las tradicionales en el proceso de desarrollo de software," *Espirales Rev. Multidiscip. Investig. ISSN 2550-6862*, vol. 2, no. 17, pp. 114–121, 2018, [Online]. Available: https://www.researchgate.net/publication/327537074\_Metodologias\_agiles\_fr ente a las tradicionales en el proceso de desarrollo de software.
- [32] F. B. A. SILVANA and H. S. L. FERNANDO, "ANÁLISIS DEL IMPACTO DE LAS METODOLOGÍAS AGILES EN EL DESARROLLO DE SOFTWARE," 217AD.
- [33] Encarna Abellán, "Metodología Scrum: qué es y cómo funciona," Mar. 05, 2020. https://www.wearemarketing.com/es/blog/metodologia-scrum-que-es-ycomo-funciona.html (accessed Jun. 01, 2021).
- [34] Manuel Maldonado, "Las mejores metodologías ágiles para la creación de software," Apr. 12, 2018. https://www.digital55.com/desarrollotecnologia/mejores-metodologias-agiles-creacion-software/ (accessed Jun. 01, 2021).
- [35] Marvin López Mendoza, "Extreme Programming: Qué es y cómo aplicarlo | OpenWebinars," Sep. 18, 2020. https://openwebinars.net/blog/extremeprogramming-que-es-y-como-aplicarlo/ (accessed Jun. 01, 2021).
- [36] Gabriel Mancuzo, "▷ Metodología XP: La Mejor Vía para el Desarrollo de Software," Aug. 08, 2020. https://blog.comparasoftware.com/metodologia-xp/ (accessed Jun. 01, 2021).
- [37] Sara López, "Firebase: qué es, para qué sirve, funcionalidades y ventajas," May 17, 2020. https://www.digital55.com/desarrollo-tecnologia/que-es-firebasefuncionalidades-ventajas-conclusiones/ (accessed Jun. 01, 2021).

#### **Anexos**

### **Anexo A: Encuesta**

**A.1** Cuestionario elaborado con el objetivo de recopilar información, misma que fue realizada al Sr. Gabriel Alberto Romo Acurio gerente de la empresa de encomiendas "GABITO EXPRESS".

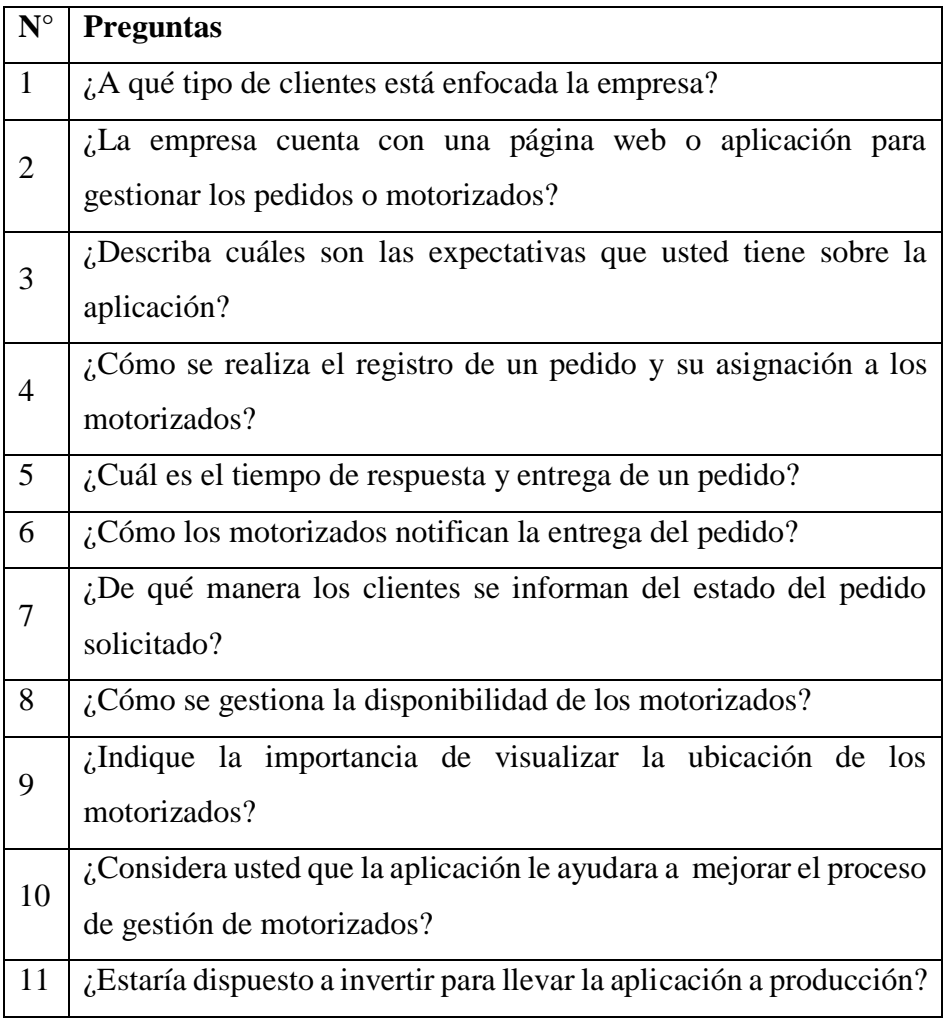